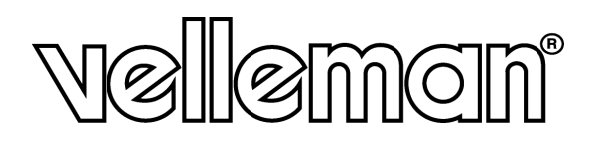

 $C\epsilon$ 

**M INI USB B DVB-T R RECEIVE ER M INI DVB B-T-ONTV VANGER MET US B-AANSL UITING M INI RÉC EPTEUR TNT USB RECEPTOR TDT USB** MINI RÉCEPTEUR TNT USB<br>RECEPTOR TDT USB<br>MINI DVB-T RECEIVER MIT USB-ANSCHLUSS

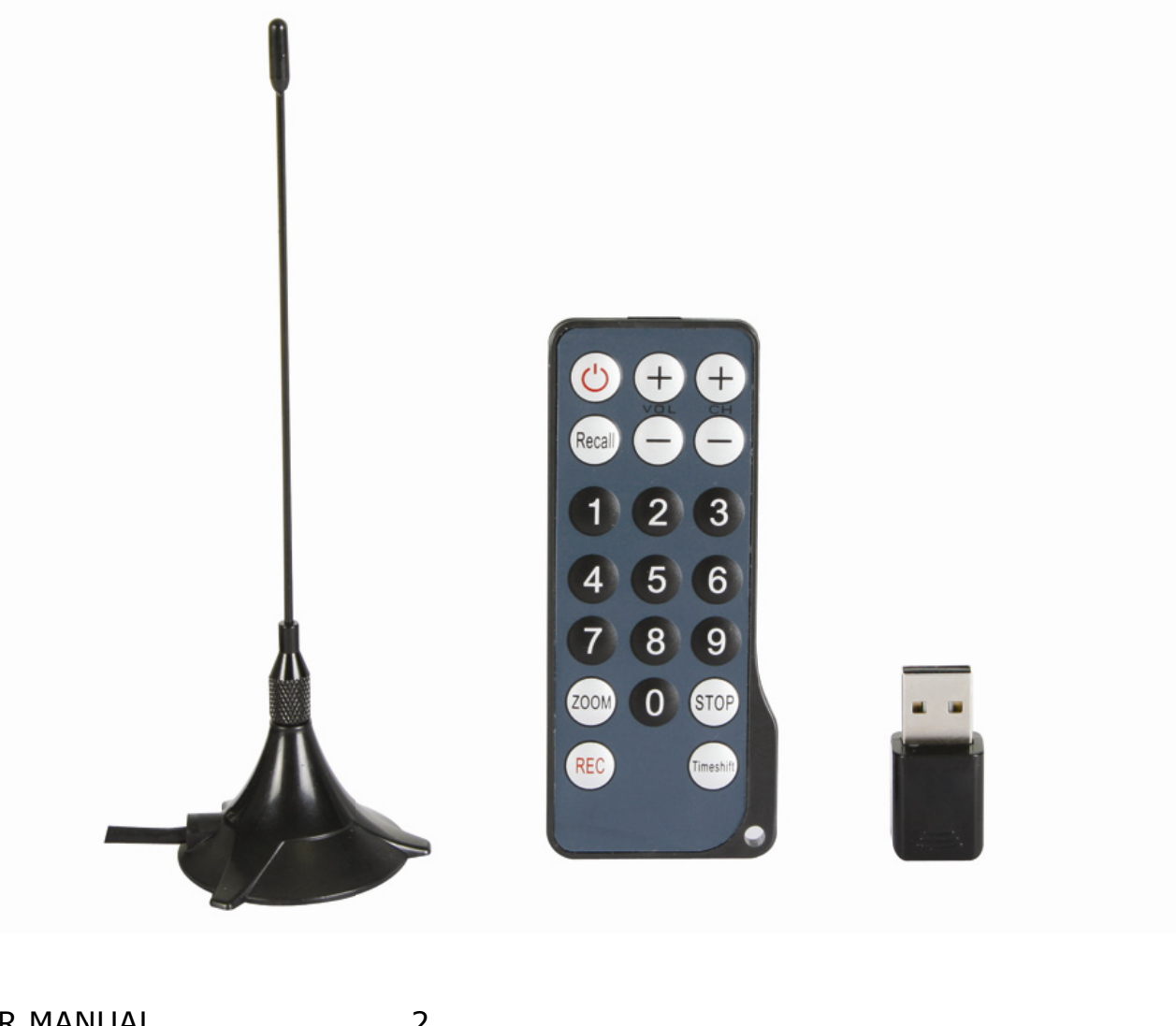

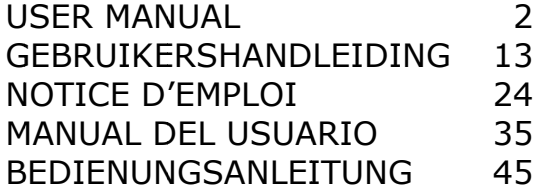

# User manual

## **1. . Introdu uction**

#### **To all residents of the European Union**

#### Important environmental information about this product

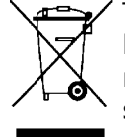

This symbol on the device or the package indicates that disposal of the device after its lifecycle could harm the environment. Do not dispose of the unit (or batteries) as unsorted municipal waste; it should be taken to a specialized company for recycling. This device should be returned to your distributor or to a local recycling service. Respect the local envi ronmental rules.

#### If in doubt, contact your local waste disposal authorities.

Thank you for buying the **DVBTUSB2**! Please read the manual thoroughly before bringing this device into service. If the device was damaged in transit, don't install or use it and contact your dealer.

#### **2. . Safety I Instruct ions**

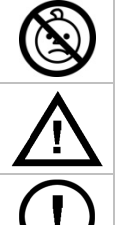

**WARNING: CHOKING HAZARD – small parts.** Keep the **DVBTUSB2** out of reach of babies and pets at all times.

Keep the device away from children and unauthorised users.

There are no user-serviceable parts inside the device. Refer to an authorized dealer for service and/or spare parts.

#### **3. . Genera l Guideli ines**

Refer to the **Velleman® Service and Quality Warranty** on the last pages of this manual.

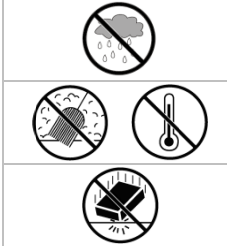

Indoor use only. Keep this device away form rain, moisture, splashing and drippin ng liquids.

Keep this device away from dust and extreme temperatures.

Protect this device from shocks and abuse. Avoid brute force when operating the device .

- Familiarise yourself with the functions of the device before actually using it.
- All modifications of the device are forbidden for safety reasons. Damage caused by user modifications to the device is not covered by the warranty.
- Only use the device for its intended purpose. Using the device in an unauthorised way will void the warranty.
- Damage caused by disregard of certain guidelines in this manual is not covered by the warranty and the dealer will not accept responsibility for any ensuing defects or problems.

#### **4. . Feature es**

- USB2.0 DVB-T FTA receiver
- watch free-to-air terrestrial digital TV on your PC or notebook when and wherever you please
- small & lightweight design
- perfect dig gital image and sound
- perfect digital image and sound<br>• USB bus powered, no AC adapter needed
- with remo te control
- easy multilingual software installation and user-friendly navigation
- favourite list, EPG, DVR, frame capture and time shift function
- contains: USB DVB-T receiver, remote control (battery included), magnetic antenna, software a drivers, m anual ty<br>and
- OS support: Windows 2000 SP4, Windows XP SP1/2, Windows XP MCE 2005, Windows Vista, Windows 7
- system requirements: Pentium III or higher, 256MB free hard disk space, CD-ROM reader, USB2.0 su upport
- antenna adaptor: DVBTUSB-SP (not incl.)

2

#### **5. Software installation**

- Prior to connecting the receiver to the PC, all necessary drivers and software must be installed.
- Insert the included CDROM into the CDROM drive. When auto run is enabled, the CD menu screen is displayed. If not, locate the application **autorun.exe** on the CDROM and click on it.

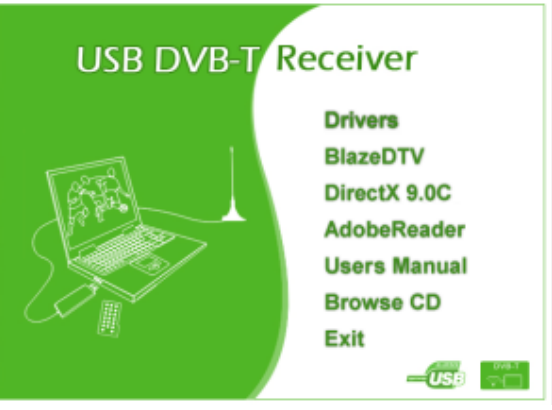

- Select **Drivers** and follow the instructions on the screen.
- When driver installation is finished, select **BlazeDTV** and follow the instructions on the screen. The registration code is printed on the CDROM cover. **Note:** ignore the Windows logo testing message and click 'continue anyway'.
- When the installation is finished, open the **BlazeDTV** software by double clicking on the desktop icon.

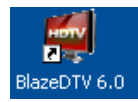

- Three screens are shown:
	- o a main screen that plays back the selected channel

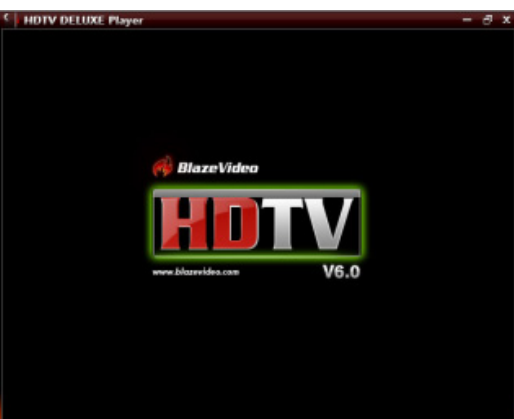

o an EPG (electronic Program Guide) screen that shows all available channels

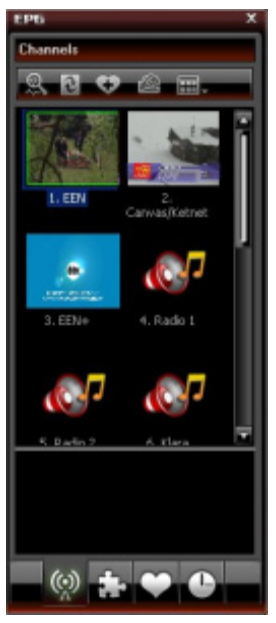

o a control panel.

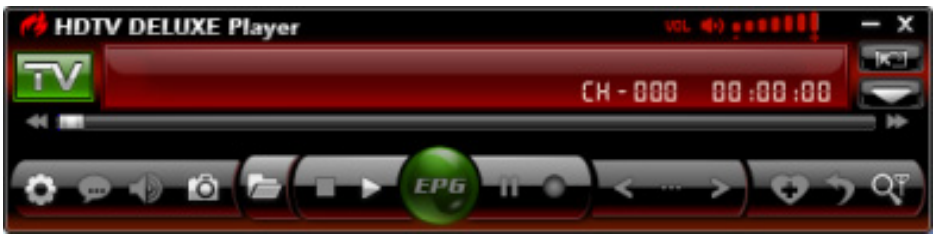

#### **6. Hardware installation**

- Gently screw the antenna on the base.
- Install the antenna as high as possible, preferably near a window. Use the magnetic base to stick the antenna to a metal surface.
	- **Note:** keep the antenna and receiver away from strong magnetic fields.
- Plug the MCX plug into the MCX jack of the receiver.
- Open the BlazeDTV software on the PC and plug the receiver into a USB port. The computer system should recognize it and finish hardware setup automatically. If not, re-install the drivers.

#### **7. Initial set-up**

• Once initialization is completed, the 'Do you want to scan channels' window pops up.

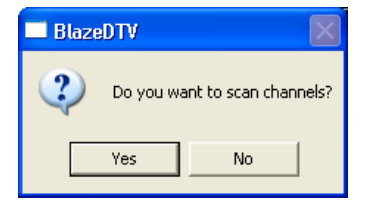

• Click 'yes'. The scan window opens.

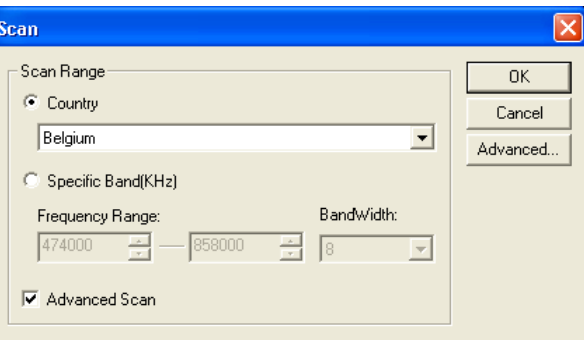

• Select your country and when desired the frequency range and bandwidth. Open the 'Advanced' screen to set more options.

**Note:** it is also possible to open the scan window by clicking on the **QU** icon in the control panel.

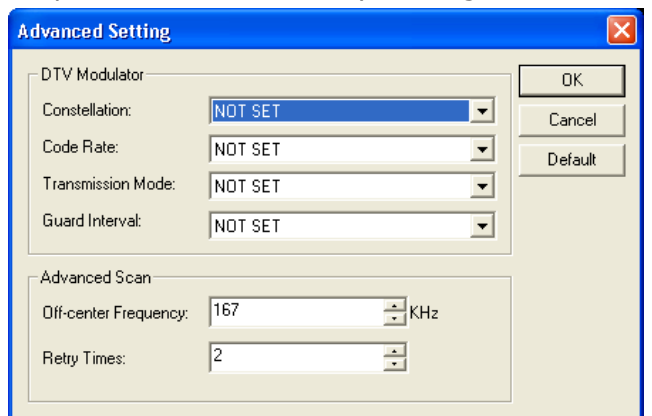

- Click 'OK' to start scanning. This might take some time. **Notes:**
	- o Due to the nature of the DVB-T signal, reception of the signal heavily depends on the location of the receiver. When reception is weak or no signal is found, try relocating the antenna.
	- o Abort scanning at any time by clicking the 'Stop Scan' button

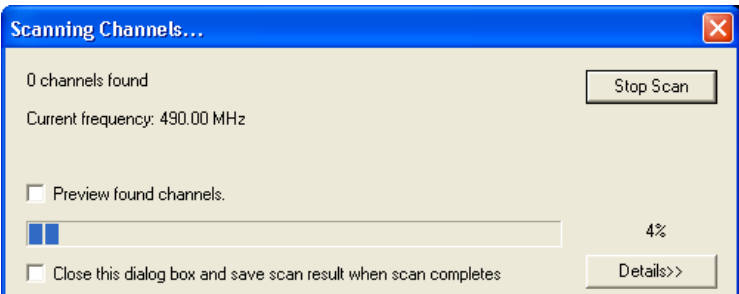

• Click on 'Details' to get more scanning information.

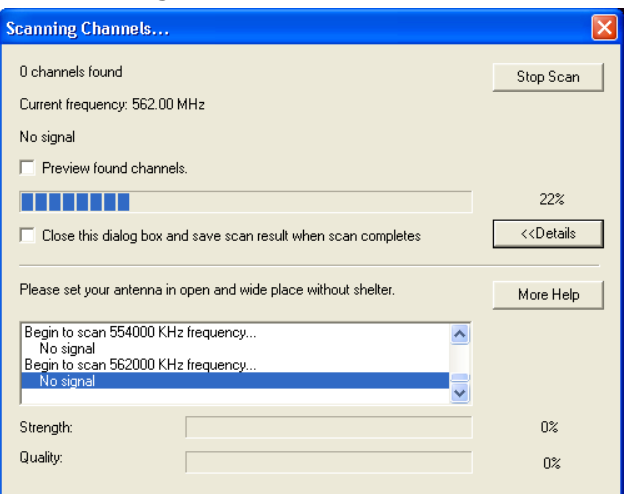

• Found channels are shown in the EPG (electronic Program Guide) screen.

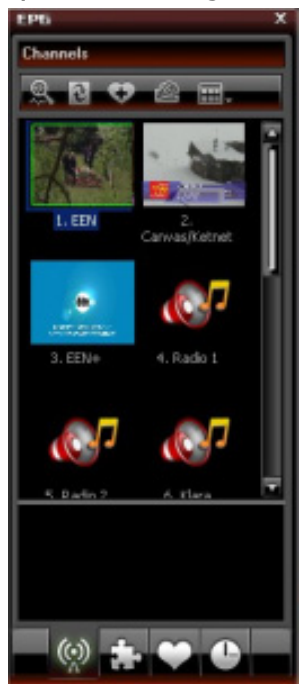

• Click on one of the channels to listen to it (radio broadcasts) or play back the channel on the main screen (TV).

#### **8. BlazeVideo software overview**

**Note:** due to constant product improvements, actual images and functions may slightly differ from those shown in this manual.

#### **8.1 Control panel overview**

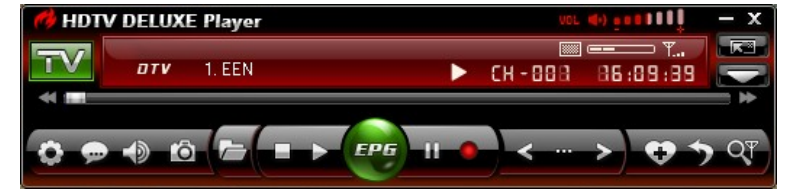

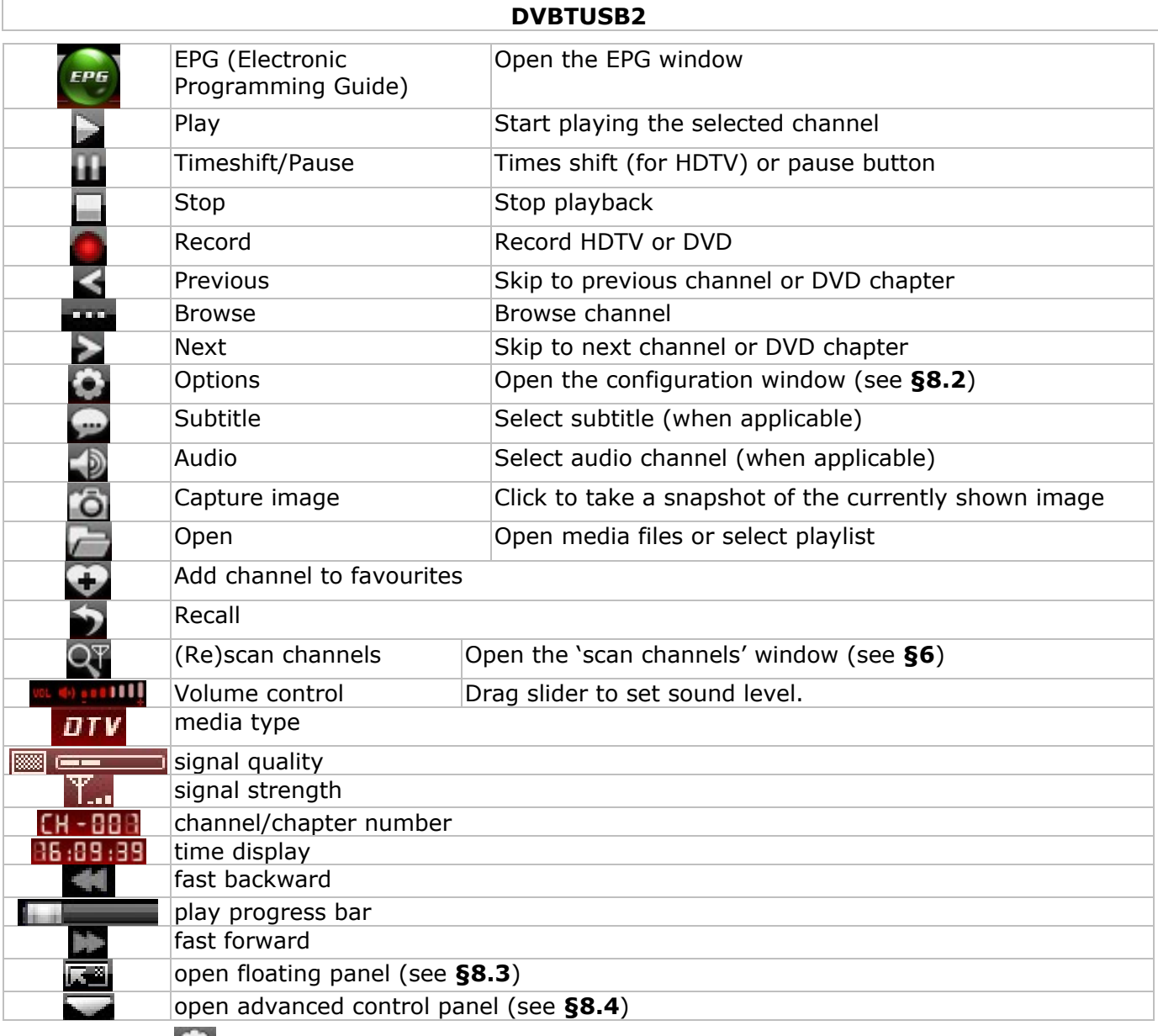

# **8.2 Options (**  $\bullet$  )

• Setup the system according to your own requirements:

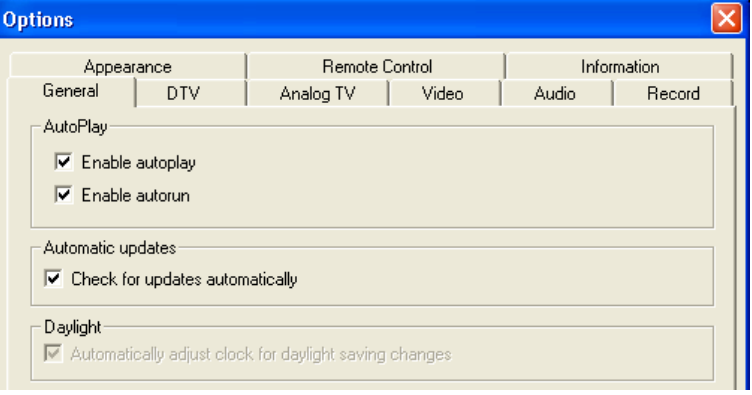

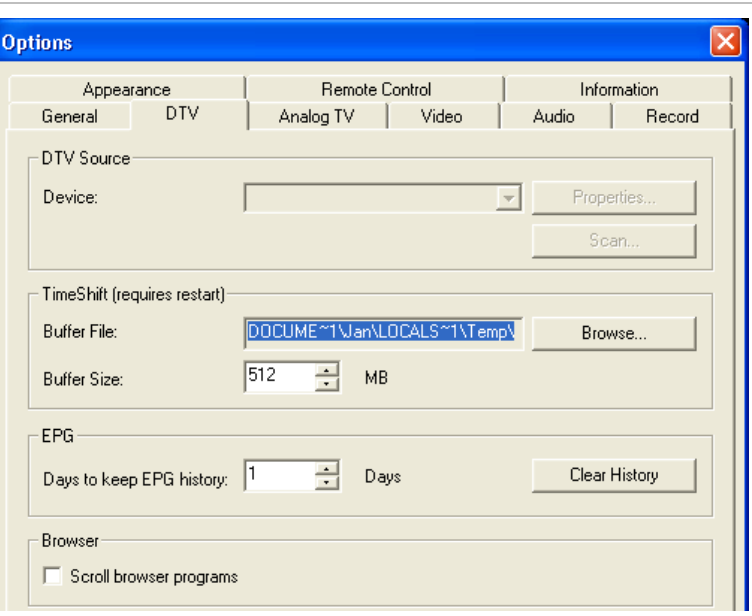

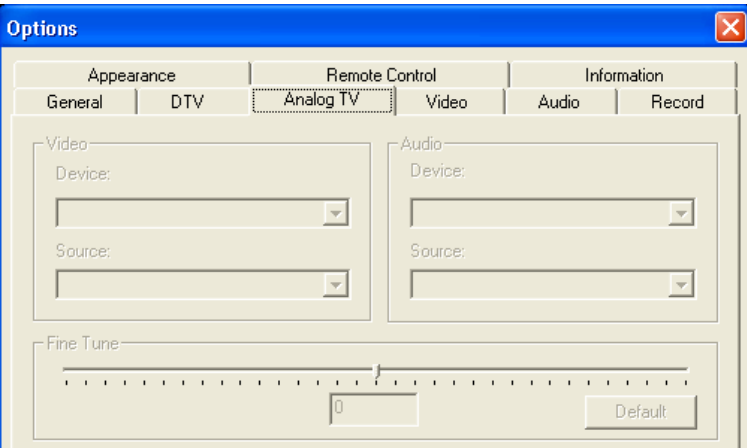

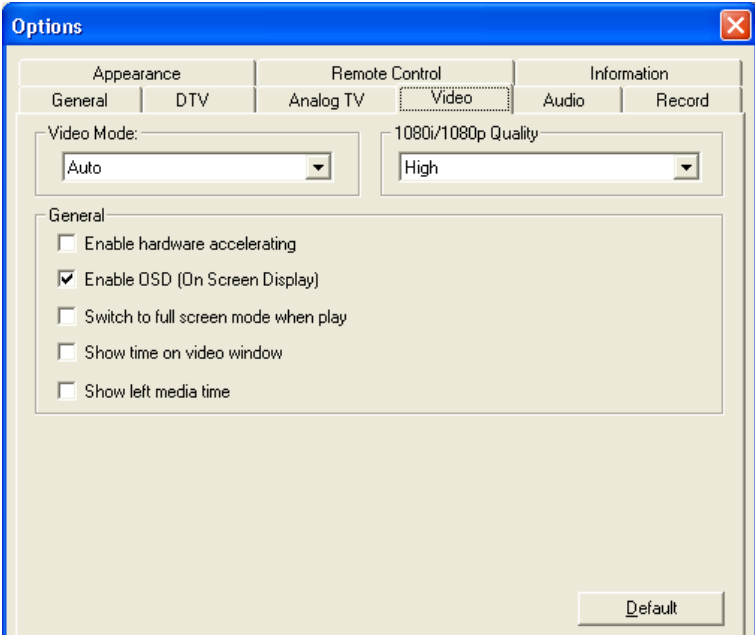

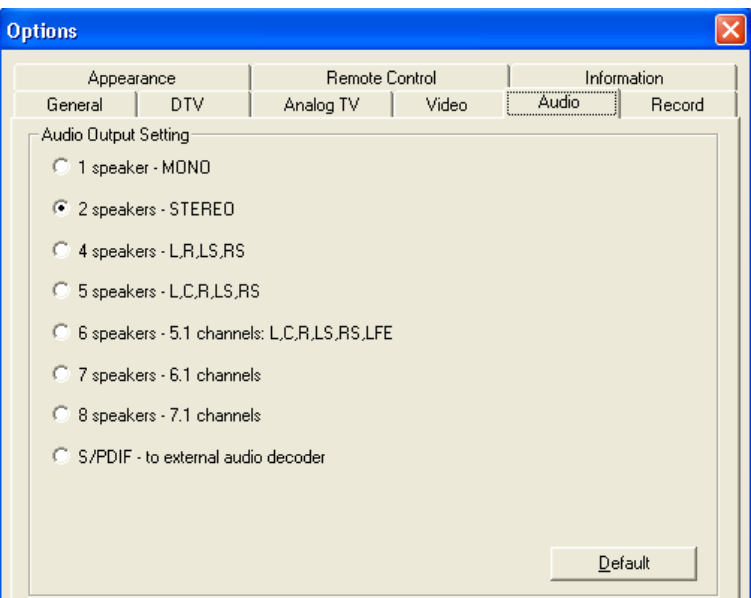

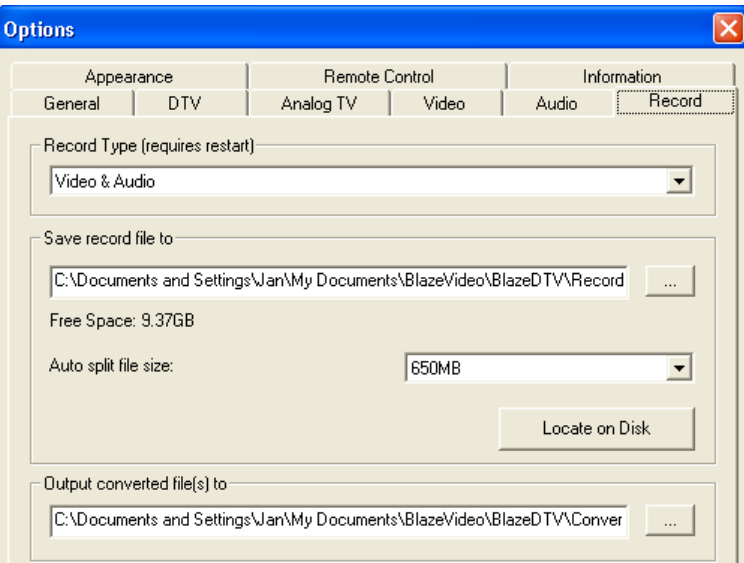

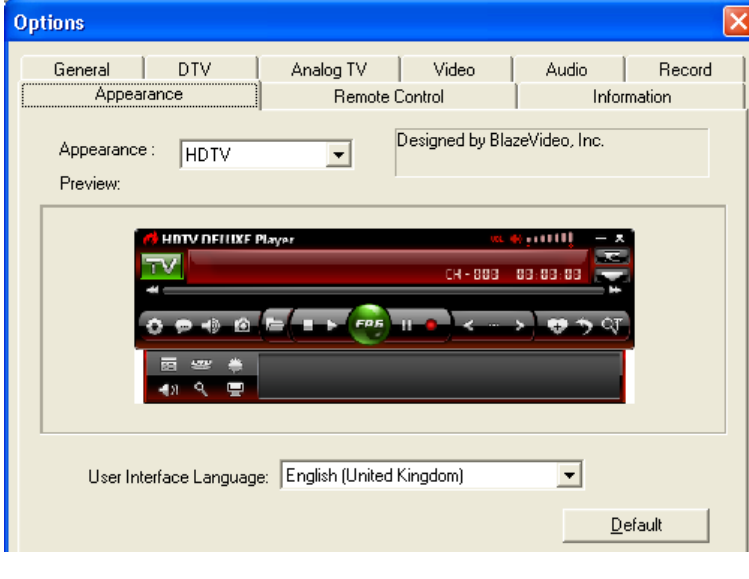

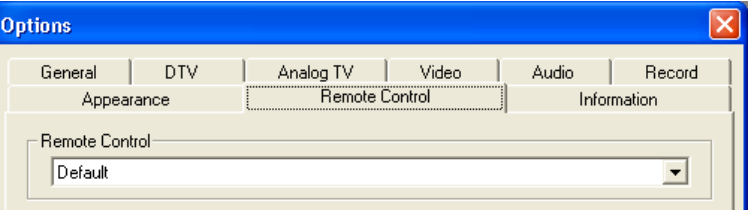

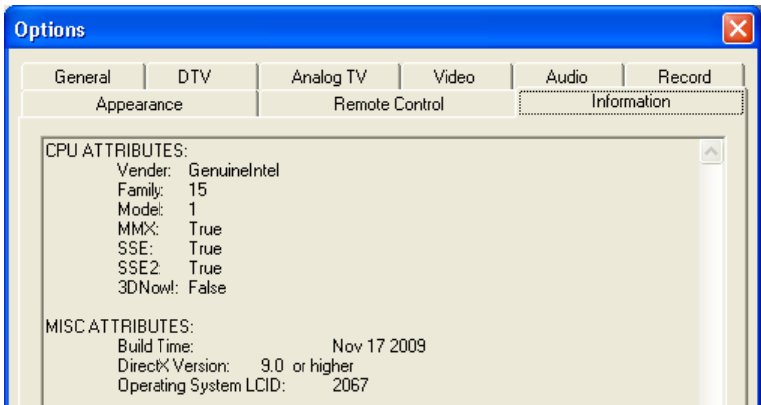

#### **8. 3 Floating g panel ( )**

• The floating panel contains 4 submenus:

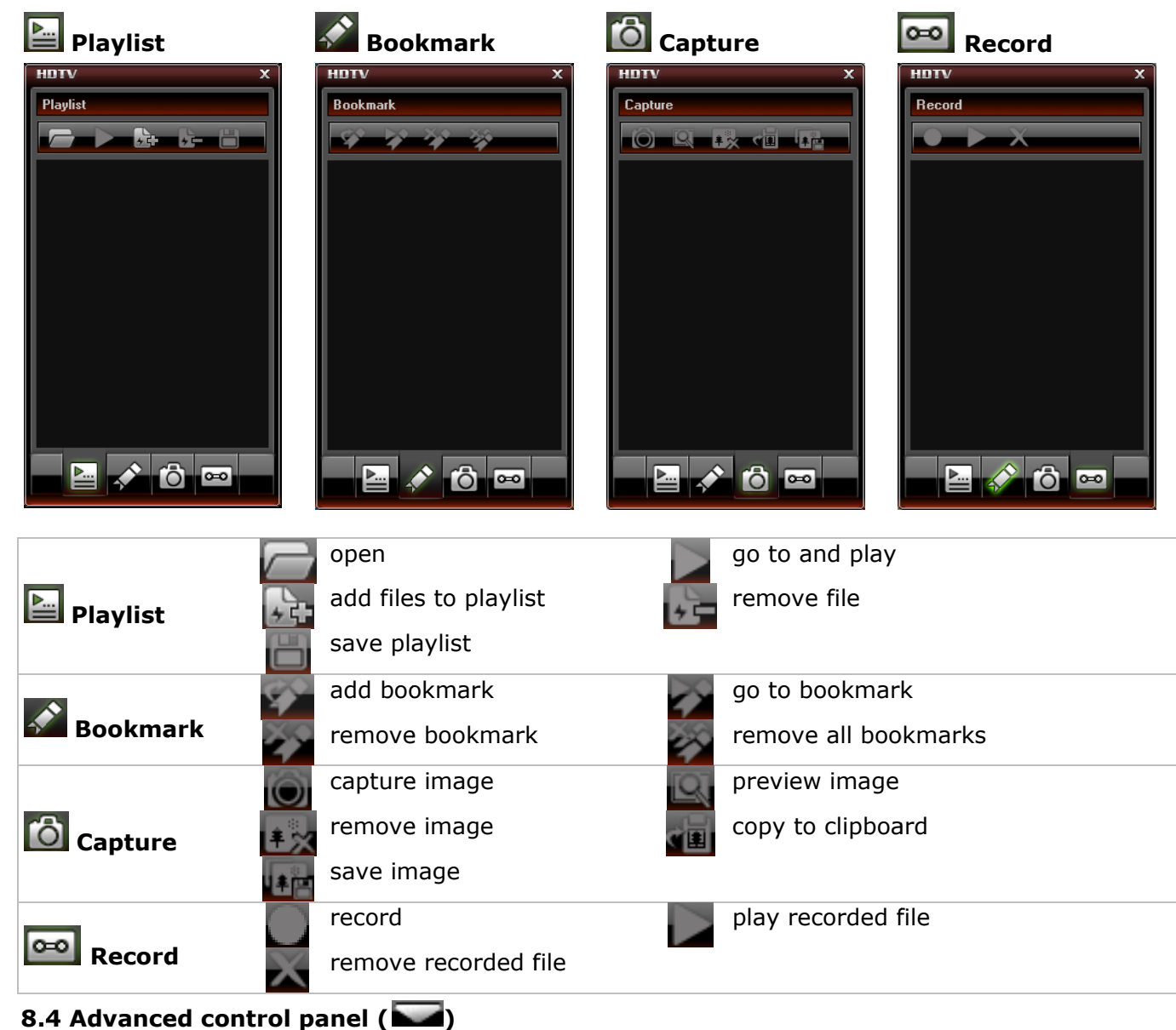

• The advanced control panel actually consists of 6 different panels:

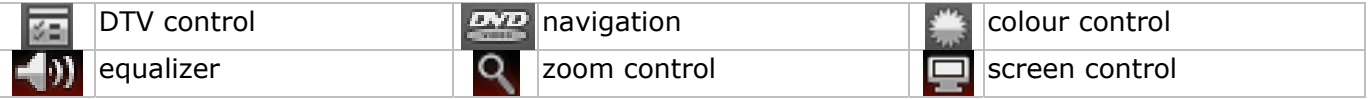

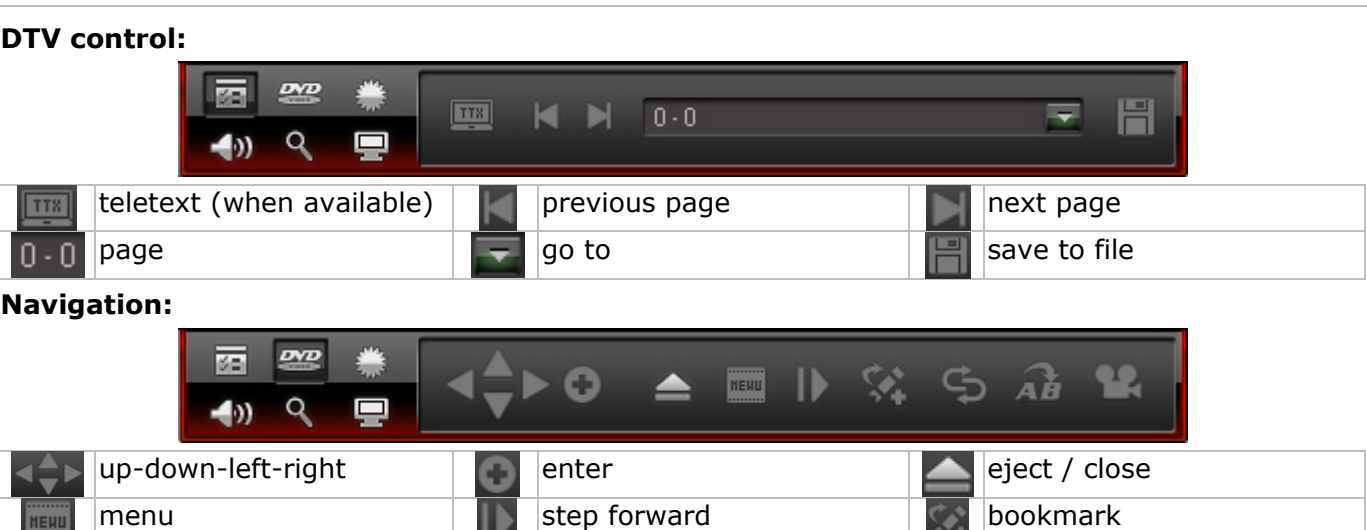

#### **Colour control:**

• Move the slider to set the brightness, contrast, saturation and hue.

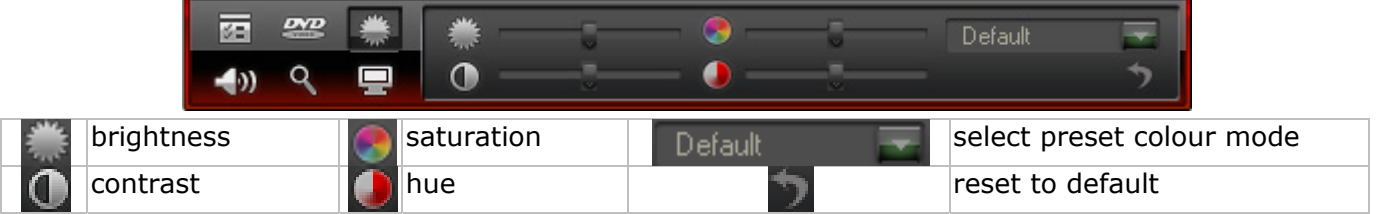

repeat repeat repeat part (A->B) angle (when supported)

#### **Equalizer:**

• Select a preset audio mode, enable echo or amplify effect by checking the checkboxes or go to the advanced settings by clicking on  $\Box$ .

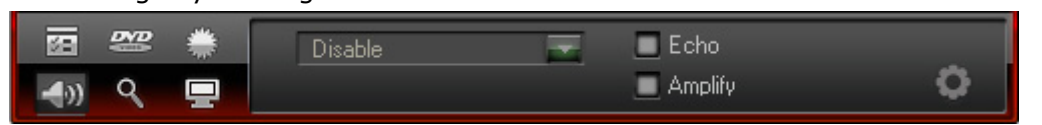

#### **Zoom control:**

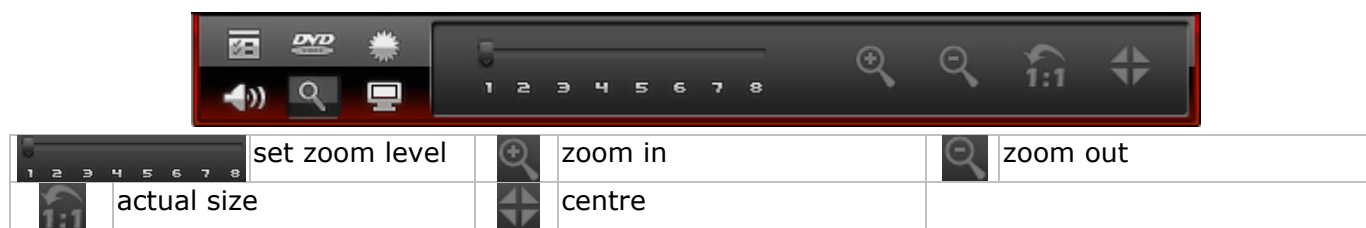

#### **Screen control:**

• Set display options.

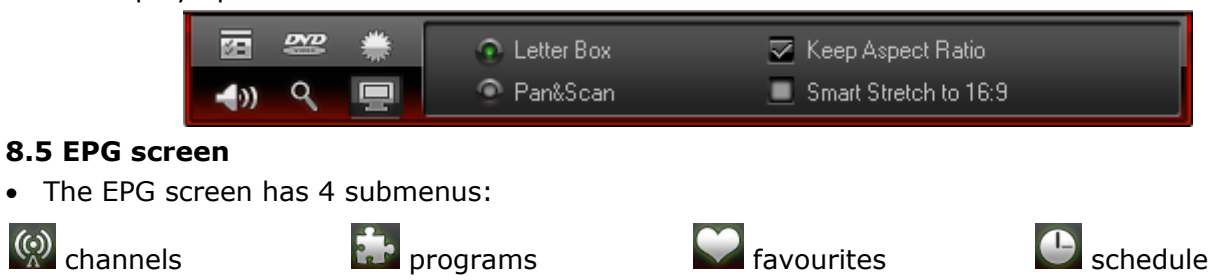

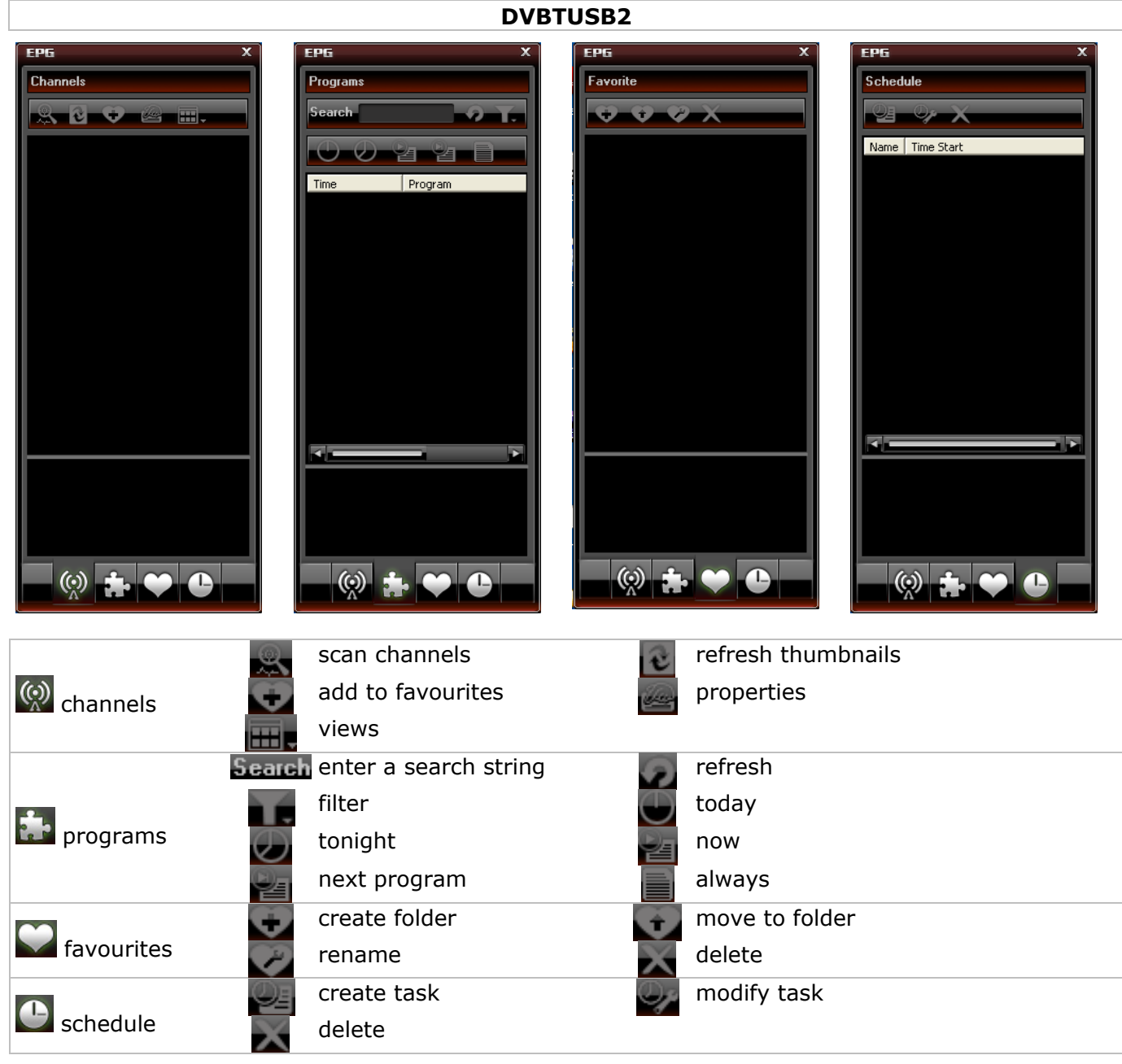

## **9. Using the software**

#### **Watching a TV channel/listen to a radio station.**

- Open the EPG screen **[8.5]** by clicking on the EPG button in the control panel.
- Select the channel submenu and double click on the desired channel. This can be either a TV or radio channel. TV output is shown on the main screen, for radio stations a multi-colour visual effect in sync with the music is displayed.
- Use the  $\leq$  or  $\geq$  button in the control panel to switch to the previous or next channel. Press the browse button ( $\mathbf{u}$ ) to open a channel list.
- Click  $\bullet$  to resume play-back of the last viewed channel.
- Click  $\blacksquare$  to select the desired subtitles (when available).
- Click  $\blacksquare$  to select the desired audio (when available).
- To select teletext, first open the advanced control panel ( $\Box$ ), open the DTV control window ( $\mathbb{E}$ ) and click on the teletext icon ( $\mathbb{E}$ ).
- **Note:** the availability of teletext depends on the broadcasting station.
- Time shift is used to pause a program. First set the TimeShift Buffer size in the DTV setting (via options **§8.2**, tab DTV). Click on **th** to freeze play-back while recording continues. Click **th** again to continue watching the program. Click  $\Box$  two times to stop TimeShift and return to live view.
- Start recording a live show by clicking on the record button  $\Box$ . The floating panel ( $\Box$ ) opens (see **§8.3**). Files are recorded in MPEG2 or MP3format.

**Note:** set the recording directory and file format via options ( **§8.2**, tab Video).

- To get an overview of all broadcasted programs, open the EPG (Electronic Program Guide)
	- window by clicking the EPG-button<sup>(epg</sup>) (see **§8.5**).
- In the EPG menu, go to schedule  $\bigcirc$ . Select a channel and click on 'create task'  $\blacktriangleright$  to open the task configuration window. Set date, time and duration for this task.
- **Note:** your PC must be on or in hibernation state to execute the scheduled task.
- Use the favourites menu  $\Omega$  on the EPG screen to directly access your favourites programs. Manage your favourites in the same window.
- Open the floating panel ( $\binom{2}{3}$ ) and go to the capture view ( $\binom{3}{3}$ ) to take and manage snapshots. Default snapshots are stored under 'My Pictures', sequentially numbered and as .bmp files.

#### **10. Troubleshooting**

- Clearing a saved channel:
- o Exit BlazeDTV, locate "DVB\_T.gsl" in the installation folder and delete it.
- No channel found:
	- o expand frequency range
	- $\circ$  adjust off-centre frequency (check your local broadcasting frequencies)
	- o change parameters in advanced setting box.
	- o check antenna connections and relocate the antenna
- No playback
	- o selected channel has no data stream. Check the clock in the control panel; when it doesn't run there is no data stream.

#### **11. Technical specifications**

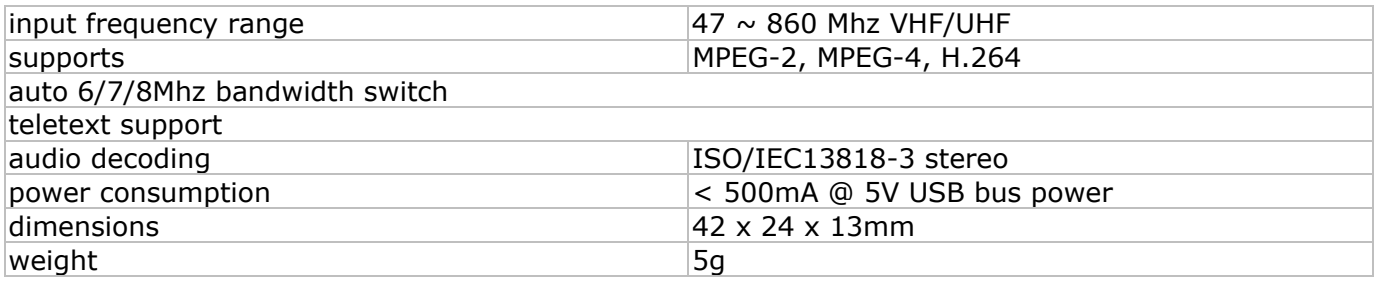

**Use this device with original accessories only. Velleman nv cannot be held responsible in the event of damage or injury resulted from (incorrect) use of this device. For more info concerning this product and the latest version of this user manual, please visit our website www.velleman.eu. The information in this manual is subject to change without prior notice.** 

#### © **COPYRIGHT NOTICE**

**The copyright to this manual is owned by Velleman ny.** All worldwide rights reserved. No part of this manual or may be copied, reproduced, translated or reduced to any electronic medium or otherwise without the prior written consent of the copyright holder.

# $GEBRUIKERSHANDLEIDING$

## **1. . Inleidin ng**

#### **Aa an alle ing gezetenen van de Eu uropese Un nie Belangrijke milieu-informatie betreffende dit product**

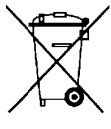

Dit symbool op het toestel of de verpakking geeft aan dat, als het na zijn levenscyclus wordt weggeworpen, dit toestel schade kan toebrengen aan het milieu. Gooi dit toestel (en eventuele batterijen) niet bij het gewone huishoudelijke afval; het moet bij een

eventuele batterijen) niet bij het gewone huishoudelijke afval; het moet bij een<br>gespecialiseerd bedrijf terechtkomen voor recyclage. U moet dit toestel naar uw verdeler of naar een lokaal recyclagepunt brengen. Respecteer de plaatselijke milieuwetgeving.

Hebt u vragen, contacteer dan de plaatselijke autoriteiten betreffende de verwijdering.

Dank u voor uw aankoop! Lees deze handleiding grondig voor u het toestel in gebruik neemt. Als het toestel werd beschadigd tijdens het transport, installeer het dan niet en raadpleeg uw dealer.

## **2. . Veilighe eidsinstr ructies**

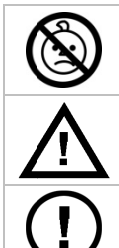

**WAA ARSCHUW WING: VER RSTIKKING GSGEVAAR R – kleine onderdele en.** Houd bu uiten het bereik van baby's en huisdieren.

Houd buiten het bereik van kinderen en onbevoegden.

Er zijn geen door de gebruiker vervangbare onderdelen in dit toestel. Voor onderhoud of reserveonderdelen, contacteer uw dealer.

## **3. . Algeme ene richt tlijnen**

Raadpleeg de Velleman® service- en kwaliteitsgarantie achteraan deze handleiding.

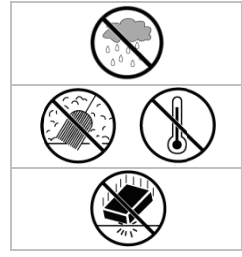

Gebruik het toestel enkel binnenshuis. Bescherm tegen regen, vochtigheid en opspattende vloeistoffen.

Bescherm tegen stof en extreme temperaturen.

Bescherm tegen schokken en vermijd brute kracht tijdens de bediening.

- Leer eerst de functies van het toestel kennen voor u het gaat gebruiken.
- Om veiligheidsredenen mag u geen wijzigingen aanbrengen. Schade door wijzigingen die de gebruiker heeft aangebracht valt niet onder de garantie.
- Gebruik het toestel enkel waarvoor het gemaakt is. Bij onoordeelkundig gebruik vervalt de garantie.
- De garantie geldt niet voor schade door het negeren van bepaalde richtlijnen in deze handleiding en uw dealer zal de verantwoordelijkheid afwijzen voor defecten of problemen die hier rechtstreeks verband mee houden.

#### **4. . Eigensc chappen**

- USB2.0 DVB-T FTA ontvanger
- kijk waar en wanneer u wilt naar digitale FTA-tv op pc of laptop
- klein en lichtgewicht
- perfect dig gitaal beeld d en geluid
- voeding via USB bus, geen AC adapter nodig
- met afstandsbediening
- kijk waar en wanneer u wilt naar digitale FTA-tv op pc of laptop<br>klein en lichtgewicht<br>perfect digitaal beeld en geluid<br>voeding via USB bus, geen AC adapter nodig<br>met afstandsbediening<br>de gebruiksvriendelijke meertalige so
- favorietenlijst, EPG, DVR, frame capture en time shift-functie
- inhoud: USB DVB-T ontvanger, afstandsbediening (batterij meegeleverd), magnetische antenne, software en drivers, handleiding
- software en drivers, handleiding<br>compatibele besturingssystemen: Windows 2000 SP4, Windows XP SP1/2, Windows XP MCE 2005, Windows Vista, Windows 7
- systeemvereisten: Pentium III of hoger, 256 MB vrije hardeschijfruimte, cd-romdrive, USB2.0poort
- koppeling voor antenne: DVBTUSB-SP (niet meegeleverd)

#### **5. Installatie van de software**

- Installeer de software en alle nodige drivers alvorens de ontvanger aan de pc te koppelen.
- Steek de meegeleverde cd-rom in de cd-romdrive. Indien de cd-rom niet automatisch opstart, dubbelklik op **autorun.exe**.

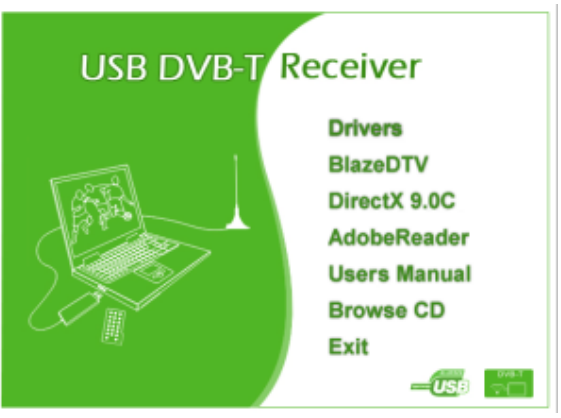

- Selecteer **Drivers** en volg de instructies op het scherm.
- Na voltooiing van de installatie, selecteer **BlazeDTV** en volg de instructies op het scherm. De registratiecode staat op de hoes van de cd-rom afgedrukt.
- **Opmerking:** Negeer het Windows-bericht en klik op **Continue anyway**.
- Na voltooiing van de installatie, dubbelklik op de icoon op uw bureaublad om **BlazeDTV** te openen.

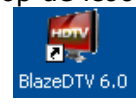

- U ziet 3 schermen:
	- o het hoofdscherm waarin de beelden afgespeeld worden

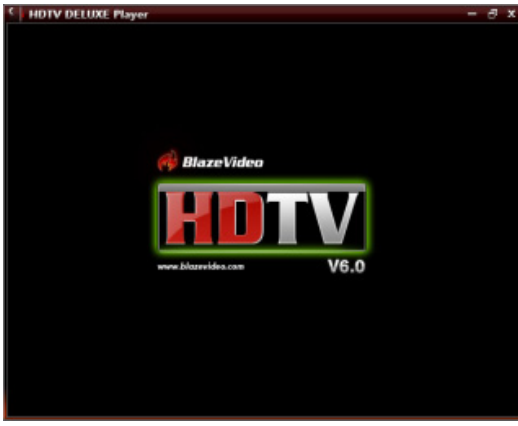

o een elektronische programmagids met alle beschikbare zenders

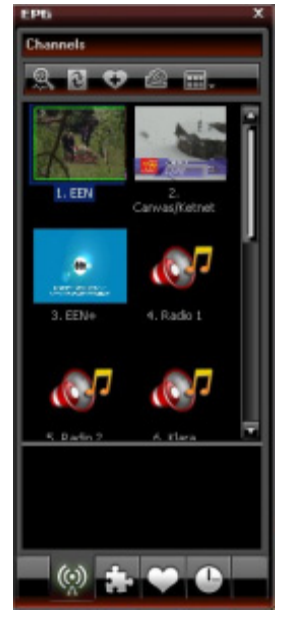

o een bedieningspaneel

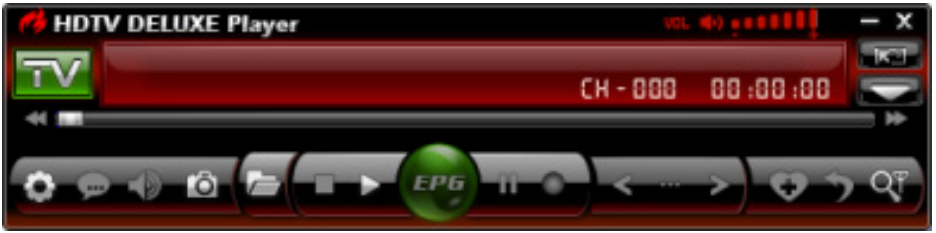

#### **6. Installatie van de hardware**

- Schroef de antenne voorzichtig in de voet.
- Installeer de antenne zo hoog mogelijk en liefst naast een venster. Dankzij de magnetische voet kunt u de antenne op een metalen oppervlak bevestigen.
- **Opmerking:** Houd antenne en ontvanger uit de buurt van sterke magnetische velden.
- Steek de MCX-stekker in de MCX-aansluiting van de ontvanger.
- Open **BlazeDTV** en koppel de antenne aan een USB-poort. De pc herkent de antenne en zal automatisch de installatie van de hardware voltooien. Herinstalleer de drivers indien dit niet gebeurt.

#### **7. Basisinstellingen**

• Na initialisatie ziet u volgende pop-up.

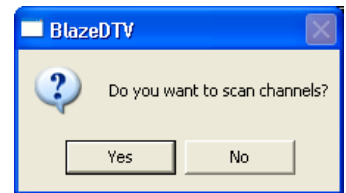

• Klik op **Yes**. Het scanvenster verschijnt op het scherm.

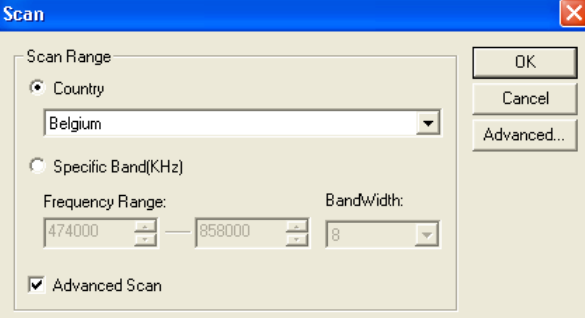

• Kies uw land en eventueel de frequentie en bandbreedte. Klik op **Advanced** voor meer instelopties. **Opmerking:** U kunt het scanvenster ook openen door op **out onderaan het bedieningspaneel te** klikken.

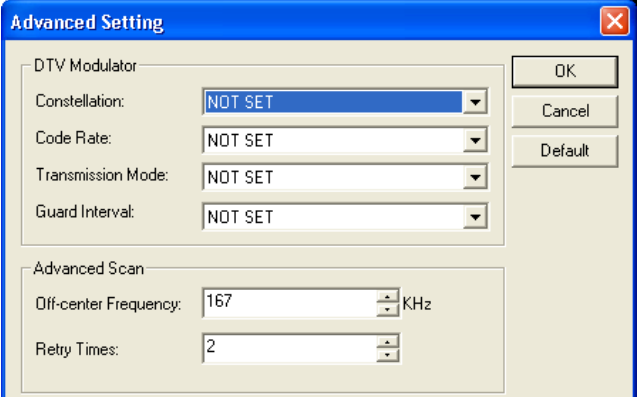

- Klik op **OK** om de scan te beginnen. Dit kan enkele minuten duren. **Opmerkingen:**
	- o De ontvangst van het DVB-T-signaal hangt grotendeels af van de plaats waar de ontvanger staat. Bij een zwak signaal verplaatst u best de antenne.
	- o Klik op **Stop Scan** om het scannen te stoppen.

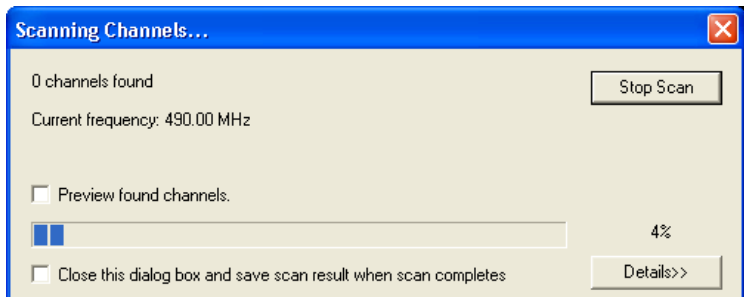

• Klik op **Details** voor meer informatie.

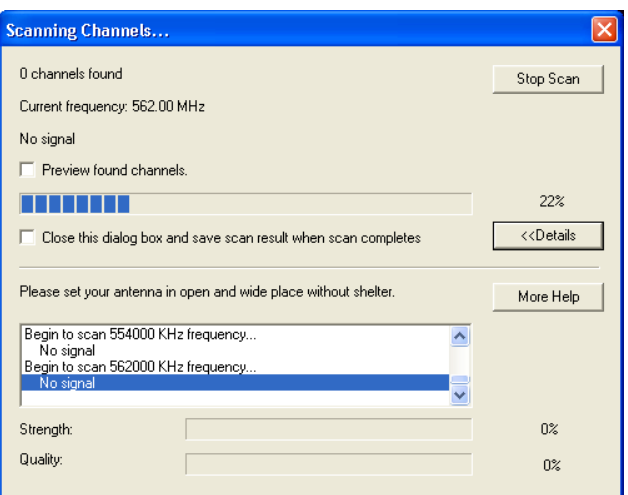

• De beschikbare zenders staan in de elektronische programmagids.

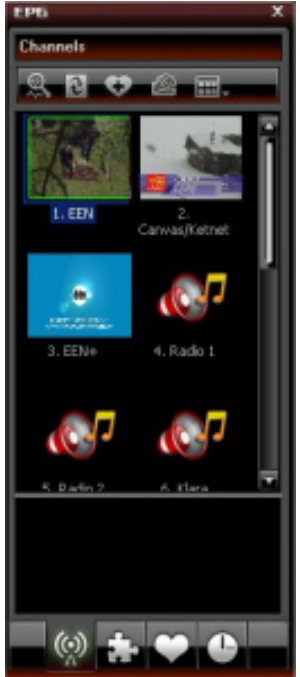

• Klik op de gewenste radio- of tv-zender.

#### **8. BlazeVideo**

**Opmerking:** We streven voortdurend naar verbetering van onze producten. Daarom kunnen de afbeeldingen en functies verschillen van die in deze handleiding.

#### **8.1 Het bedieningspaneel**

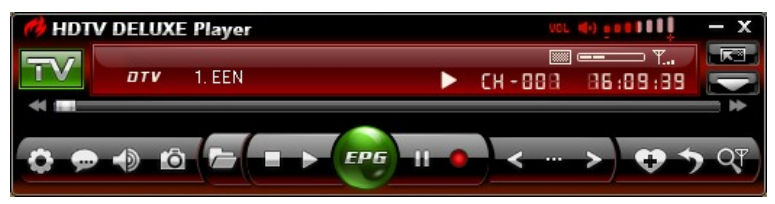

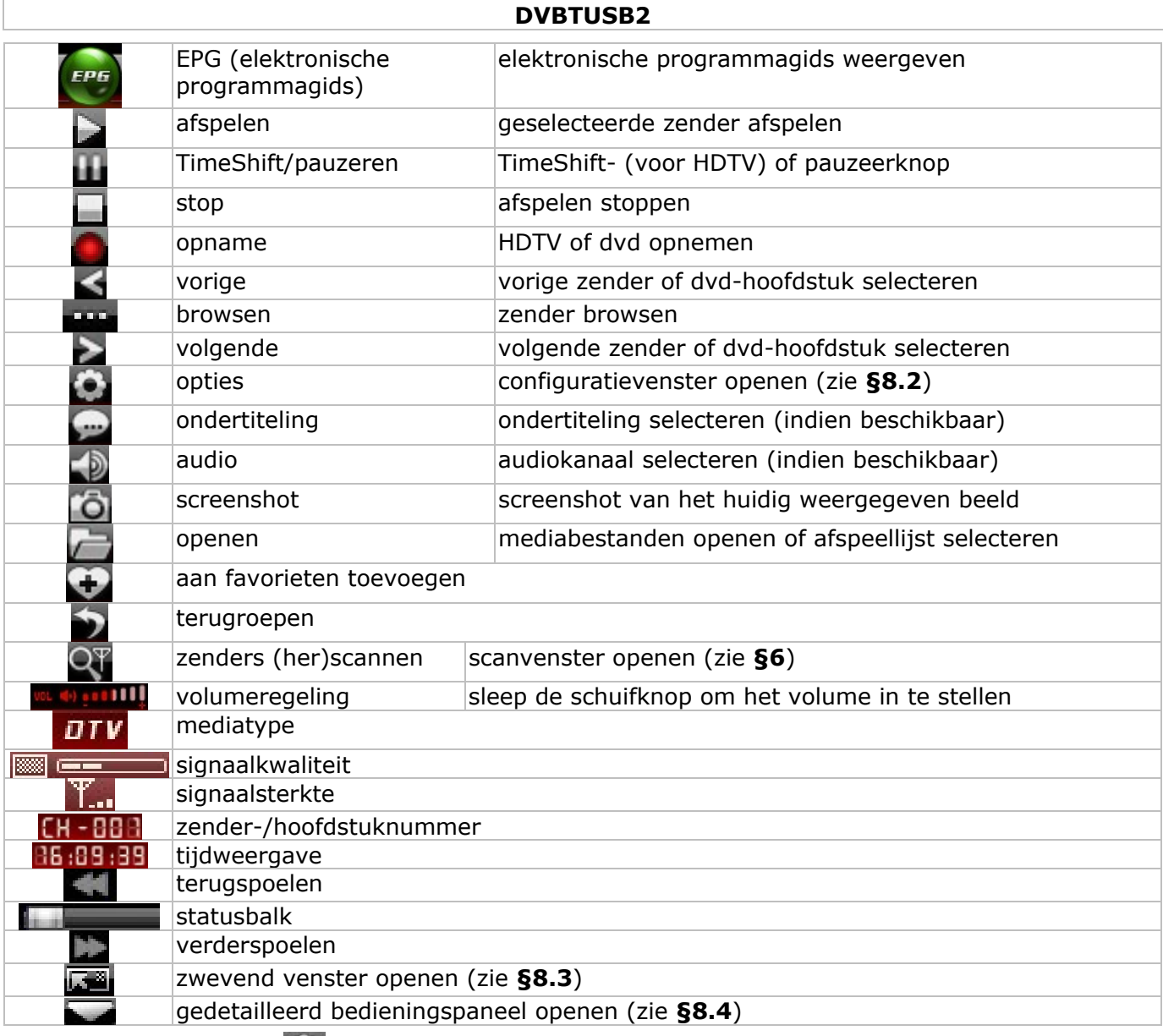

# **8.2 Opties (Options - 3)**

• Configureer het systeem naar keuze:

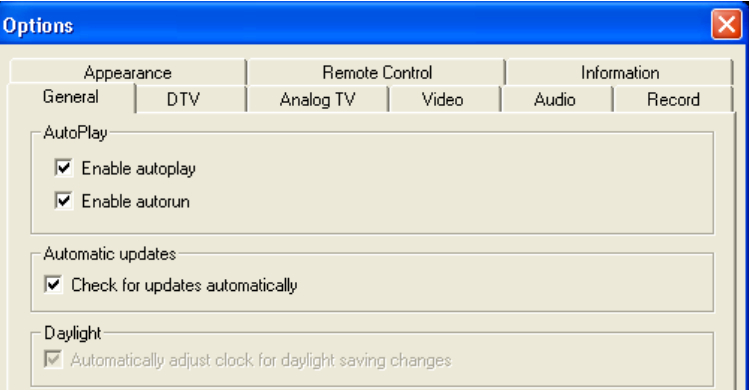

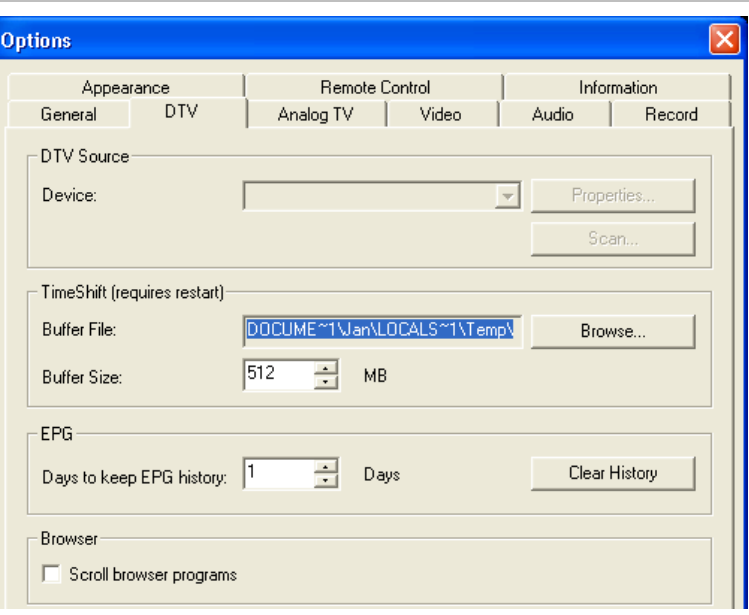

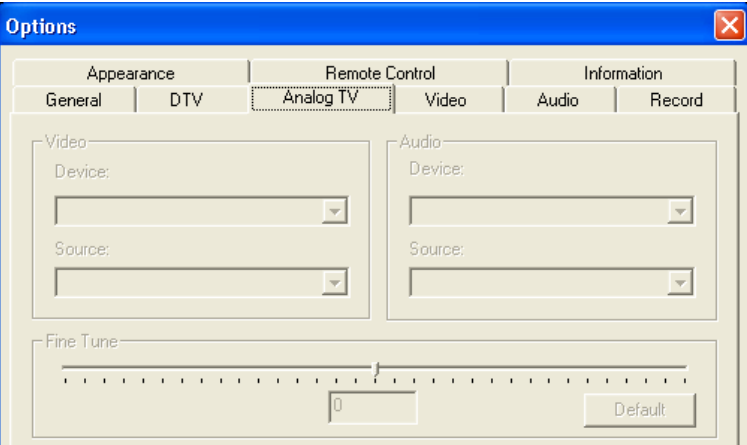

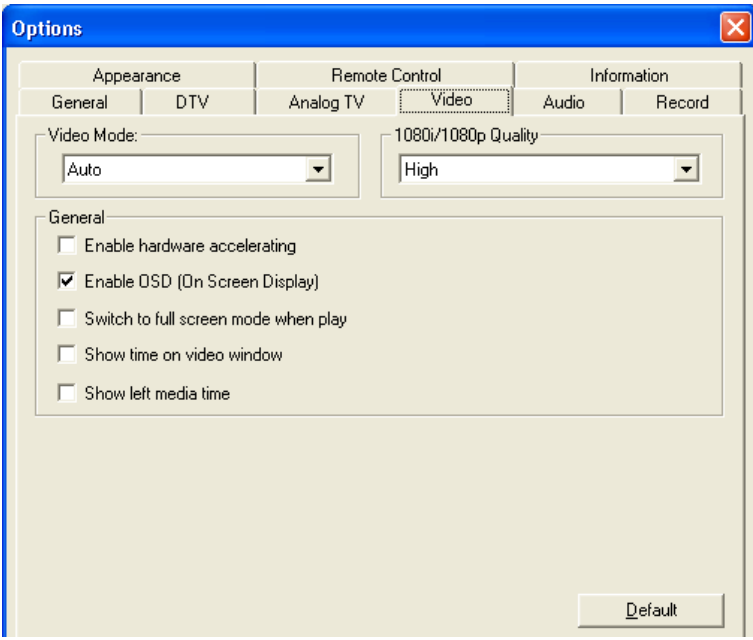

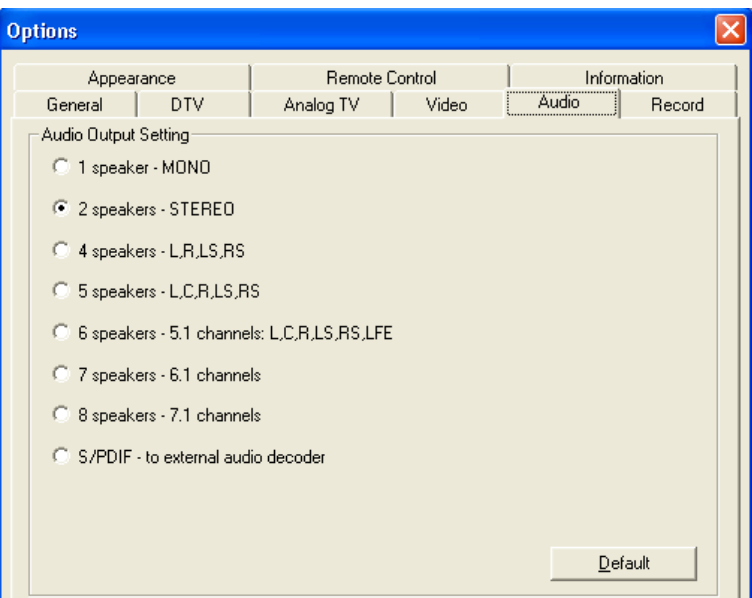

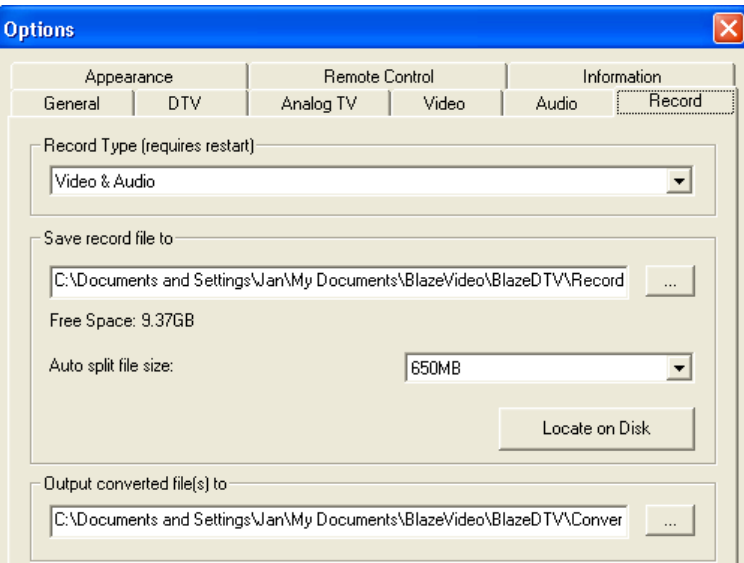

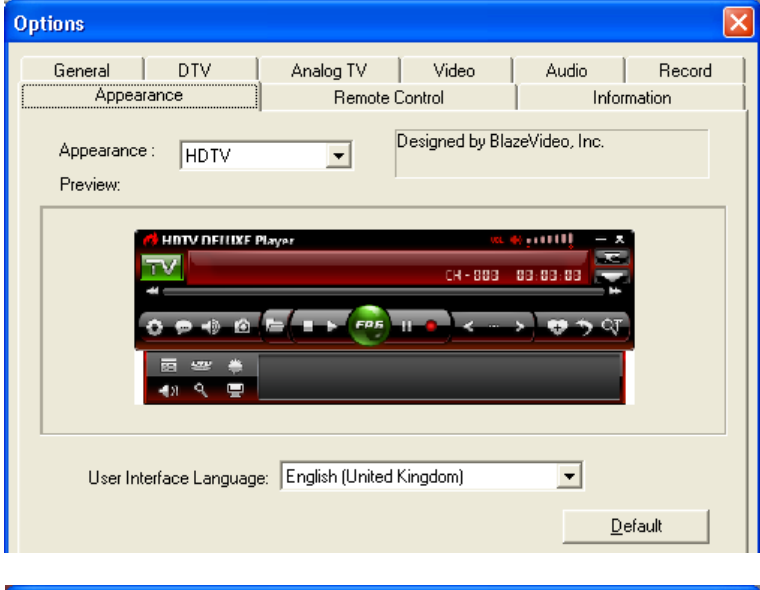

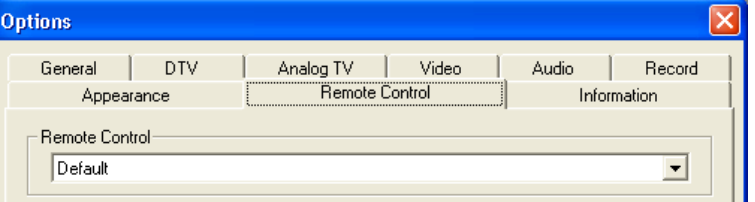

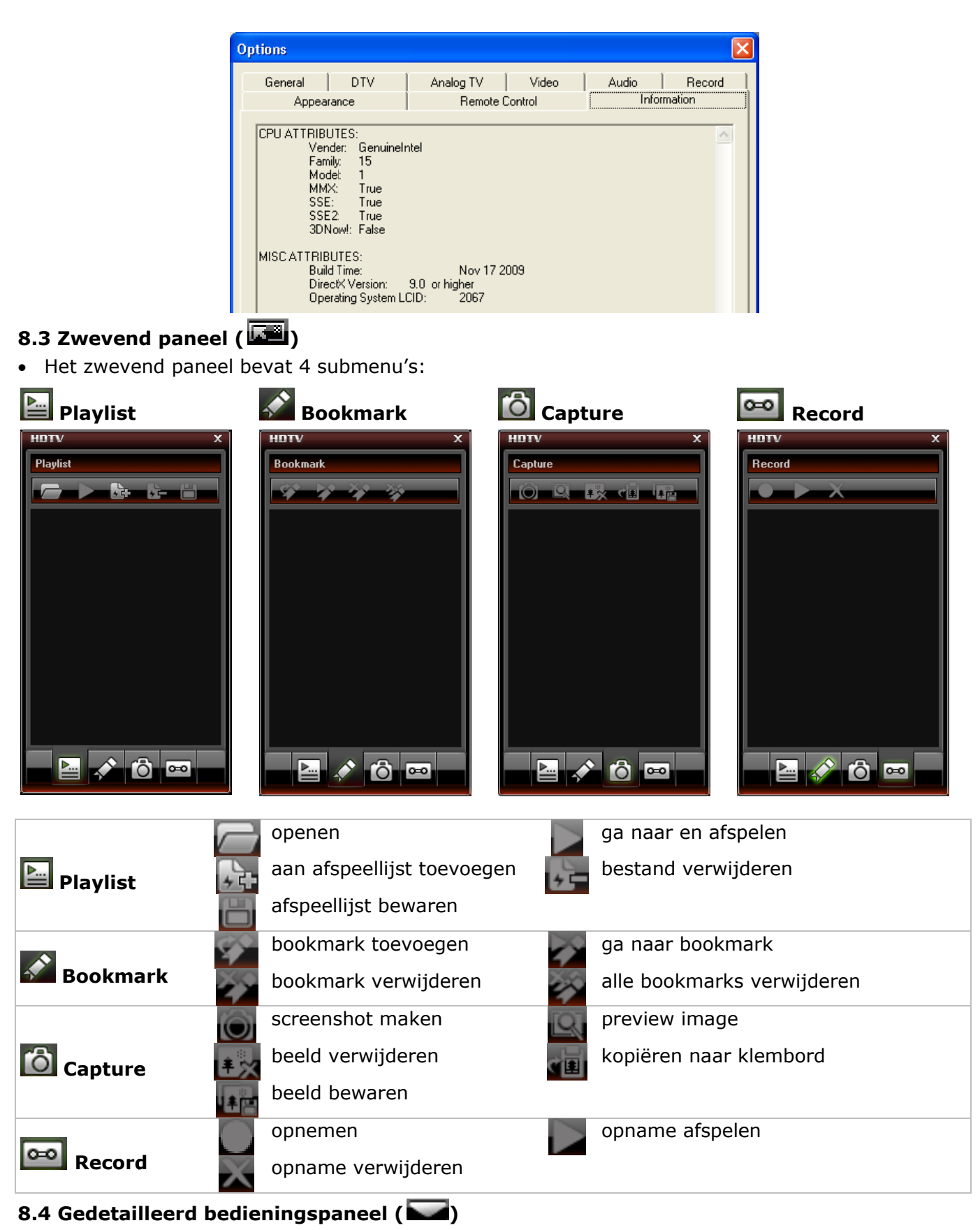

• Het gedetailleerde bedieningspaneel bevat 6 functies:

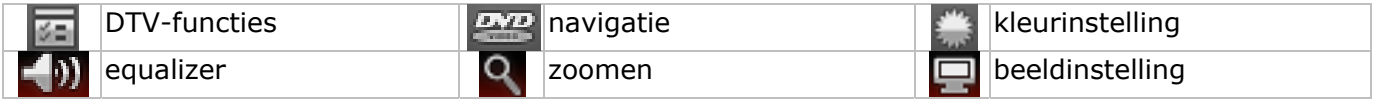

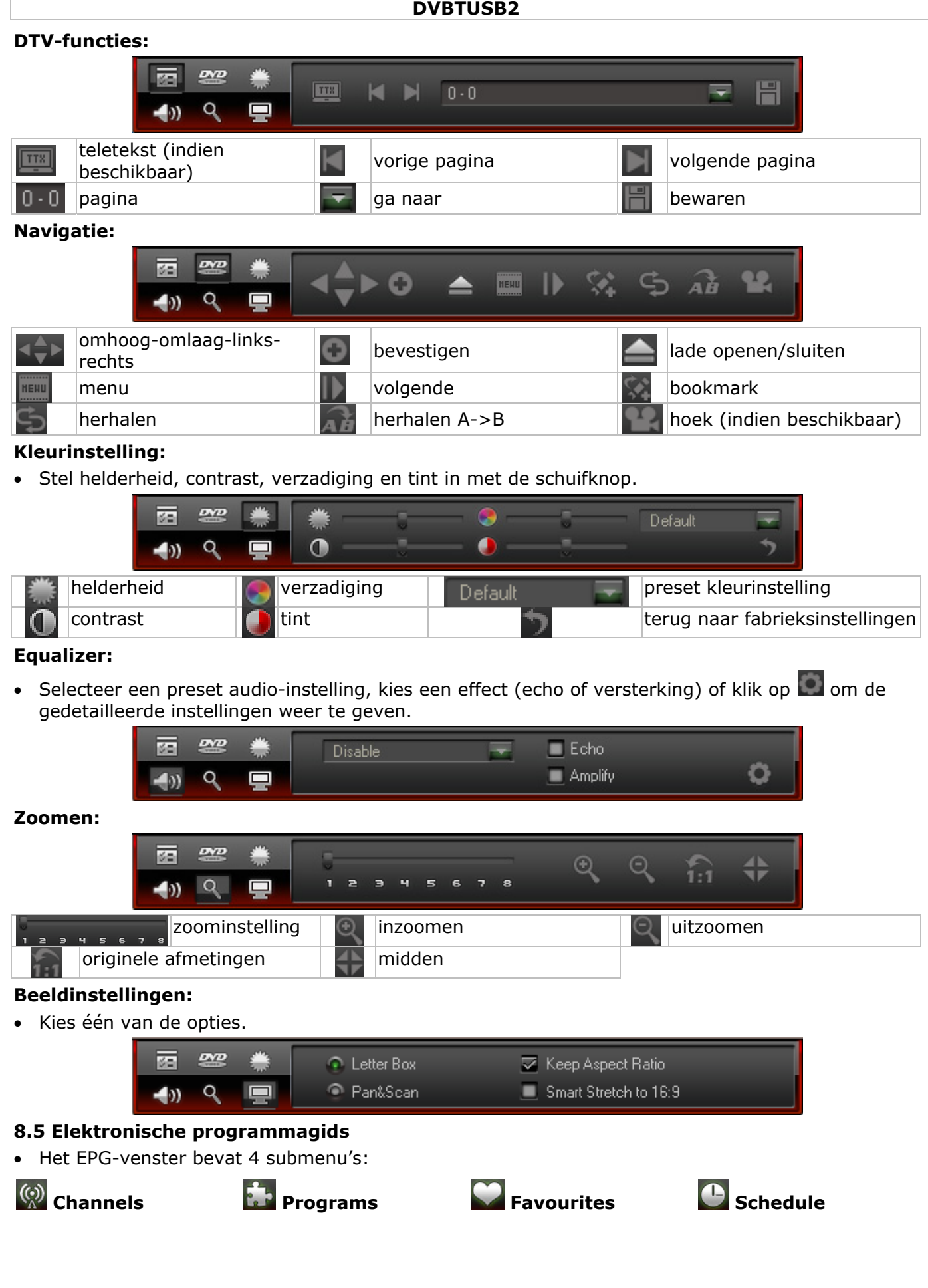

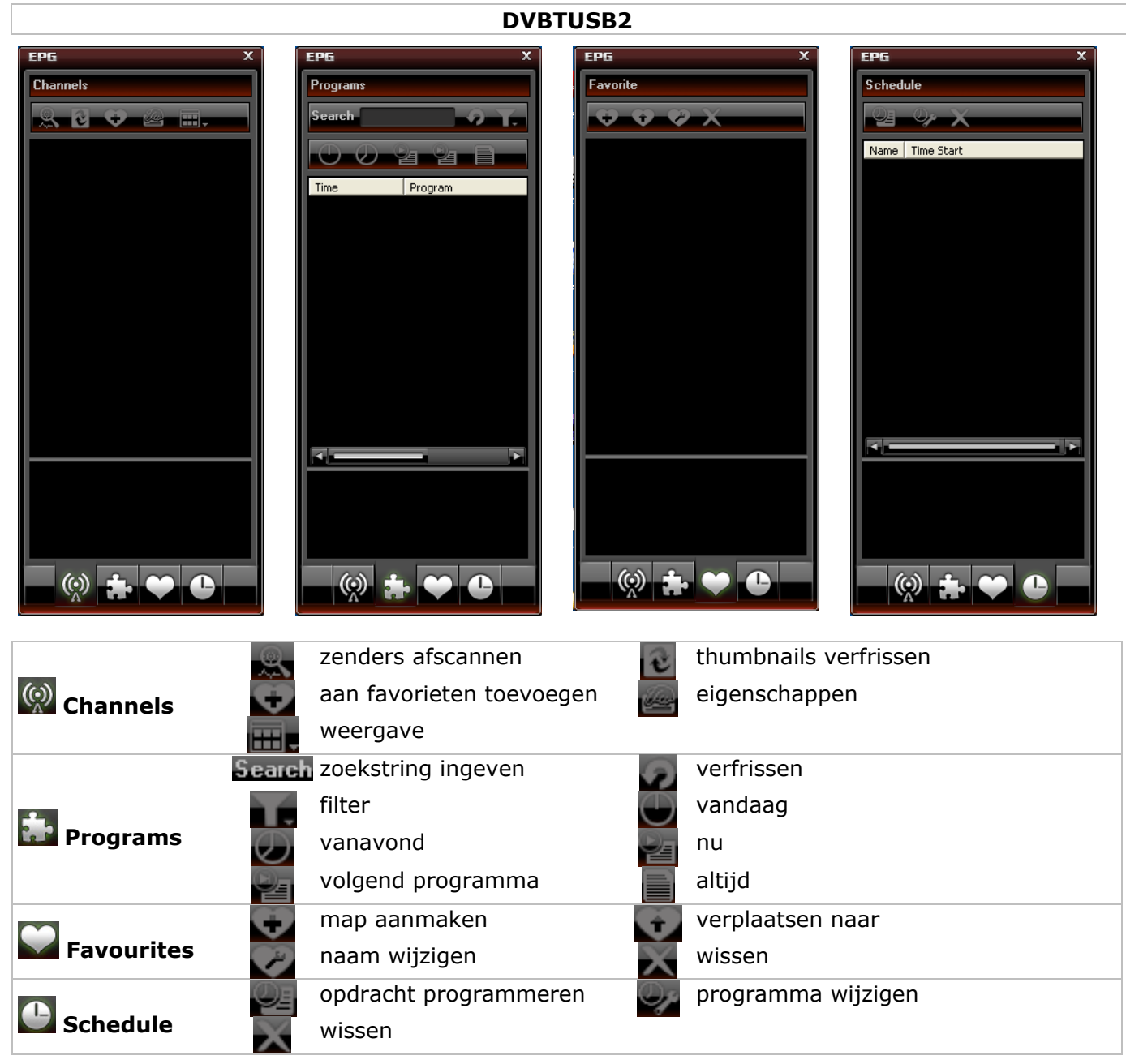

## **9. Gebruik van de software**

#### **Radio- of tv-zender afspelen**

- Open de elektronische programmagids **[8.5]** met .
- Klik vervolgens op  $\mathbb{Q}$  en kies uw radio- of tv-zender.
- Kies de vorige/volgende zender met  $\leq$  /  $\geq$ . Druk op  $\Box$  om de zenderlijst te openen.
- Klik op  $\sum$  om de laatst geselecteerde zender opnieuw af te spelen.
- Kies de ondertiteling (indien beschikbaar) met  $\blacksquare$ .
- Kies het audiokanaal (indien beschikbaar) met  $\Box$ .
- Teletekst: Open het gedetailleerde bedieningspaneel met  $\blacksquare$ . Klik vervolgens op  $\blacksquare$  onder de DTV-functies  $(\blacksquare)$ .

**Opmerking:** De beschikbaarheid van teletekst hangt af van de zender.

- Gebruik de TimeShift-functie om een programma te pauzeren. Stel eerst de buffergrootte in (Options **C**, DTV, zie §8.2). Klik op **II** om het beeld stil te zetten. De TimeShift-functie neemt ondertussen het programma op. Klik opnieuw op **be** om het afspelen te hervatten. Klik twee keer op om de TimeShift-functie uit te schakelen en naar het hoofdscherm terug te keren.
- Start een opname met  $\blacksquare$ . Het zwevende venster  $\blacksquare$  wordt weergegeven (zie **§8.3**). De opnames gebeuren in MPEG2- of MP3-formaat.

**Opmerking:** Kies directory en bestandformaat via Options **(2)**, Video (zie §8.2).

• Voor een overzicht van alle beschikbare zenders, open de elektronische programmagids met (zie **§8.5**).

• Klik in de elektronische programmagids op  $\mathbf{P}$ . Kies een zender en klik daarna op  $\mathbf{P}$  om een opdracht te programmeren. Stel datum, uur en duur in.

**Opmerking:** De geprogrammeerde opdracht wordt enkel uitgevoerd op een ingeschakelde pc.

- Open en beheer de favorietenlijst onder  $\mathcal{O}$ .
- Open het zwevende venster  $\Box$  en klik daarna op  $\Box$  om uw snapshots te beheren. De snapshots worden standaard in de map **Mijn afbeeldingen** als .bmp-bestanden bewaard.

#### **10. Probleemoplossing**

- Een bewaarde zender wissen:
	- o Sluit BlazeDTV en wis **DVB\_T.gsl** in de installatiemap.
- Zender niet gevonden:
	- o vergroot het frequentiebereik
	- o regel de off-centrefrequentie bij
	- o wijzig de parameters in het gedetailleerde instelmenu
	- o controleer de aansluiting met de antenne en/of verplaats de antenne
- Zender wordt niet afgespeeld:
	- $\circ$  geselecteerde zender heeft geen gegevensstroom (stilstaande klok = geen gegevensstroom)

#### **11. Technische specificaties**

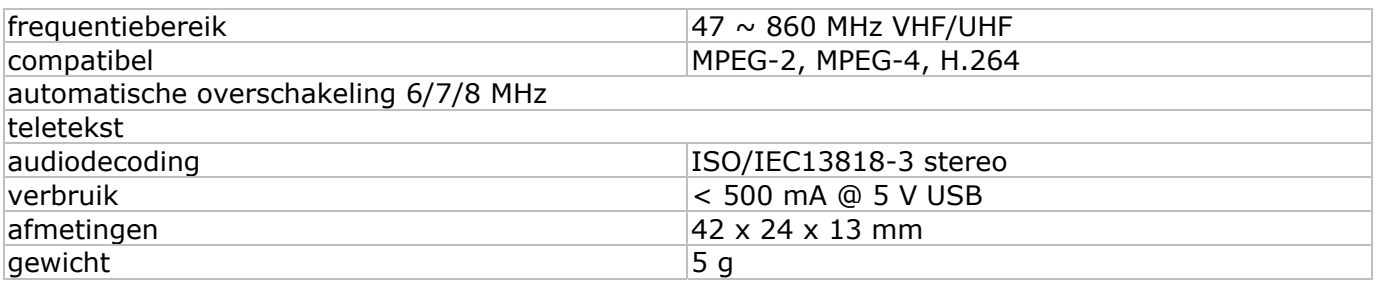

**Gebruik dit toestel enkel met originele accessoires. Velleman nv is niet aansprakelijk voor schade of kwetsuren bij (verkeerd) gebruik van dit toestel. Voor meer informatie over dit product en de meest recente versie van deze handleiding, zie www.velleman.eu. De informatie in deze handleiding kan te allen tijde worden gewijzigd zonder voorafgaande kennisgeving.** 

#### **© AUTEURSRECHT**

#### **Velleman nv heeft het auteursrecht voor deze handleiding.**

Alle wereldwijde rechten voorbehouden. Het is niet toegestaan om deze handleiding of gedeelten ervan over te nemen, te kopiëren, te vertalen, te bewerken en op te slaan op een elektronisch medium zonder voorafgaande schriftelijke toestemming van de rechthebbende.

# **NOTIC CE D'EM MPLOI**

## **1. . Introdu uction**

#### **Aux résidents de l'Union européenne**

# **1. Introduction<br>
<b>Aux résidents de l'Union européenne<br>
<b>Des informations environnementales importantes concernant ce produit**

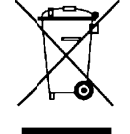

Ce symbole sur l'appareil ou l'emballage indique que l'élimination d'un appareil en fin de vie peut polluer l'environnement. Ne pas jeter un appareil électrique ou électronique (et des piles éventuelles) parmi les déchets municipaux non sujets au tri sélectif ; une déchèterie traitera l'appareil en question. Renvoyer les équipements usagés à votre fournisseur ou à un service de recyclage local. Il convient de respecter la réglementation et n<br>L'anté de la partie de la partie de la partie de la partie de la partie de la partie de la partie de la partie de la partie de la partie de la partie de la partie de la partie de la partie de la partie de la partie de

locale relative à la protection de l'environnement.

#### En cas de questions, contacter les autorités locales pour élimination.

Nous vous remercions de votre achat ! Lisez le présent manuel attentivement avant la mise en service de l'appareil. Si l'appareil a été endommagé pendant le transport, ne l'installez pas et consultez votre revendeur.

#### **2. . Consign nes de sé écurité**

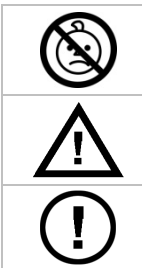

**AV VERTISSE EMENT : RI ISQUE D'É ÉTOUFFEM ENT – pet tites pièce es.** Mainten ir à l'écart des bébés et des animaux domestiques.

Garder hors de la portée des enfants et des personnes non autorisées.

Il n'y a aucune pièce maintenable par l'utilisateur. Commander des pièces de rechange éventuelles chez votre revendeur.

#### **3. . Directiv ves géné érales**

Se référer à la garantie de service et de qualité Velleman® en fin de notice.

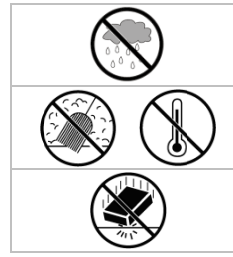

Utiliser cet appareil **uniquement à l'intérieur.** Protéger de la pluie, de l'humidit et des projections s d'eau.

Protéger contre la poussière. Protéger contre la chaleur extrême.

Protéger contre les chocs et le traiter avec circonspection pendant l'opération.

- Se familiariser avec le fonctionnement avant l'emploi.
- Toute modification est interdite pour des raisons de sécurité. Les dommages occasionnés par des modifications par le client ne tombent pas sous la garantie.
- N'utiliser qu'à sa fonction prévue. Un usage impropre annule d'office la garantie.
- La garantie ne s'applique pas aux dommages survenus en négligeant certaines directives de cette notice et votre revendeur déclinera toute responsabilité pour les problèmes et les défauts qui en résultent. n<br>E

#### **4. . Caracté éristique es**

- récepteur USB2.0 DVB-T FTA
- faites de votre PC ou de votre ordinateur portable un téléviseur à réception numérique libre
- petit et lég ger
- image et son numériques parfaits
- alimenté par bus USB, ne nécessite aucun adaptateur CA
- avec téléc ommande
- logiciel multilingue facile à installer avec une navigation conviviale
- liste des favoris, EPG, DVR, capture d'image et fonction de visionnage en différé
- contenu : récepteur TNT USB, télécommande (pile incluse), antenne magnétique, logiciel et pilotes, notice d'emploi
- systèmes d'exploitation compatibles : Windows 2000 SP4, Windows XP SP1/2, Windows XP MCE 2005, Windows Vista, Windows 7
- exigences du système : Pentium III ou plus, 256 Mo d'espace disque dur libre, lecteur de cédérom, port USB2. 0
- adaptateur d'antenne :DVBTUSB-SP (non inclus)

#### **5. Installation du logiciel**

- Installer le logiciel et le pilote nécessaire avant de connecter le récepteur.
- Insérer le cédérom inclus dans le lecteur. Cliquer double sur **autorun.exe** lorsque le cédérom ne démarre pas automatiquement.

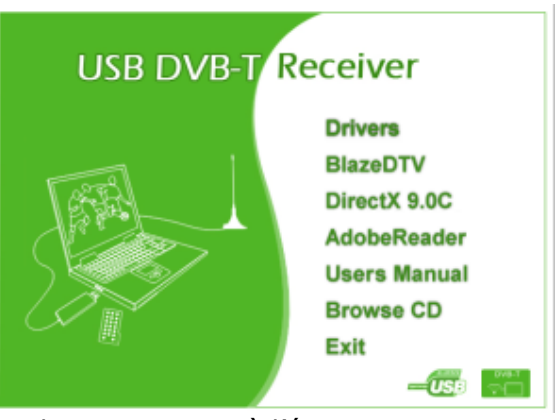

- Sélectionner **Drivers** et suivre les instructions à l'écran.
- Une fois l'installation complétée, sélectionner **BlazeDTV** et suivre les instructions à l'écran. Le code d'enregistrement est mentionné sur la pochette du cédérom.
- **Remarque :** Ignorer le message Windows et cliquer sur **Continue anyway**.
- Une fois l'installation complétée, lancer le logiciel **BlazeDTV** en cliquant double sur l'icone.

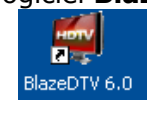

- Trois écrans s'affichent :
	- o l'écran principal

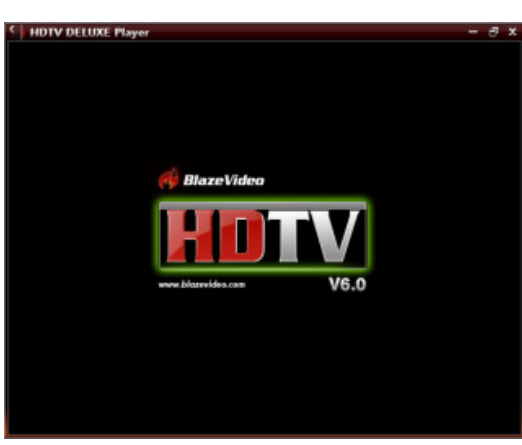

o le guide de programme électronique EPG affichant les chaînes disponibles

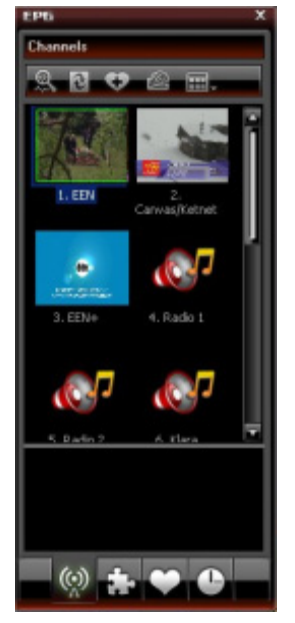

o un panneau de commande

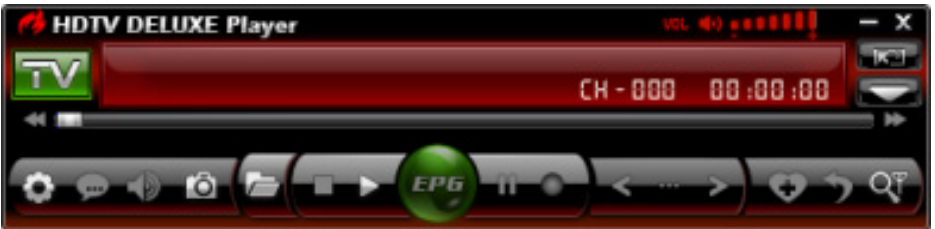

#### **6. Installation du récepteur et de l'antenne**

- Visser l'antenne sur le pied.
- Installer l'antenne le plus haut possible et préférablement à proximité d'une fenêtre. Elle peut également se fixer à une surface métallique grâce au pied magnétique.
- **Remarque :** Protéger le récepteur et l'antenne contre les champs magnétiques.
- Insérer la fiche MCX dans la connexion MCX du récepteur.
- Lancer le logiciel BlazeDTV et connecter le récepteur à un port USB. Le système reconnaît le périphérique et complète l'installation automatiquement. Dans le cas contraire, réinstaller les pilotes.

#### **7. Premier paramétrage**

• Après l'initialisation, la fenêtre **Do you want to scan channels** surgit.

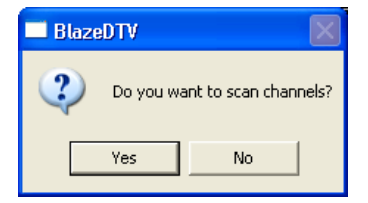

• Cliquer sur **Yes**. La fenêtre de balayage surgit.

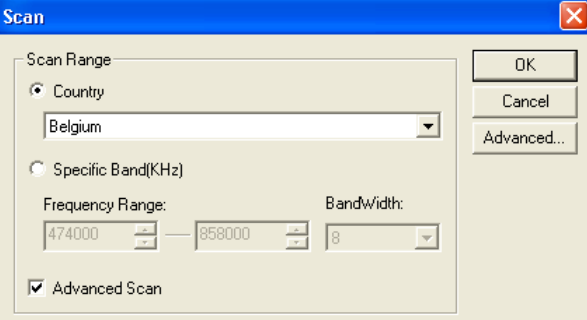

• Sélectionner le pays et éventuellement la plage de fréquence et la largeur de bande. Cliquer sur **Advanced** pour plus d'options.

Remarque : Il est également possible d'ouvrir la fenêtre de balayage en cliquant sur l'icone **RV**.

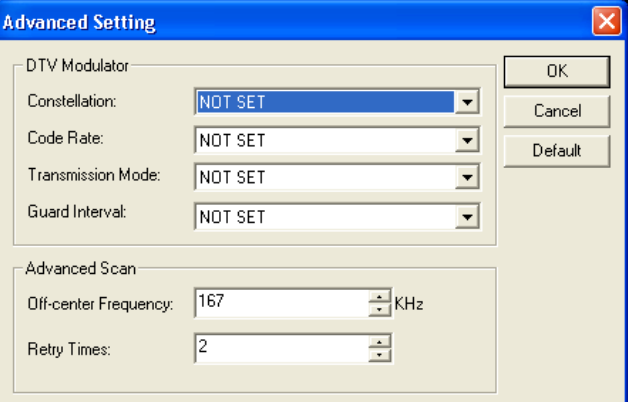

- Cliquer sur **OK** pour lancer le balayage. Ceci peut durer quelques minutes. **Remarque :**
	- o La réception d'un signal TNT dépend largement de l'emplacement du récepteur. Essayer de déplacer le récepteur lors d'une réception faible ou inexistante.
	- o Interrompre le balayage en cliquant sur **Stop Scan**.

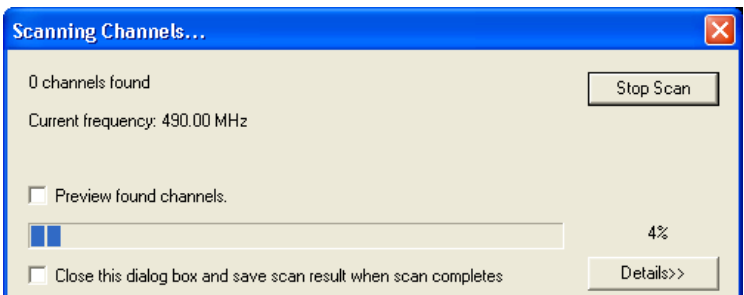

• Cliquer sur **Details** pour plus d'information.

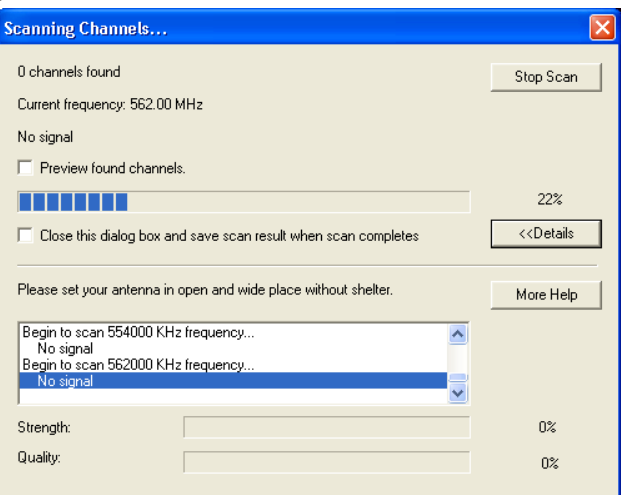

• Les chaînes disponibles sont affichées dans le guide de programme électronique EPG.

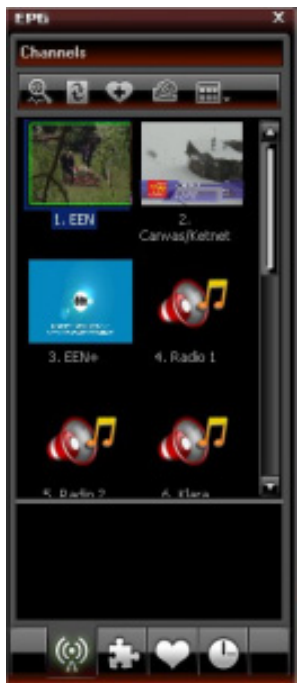

• Cliquer sur une des chaînes pour commencer la lecture.

## **8. Le logiciel BlazeVideo**

**Remarque :** Dans le souci d'une amélioration constante de nos produits, il se peut que les images et les fonctions diffèrent légèrement de la réalité.

#### **8.1 Le panneau de commande**

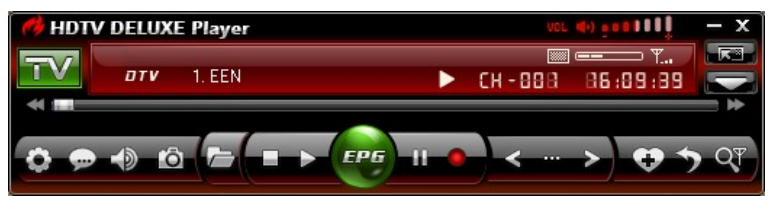

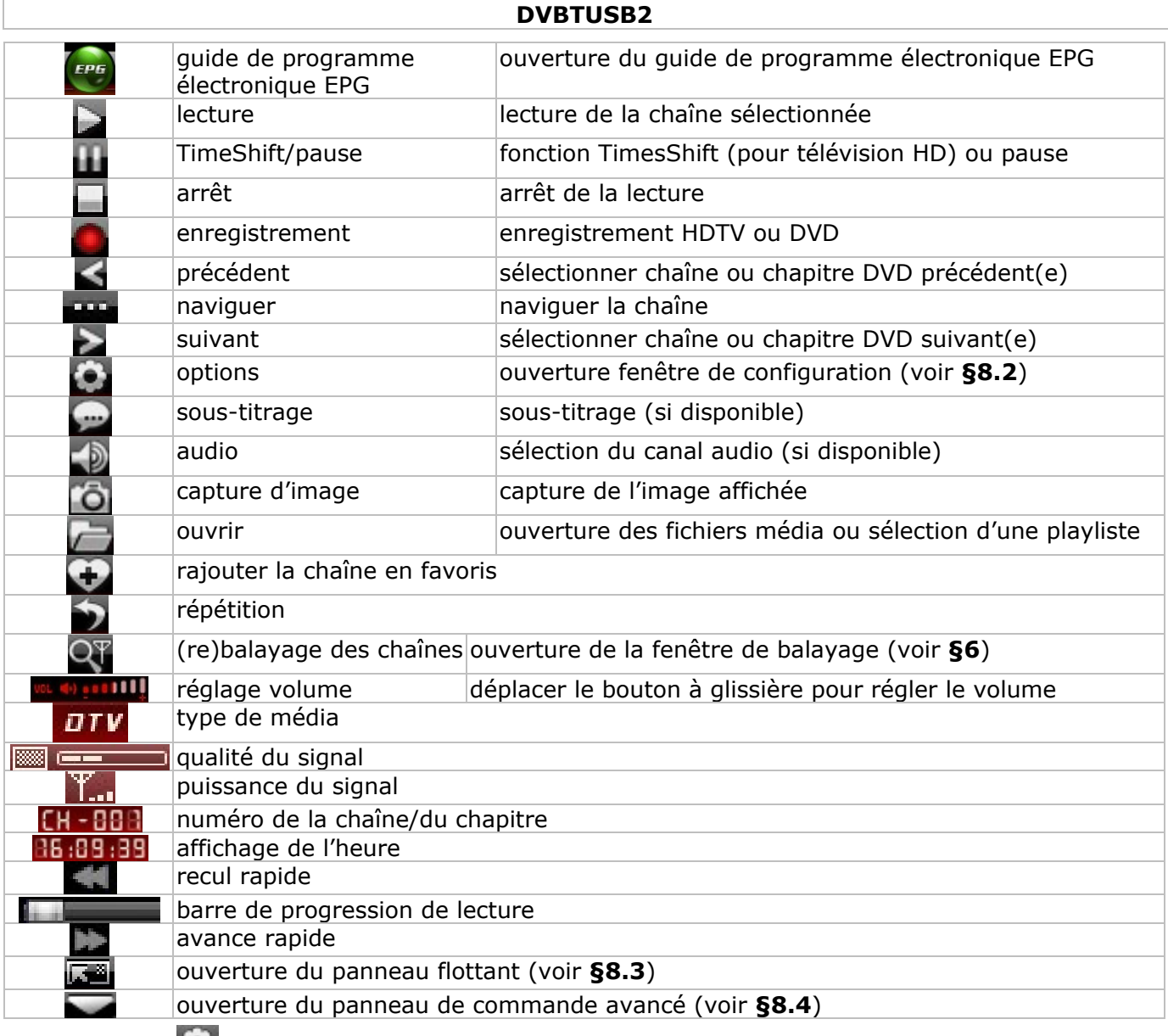

## **8.2 Options (**

• Configurer le système selon vos besoins :

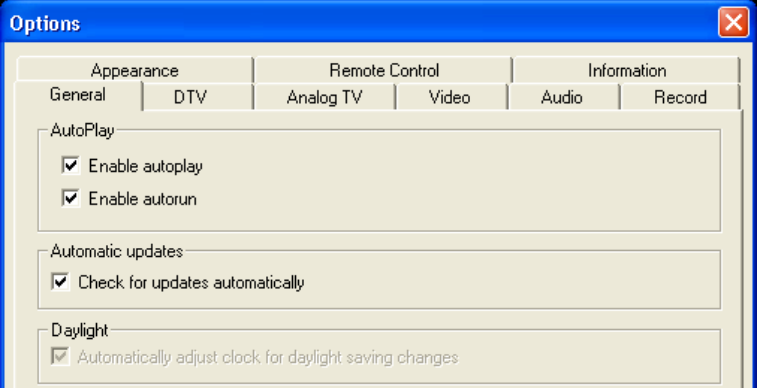

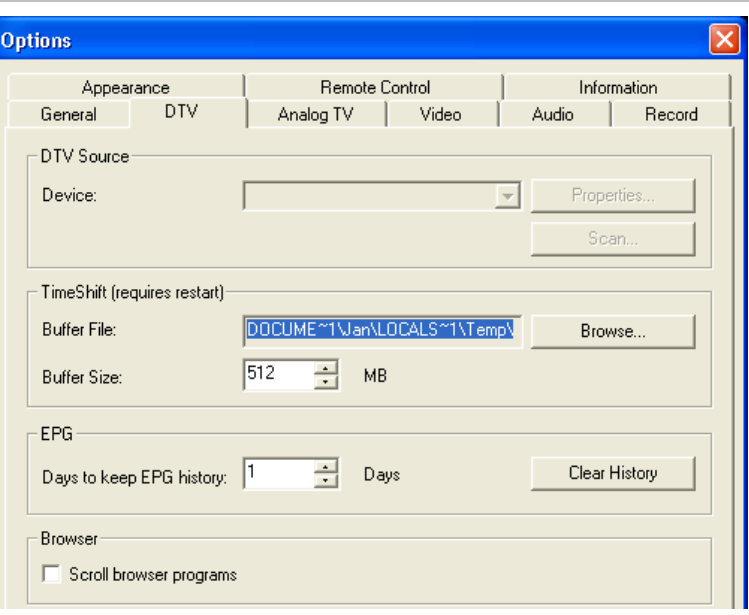

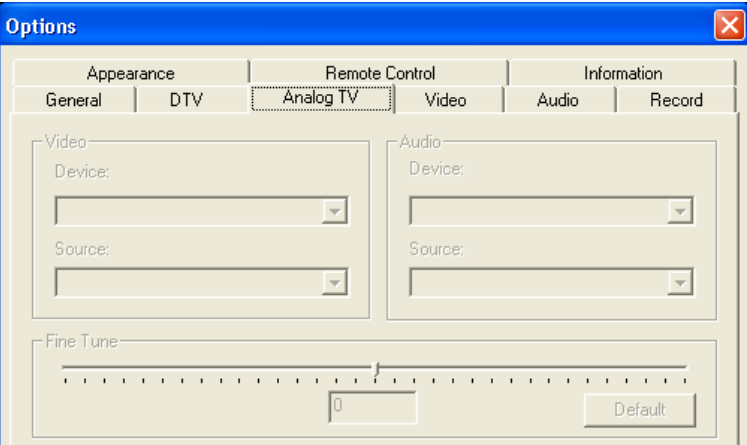

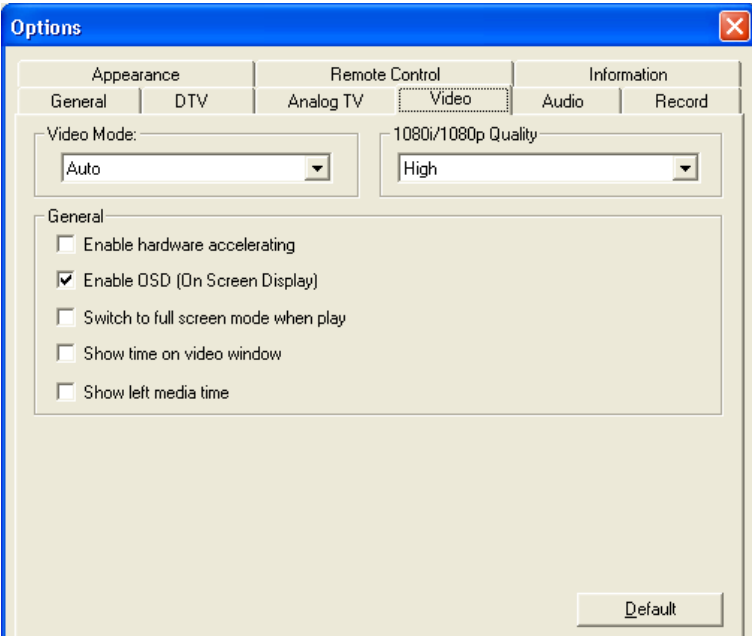

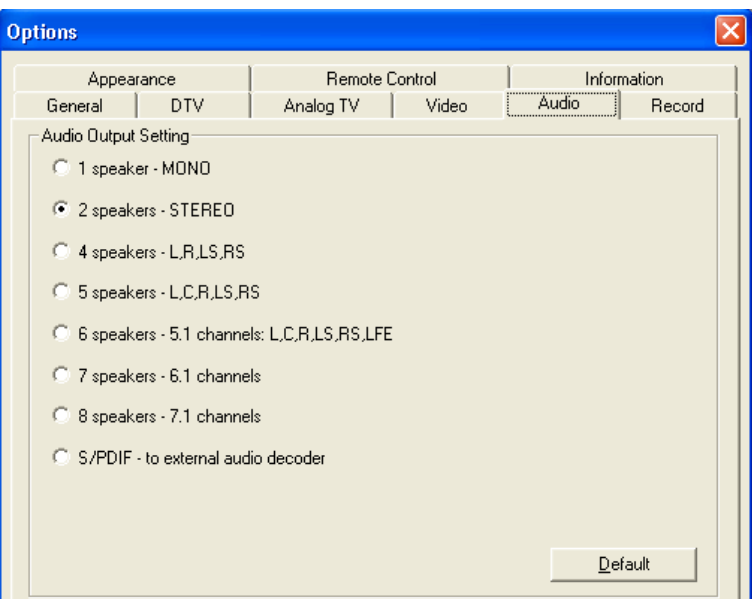

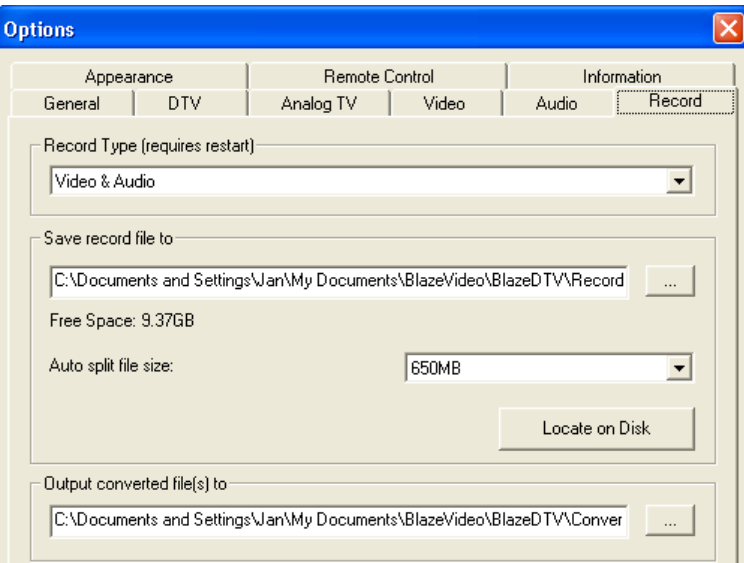

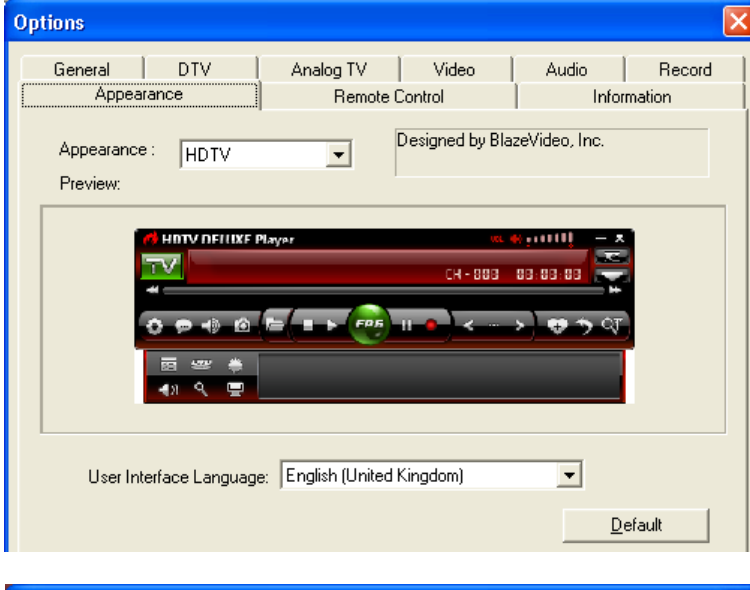

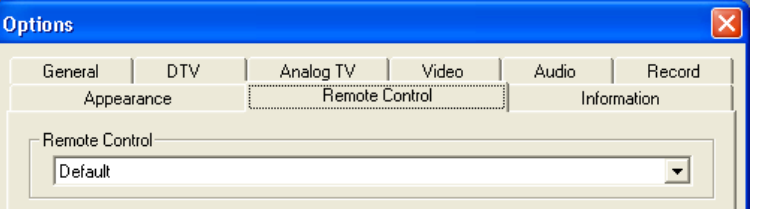

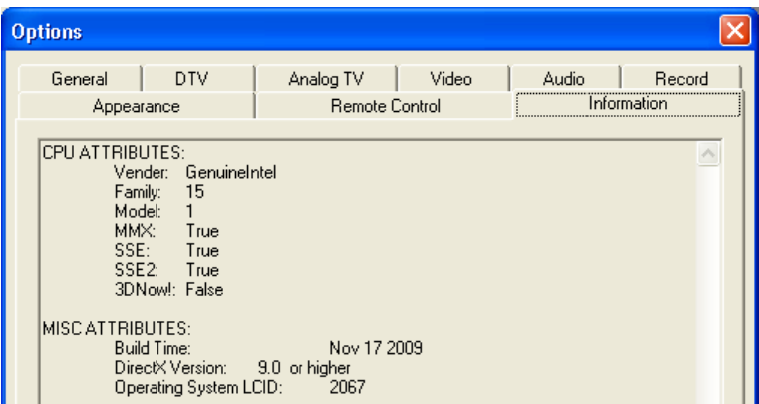

#### **8. 3 Le pann eau flotta ant ( )**

• Le panneau flottant est subdivisé en 4 sous-menus :

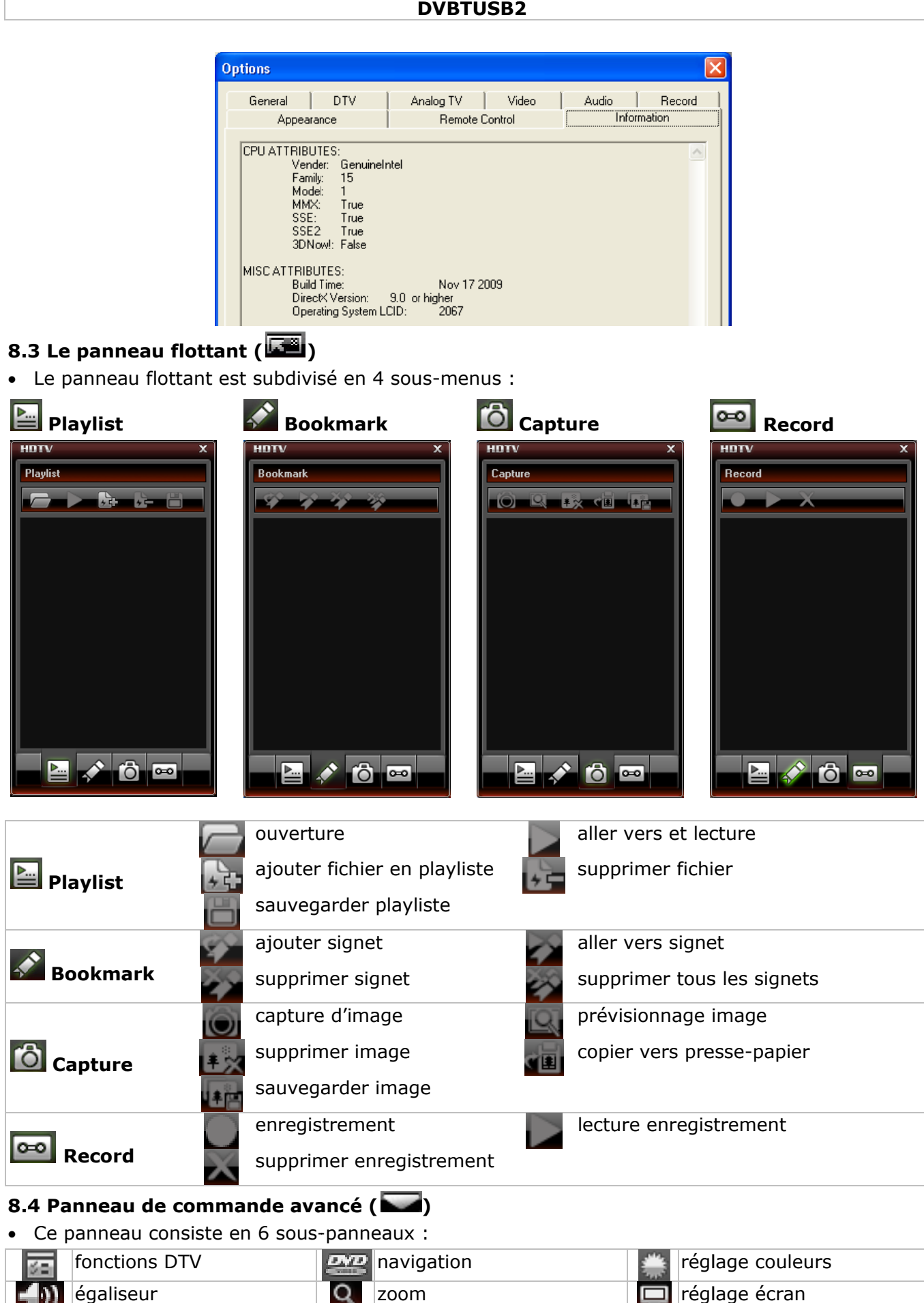

• Ce panneau consiste en 6 sous-panneaux :

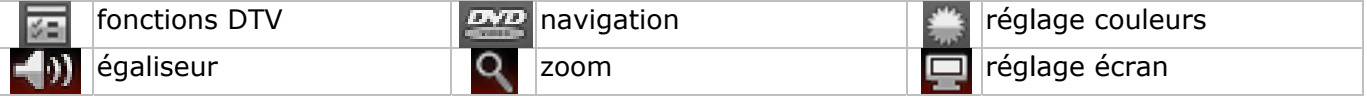

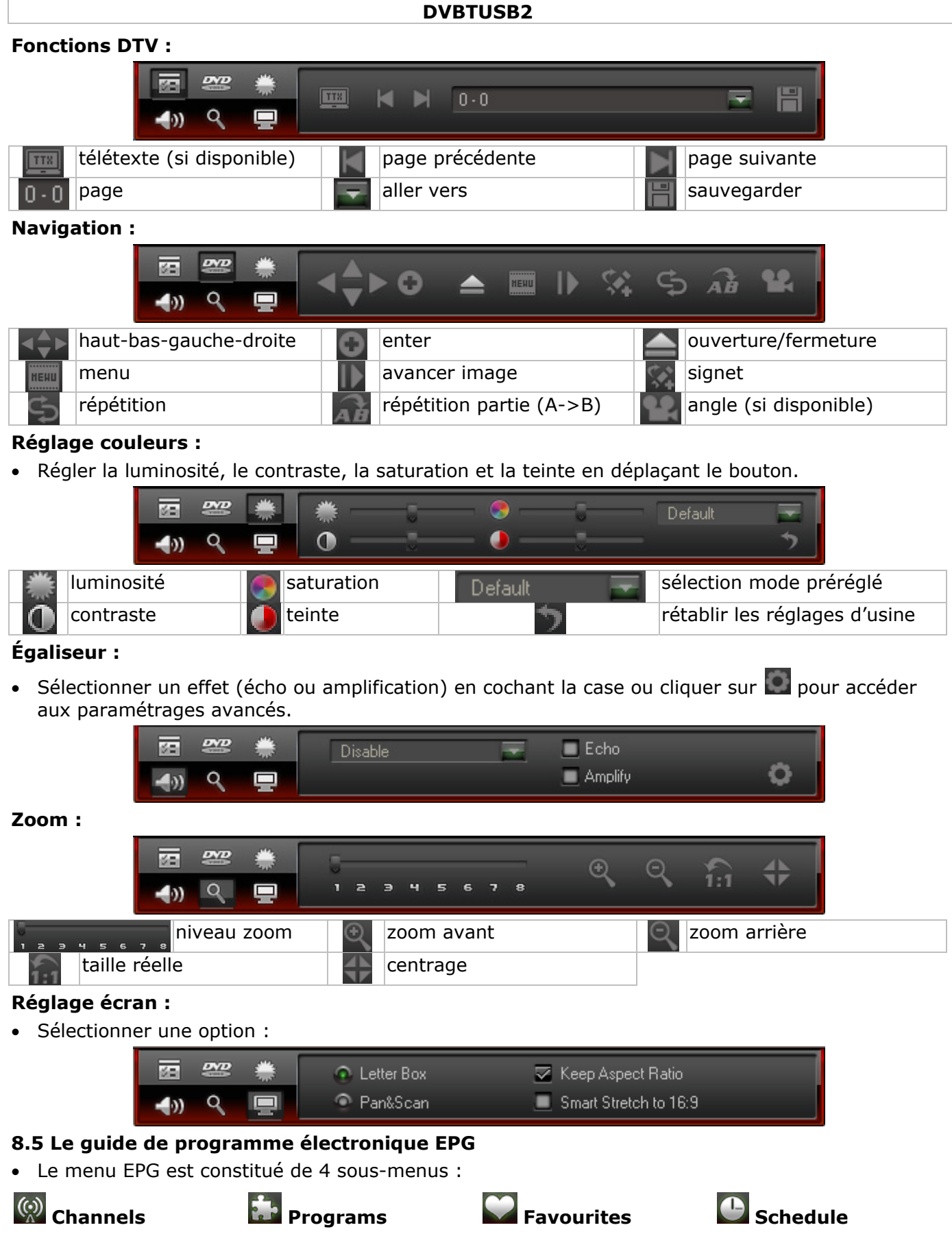

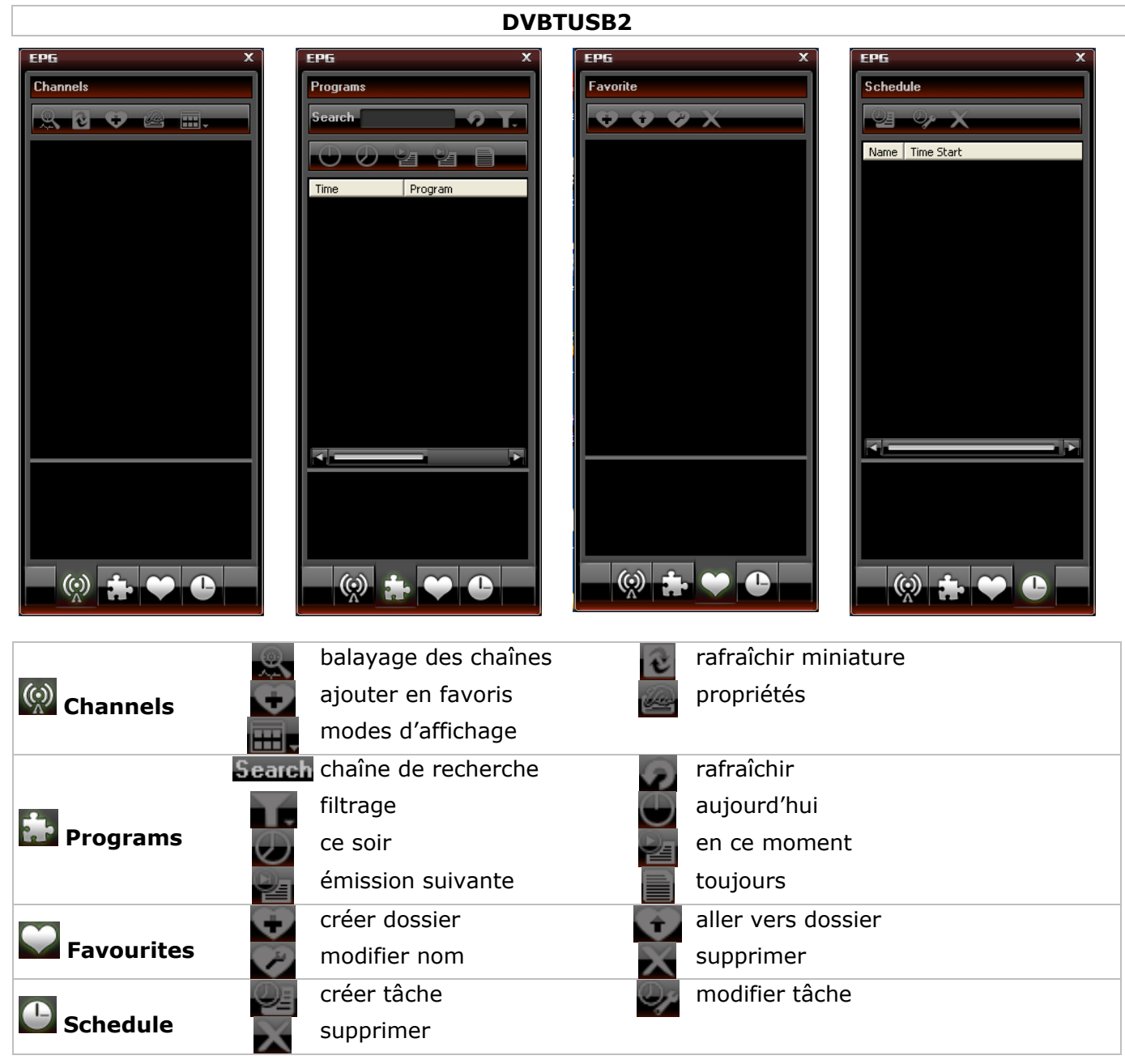

## **9. Comment utiliser le logiciel BlazeVideo**

#### **Visionnage d'une chaîne télé/écoute d'une chaîne radio**

- Ouvrir le quide EPG **[8.5]** en cliquant sur le bouton
- Cliquer sur  $\circledast$  et sélectionner votre chaîne télé ou radio.
- Sélectionner la chaîne précédente/suivante avec les boutons  $\leq$ / $\geq$ . Cliquer sur ( $\Box$ ) pour ouvrir la liste contenant toutes les chaînes disponibles.
- Cliquer sur  $\sum$  pour reprendre la lecture de la chaîne lue en dernier.
- Afficher le sous-titrage (si disponible) en cliquant sur le bouton  $\blacksquare$ .
- Sélectionner le canal audio (si disponible) en cliquant sur le bouton
- Télétexte : Ouvrir le panneau de commande avancé avec le bouton . Ensuite, cliquer sur sous le menu  $\mathbb{E}$ .
- **Remarque :** La disponibilité de la fonction télétexte dépend de la chaîne proposant le service.
- La fonction TimeShift permet d'interrompre la diffusion d'une émission afin de la regarder avec un léger différé. Sélectionner d'abord la taille de la mémoire tampon TimeShift (Options ), DTV, voir §8.2). Ensuite, cliquer sur **un** pour arrêter l'image. Entretemps, la fonction TimeShift enregistre la suite de l'émission. Recliquer sur **II** pour reprendre la lecture de l'émission. Cliquer deux fois sur **pour désactiver la fonction TimeShift et pour revenir vers la lecture en direct.**
- Démarrer l'enregistrement d'une émission en cliquant sur le bouton . Le panneau flottant s'affiche (voir **§8.3**). Les fichiers sont enregistrés au format MPEG2 ou MP3. Remarque : Déterminer le répertoire et le format d'enregistrement sous Options **(2)**, Video (**§8.2**).

- Pour afficher un aperçu de toutes les chaînes disponibles, ouvrir le guide EPG en cliquant sur le bouton (voir **§8.5**).
- Dans ce quide, cliquer sur  $\Phi$ , sélectionner la chaîne et cliquer sur  $\Phi$  pour programmer un enregistrement. Configurer la date, l'heure et la durée de l'enregistrement. **Remarque :** L'enregistrement ne sera effectué que sur un ordinateur allumé.
- Gérer la liste des favoris en cliquant sur le bouton
- Ouvrir le panneau flottant  $\Box$  et cliquer ensuite sur  $\Box$  pour pouvoir gérer les captures d'image. Par défaut, les captures d'image sont stockées sous le répertoire **Mes images** au format .bmp.

#### **10. Solution de problèmes**

- Supprimer une chaîne sauvegardée :
- o Fermer le logiciel Exit BlazeDTV et supprimer **DVB\_T.gsl** dans le dossier d'installation.
- Chaîne recherchée introuvable :
	- o sélectionner une plage de fréquence plus large
	- o modifier la fréquence de compensation
	- o modifier les paramètres dans le menu de paramétrage avancé
	- o vérifier les connexions de l'antenne, déplacer l'antenne
- Pas de lecture de chaîne :
	- $\circ$  la chaîne sélectionnée n'a pas de flux de données (horloge arrêtée = pas de flux de données)

#### **11. Spécifications techniques**

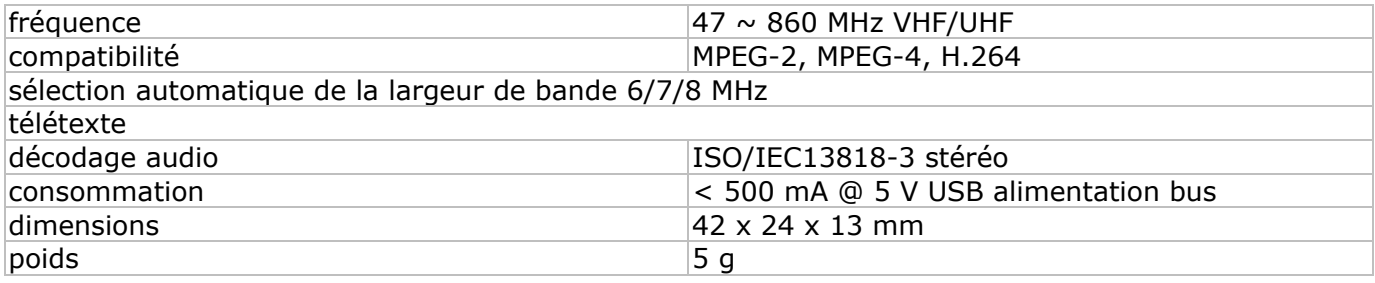

#### **N'employer cet appareil qu'avec des accessoires d'origine. SA Velleman ne sera aucunement responsable de dommages ou lésions survenus à un usage (incorrect) de cet appareil. Pour plus d'information concernant cet article et la version la plus récente de cette notice, visiter notre site web www.velleman.eu. Toutes les informations présentées dans cette notice peuvent être modifiées sans notification préalable.**

#### © **DROITS D'AUTEUR**

**SA Velleman est l'ayant droit des droits d'auteur pour cette notice.** 

Tous droits mondiaux réservés. Toute reproduction, traduction, copie ou diffusion, intégrale ou partielle, du contenu de cette notice par quelque procédé ou sur tout support électronique que se soit est interdite sans l'accord préalable écrit de l'ayant droit.

# **MA ANUAL L DEL U USUAR RIO**

#### **1. . Introdu ucción**

#### **A los ciudad danos de l a Unión Eu uropea**

#### **Importantes informaciones sobre el medio ambiente concerniente a este producto**

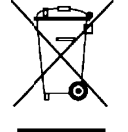

Este símbolo en este aparato o el embalaje indica que, si tira las muestras inservibles, podrían dañar el medio ambiente. No tire este aparato (ni las pilas, si las hubiera) en la basura doméstica; debe ir a una empresa especializada en reciclaje. Devuelva este aparato a su distribuidor o a la unidad de reciclaje local. Respete las leyes locales en relación con el medio ambiente.

#### Si tiene dudas, contacte con las autoridades locales para residuos.

iGracias por haber comprado el **DVBTUSB2**! Lea atentamente las instrucciones del manual antes de usarlo. Si el aparato ha sufrido algún daño en el transporte no lo conecte a la red y póngase en contacto con su distribuidor.

#### **2. . Instruc cciones d de segur idad**

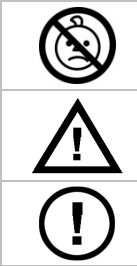

**AD DVERTENC CIA: RIESG GI DE ASF FIXIA – pe equeñas p iezas.** Man ntenga el ap parato lejos del alcance de bebés y mascotas.  $rac{1}{\sqrt{1-\frac{1}{2}}\sqrt{1-\frac{1}{2}}\left(\frac{1}{2}-\frac{1}{2}\right)}$ 

Mantenga el aparato lejos del alcance de personas no capacitadas y niños.

El usuario no habrá de efectuar el mantenimiento de ninguna pieza. Contacte con su distribuidor si necesita piezas de recambio.

#### **3. Normas generales**

Véase la Garantía de servicio y calidad Velleman® al final de este manual del usuario.

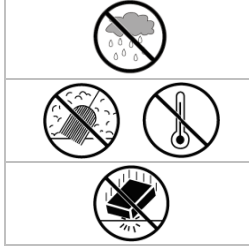

Utilice el aparato **sólo en interiores**. No exponga este equipo a lluvia, humeda ni a n ningún tipo de salpica dura o gote eo.

No exponga este equipo a polvo. No exponga este equipo a temperaturas extre emas.

No agite el aparato. Evite usar excesiva fuerza durante el manejo y la instalación.

- Familiarícese con el funcionamiento del aparato antes de utilizarlo.
- Por razones de seguridad, las modificaciones no autorizadas del aparato están prohibidas. Los daños causados por modificaciones no autorizadas, no están cubiertos por la garantía.
- Utilice sólo el aparato para las aplicaciones descritas en este manual. Su uso incorrecto anula la garantía completamente. Utilice sólo el aparato para las aplicaciones descritas en este manual. Su uso incorrecto anula la<br>garantía completamente.<br>Los daños causados por descuido de las instrucciones de seguridad de este manual invalidarán su
- garantía y su distribuidor no será responsable de ningún daño u otros problemas resultantes.

#### **4. . Caracte erísticas**

- receptor USB2.0 DVB-T FTA
- Haga de su PC u ordenador portátil un televisor con recepción digital libre
- pequeño y ligero
- imagen y sonido digitales y perfectos
- alimentado por bus USB, no necesita ningún adaptador AC
- con mando a distancia
- fácil instalación del software multilingüe y fácil navegación
- lista de favoritas, EPG, DVR, captura de la imagen y función 'time shift'
- incluye: receptor DVB-T USB, mando a distancia (pila incl.), antena magnética, software y drivers, m anual del u usuario
- sistemas operativos compatibles: Windows 2000 SP4, Windows XP SP1/2, Windows XP MCE 2005, Windows Vista, Windows 7
- exigencias del sistema: Pentium III o superior, 256MB de espacio libre en disco duro, lector CD-ROM, puerto USB2.0
- conector de antena: DVBTUSB-SP (no incl.)

#### **5. Instalar el software**

- Instale el software y el driver necesario antes de conectar el receptor.
- Introduzca el CD-ROM incluido en el lector. Haga clic dos veces en **autorun.exe** si el CD-ROM no se activa automáticamente.

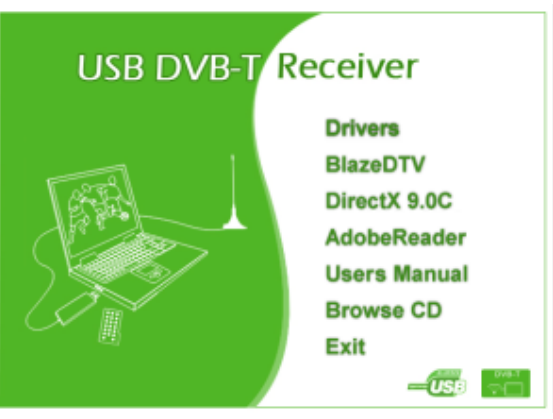

- Seleccione **Drivers** y siga las instrucciones visualizadas en la pantalla.
- Después de haber terminado la instalación, seleccione **BlazeDTV** y siga las instrucciones visualizadas en la pantalla. El código de grabación está en la funda del CD-ROM. **Observación:** Ignore el mensaje Windows et haga clic en **Continue anyway**.
- Después de haber terminado la instalación, inicie el software **BlazeDTV** al hacer clic dos veces en el icono.

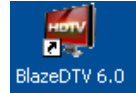

• Se visualizan tres pantallas: o La pantalla principal

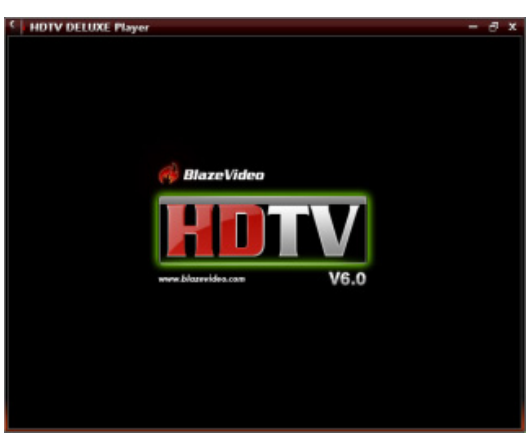

o La guía electrónica de programas (EPG) visualizando las cadenas disponibles

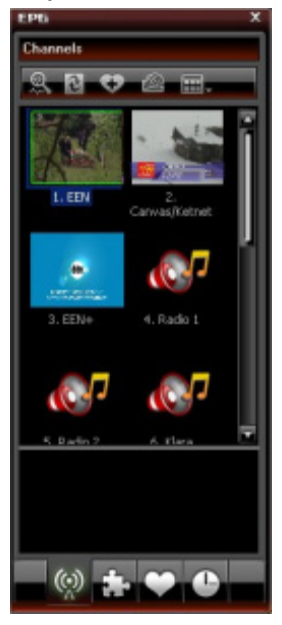

o un panel de control

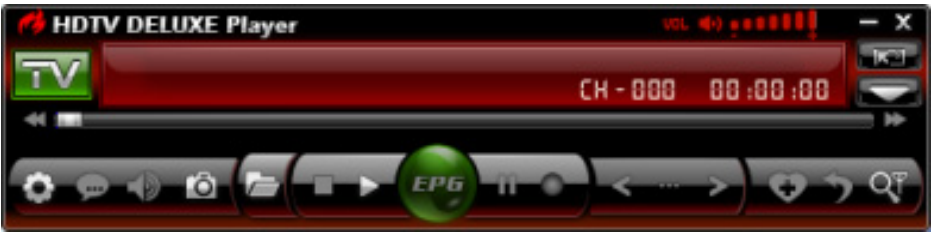

#### **6. Instalar el receptor y la antena**

- Fije la antena al pie.
- Instale la antena lo más alta posible y preferentemente cerca de una ventana. También es posible fijarla a una superficie metálica gracias al pie magnético.
- **Observación:** Proteja el receptor y la antena contra los campos magnéticos.
- Introduzca el conector MCX en la conexión MCX del receptor.
- Inicie el software BlazeDTV y conecte el receptor a un puerto USB. El sistema reconoce la antena y termine la instalación automáticamente. Si no es el caso, reinicialice los drivers.

#### **7. Ajustes básicos**

• Después de la inicialización, aparece la pantalla **Do you want to scan channels**.

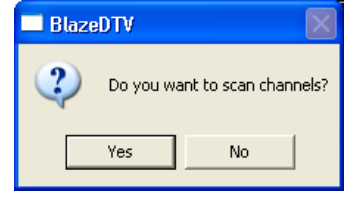

• Haga clic en **Yes**. Aparece la pantalla de exploración.

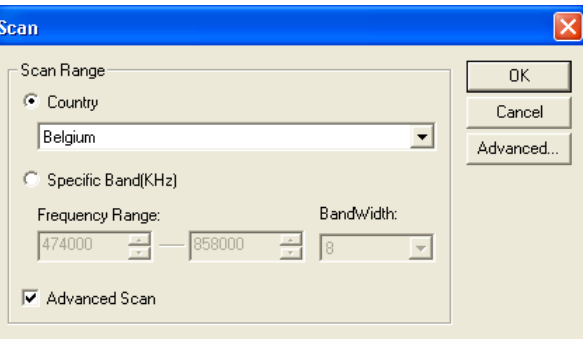

• Seleccione el país y eventualmente el rango de frecuencia y el ancho de banda. Haga clic en **Advanced** para más opciones.

**Observación:** También es posible abrir la pantalla de exploración al hacer clic en el icono .

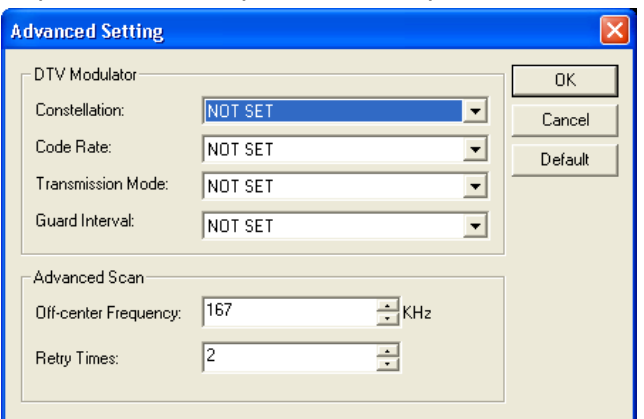

- Haga clic en **OK** para iniciar la exploración. Esto puede durar algunos minutos. **Observación:**
	- o La recepción de una señal TDT depende en gran parte del lugar donde ha instalado el receptor. Desplace el receptor en caso de una recepción débil o inexistente.
	- o Interrumpa la exploración al hacer clic en **Stop Scan**.

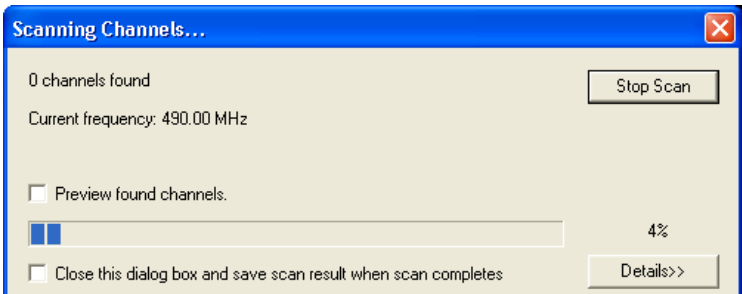

• Haga clic en **Details** para más informaciones.

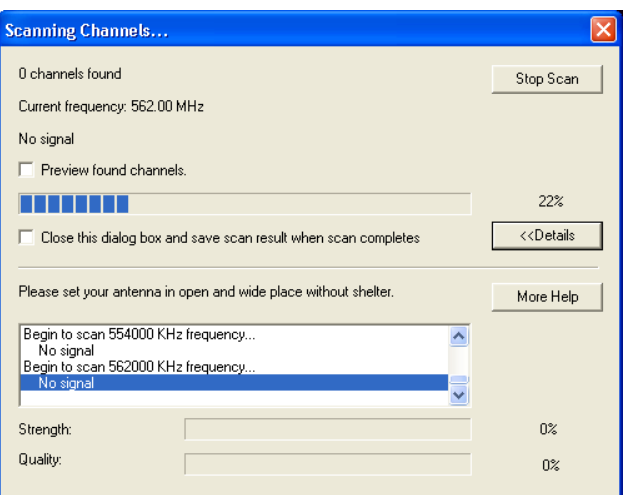

• Las cadenas disponibles se visualizan en la guía electrónica de programas (EPG).

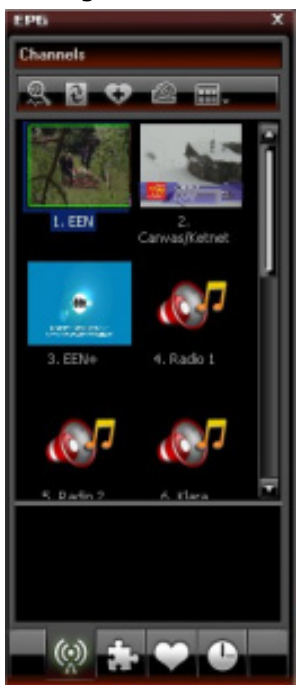

• Haga clic en una de las cadenas para iniciar la reproducción.

#### **8. El software BlazeVideo**

**Observación:** Luchamos constantemente por mejorar nuestros productos. Por consiguiente, es posible que las imágenes y las funciones puedan diferir ligeramente de la realidad.

#### **8.1 El panel de control**

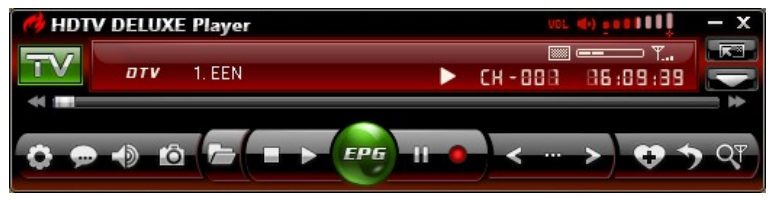

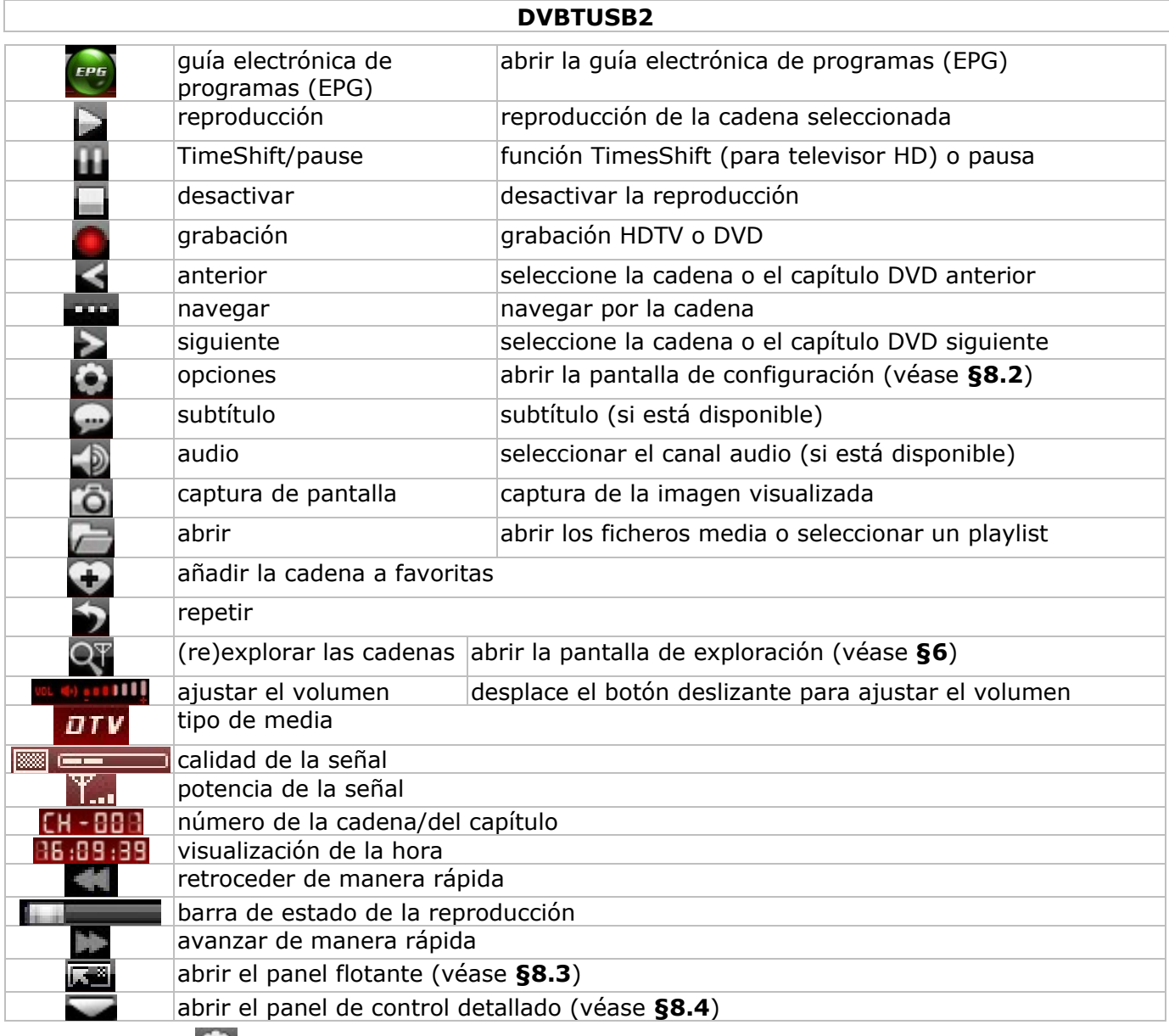

# **8.2 Opciones (**  $\bullet$  )

• Ajustar el sistema a su antojo:

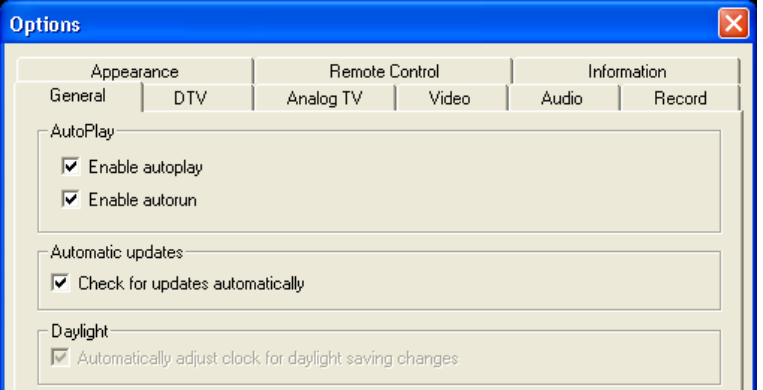

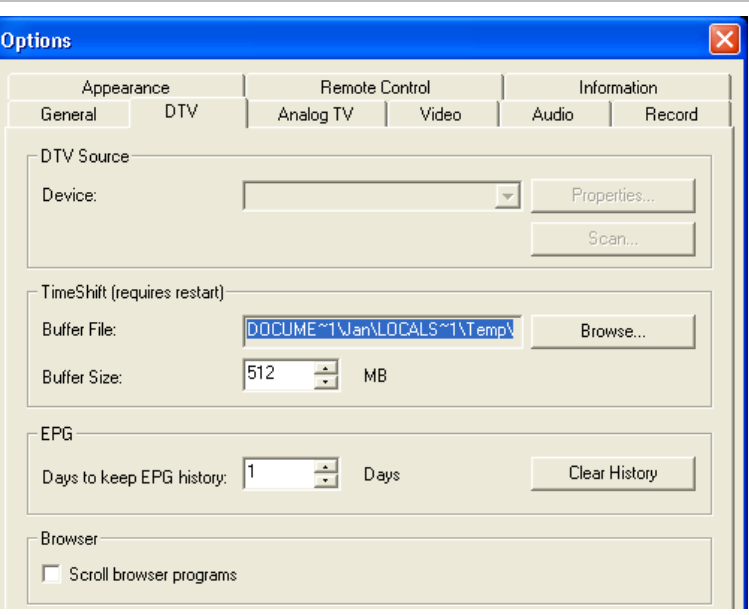

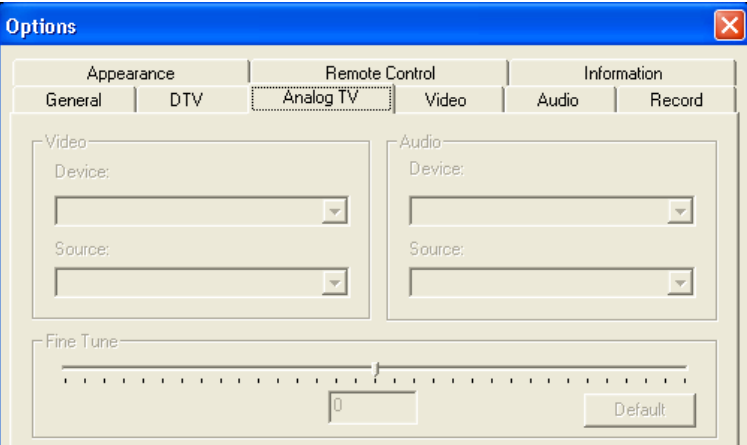

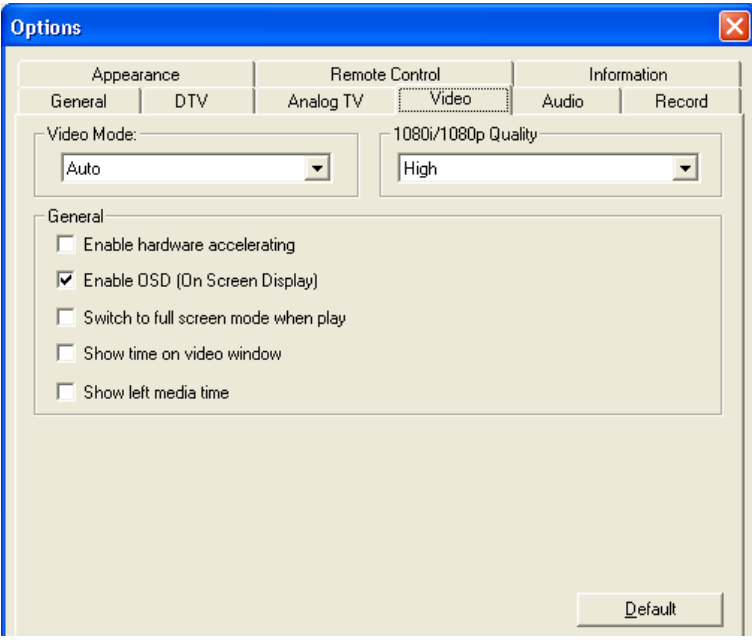

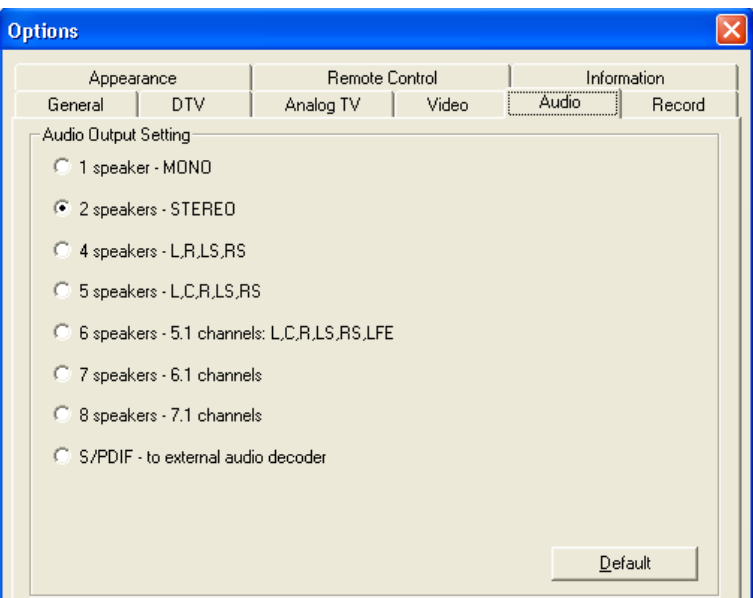

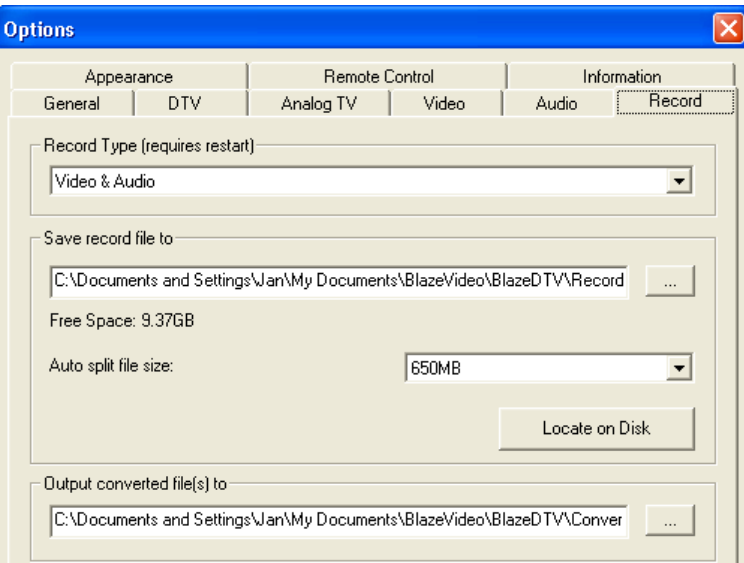

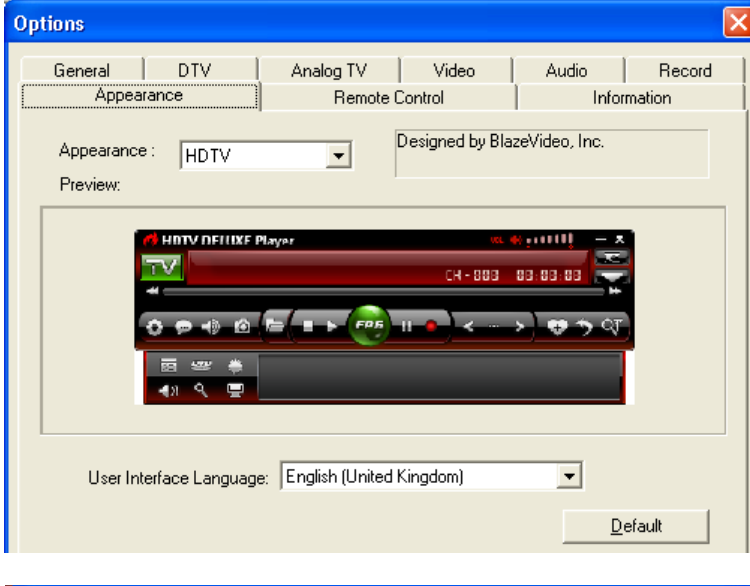

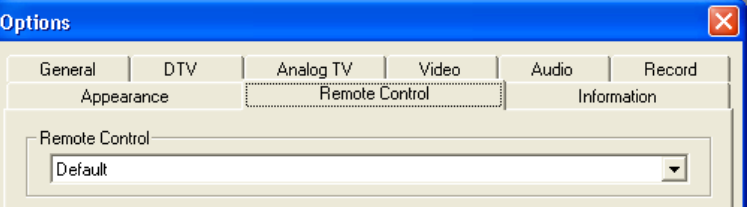

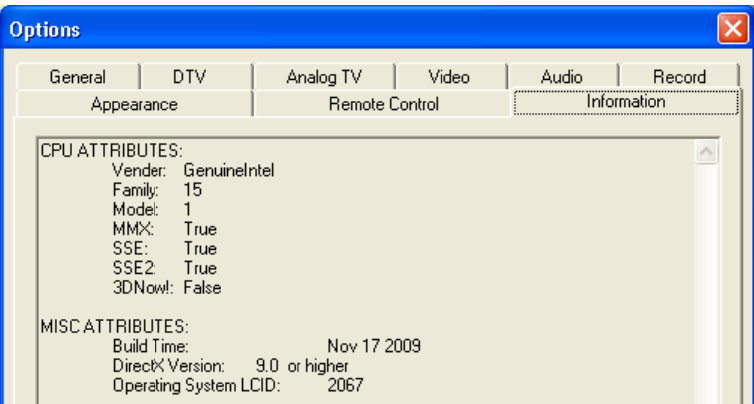

## **8. 3 El panel l flotante ( )**

• El panel flotante está subdividido en 4 submenús:

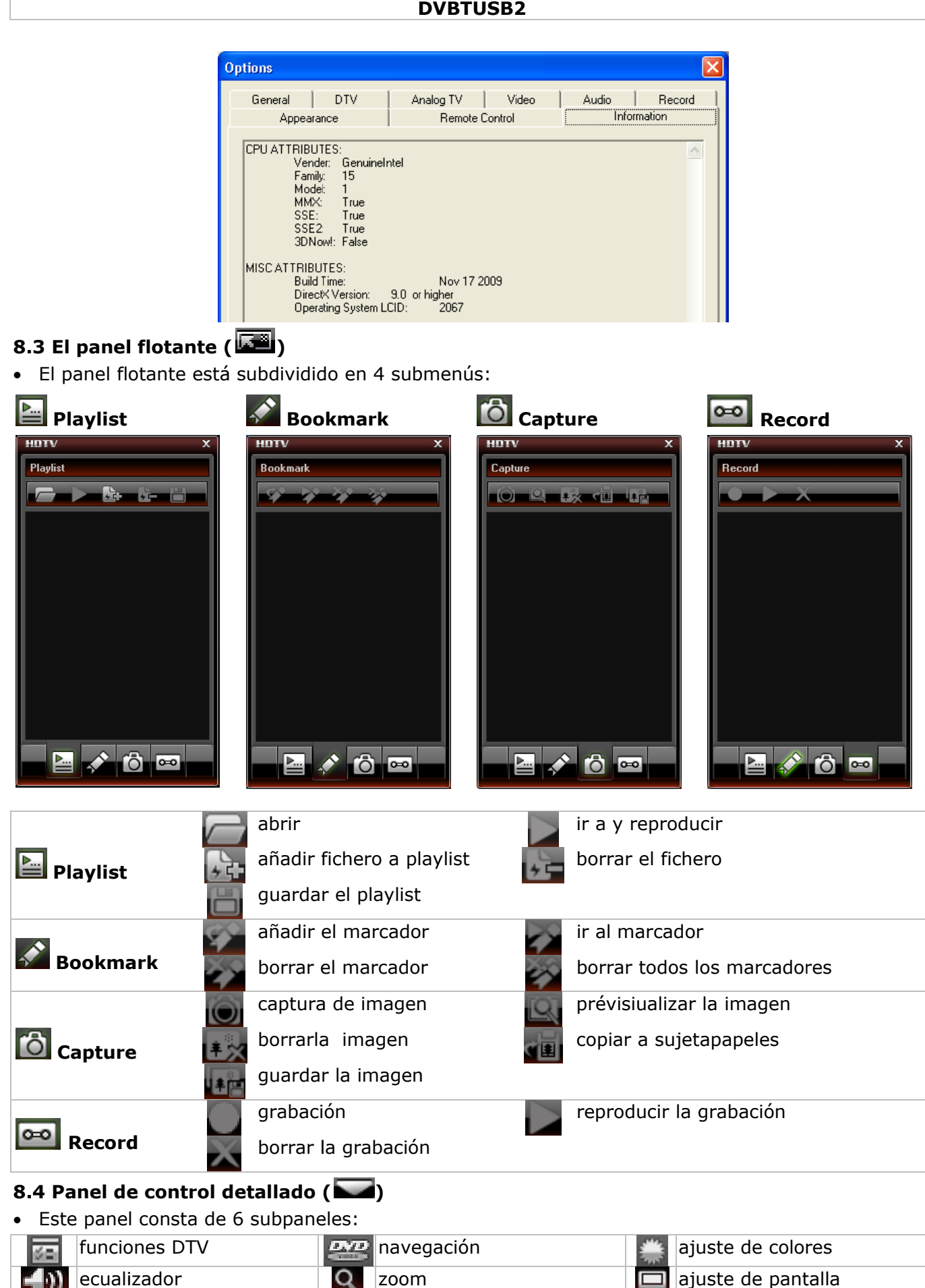

• Este panel consta de 6 subpaneles:

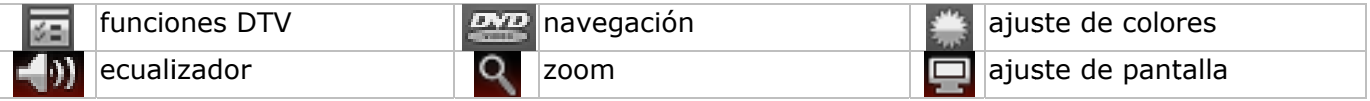

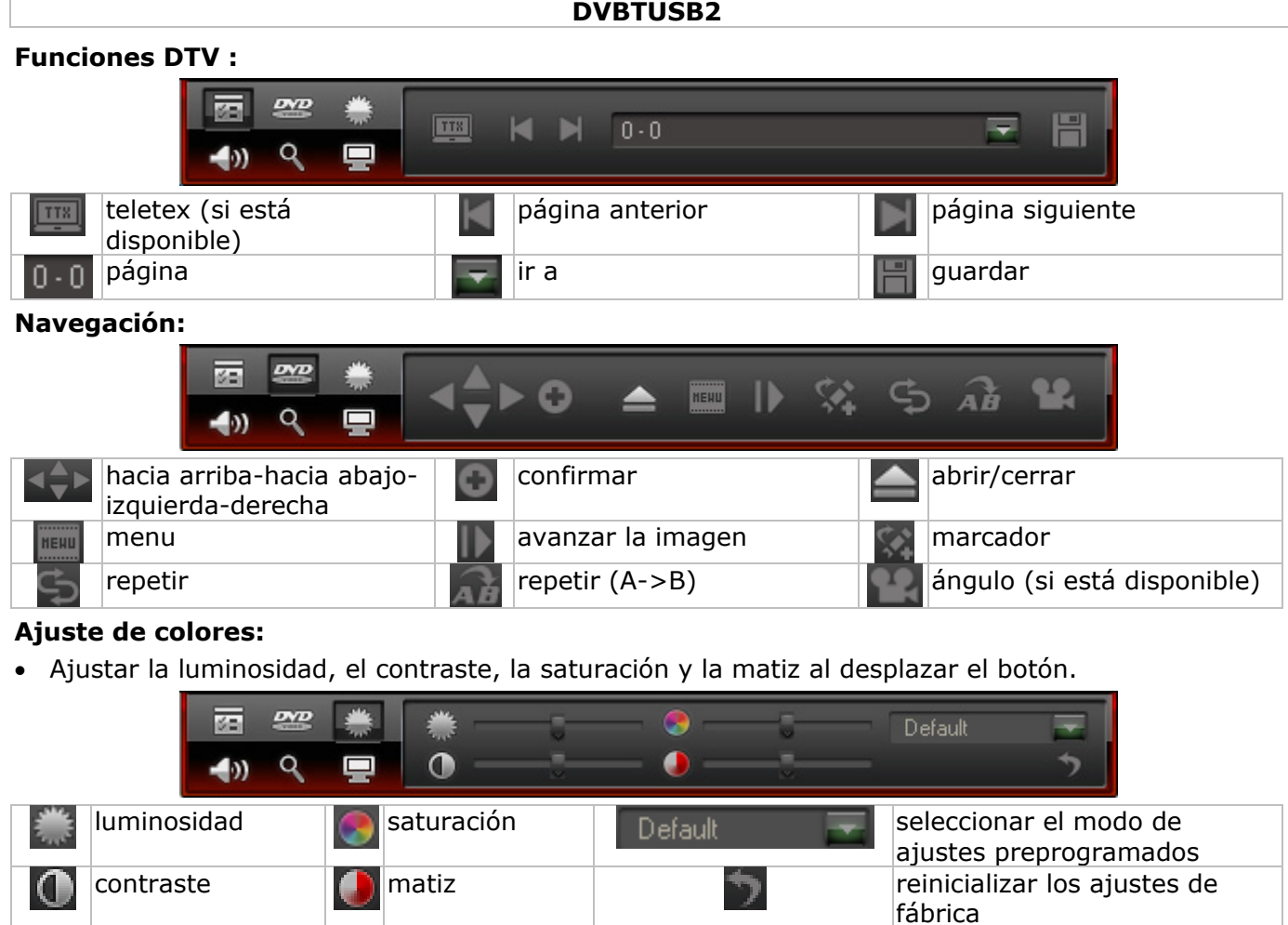

#### **Ecualizador:**

• Seleccionar un efecto (eco o amplificador) al marcar la casilla o haga clic en **le para entrar en el** modo de ajustes detallados.

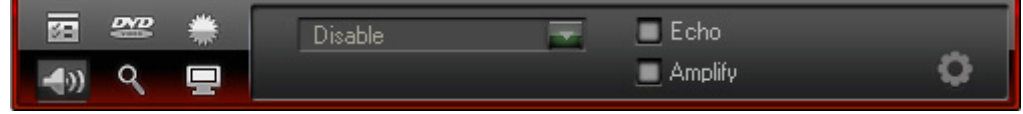

#### **Zoom :**

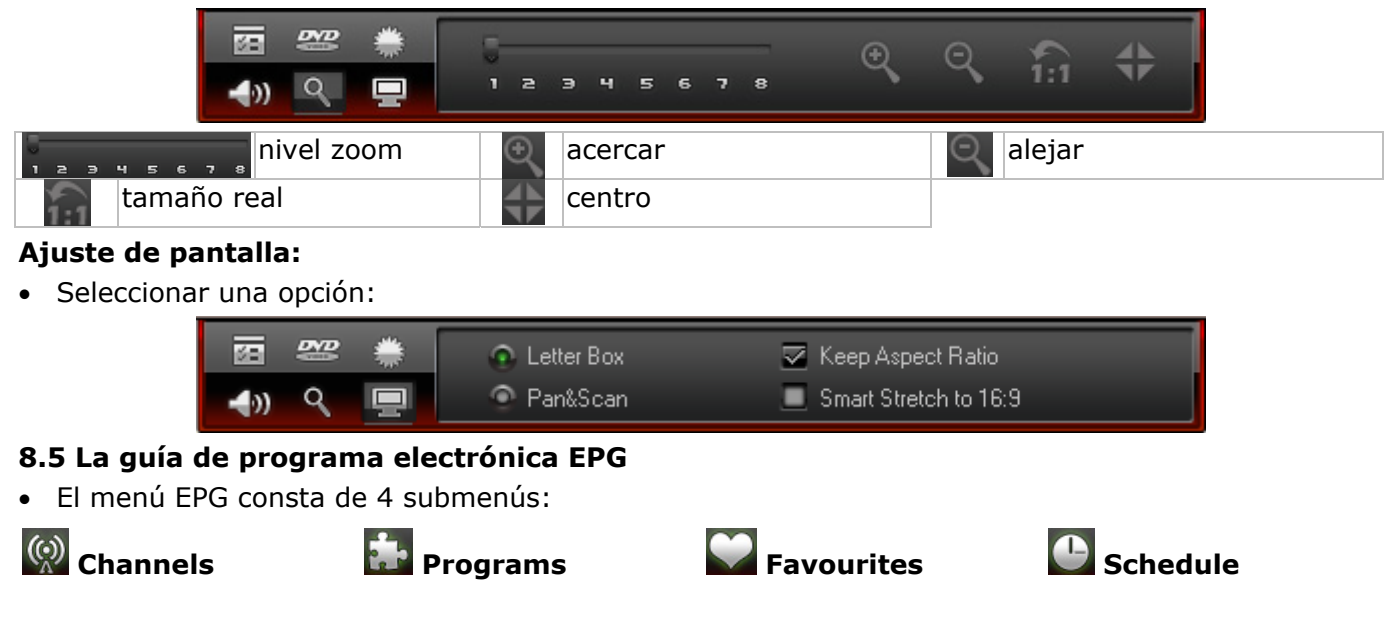

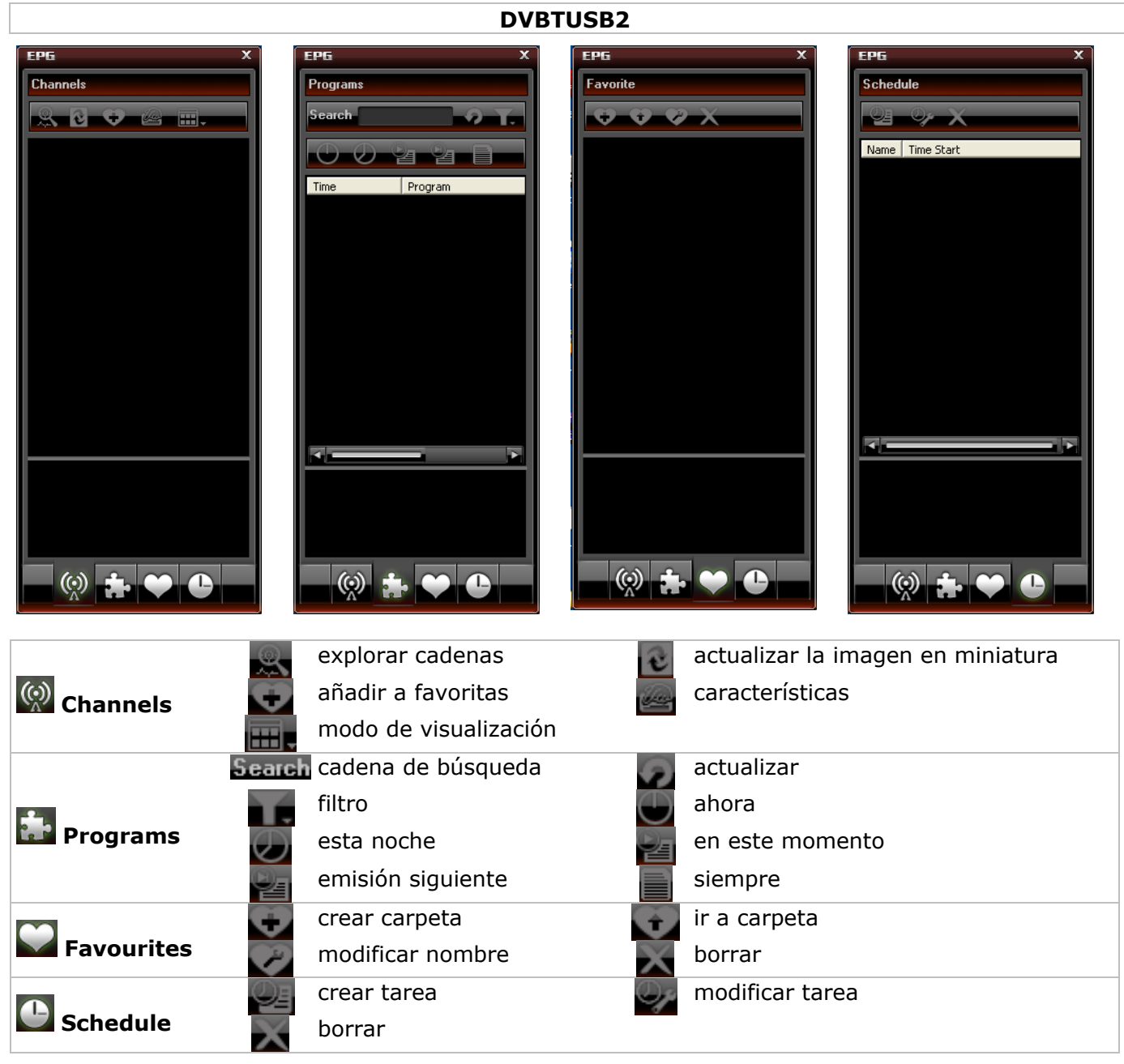

#### **9. Utilizar el software BlazeVideo**

#### **Reproducir una cadena de televisión/radio**

- Abra la quía EPG **[8.5]** al hacer clic en el botón  $\blacksquare$ .
- Haga clic en **W** y seleccione la cadena de televisión o radio.
- Seleccione la cadena anterior/siguiente con los botones  $\blacktriangle$ . Haga clic en ( $\blacktriangle$ ) para abrir la lista que incluye todas las cadenas disponibles.
- $\bullet$  Haga clic en  $\bullet$  para volver a reproducir la reproducción de la última cadena seleccionado.
- Visualizar el subtítulo (si está disponible) al hacer clic en el botón ...
- Seleccione el canal audio (si está disponible) al hacer clic en el botón **.**
- Feletext: Abra el panel de control detallado con el botón . Luego, haga clic en **un** del menú  $\overline{\mathcal{L}}$

**Observación:** La disponibilidad de la función teletex depende de la cadena.

- La función TimeShift permite interrumpir la difusión de una emisión y hacer una pausa. Primero, seleccione el tamaño de la memoria intermedia TimeShift (Opciones **)**, DTV, véase §8.2). Luego, haga clic en **lle** para parar la imagen. Entretanto, la función TimeShift continúa grabando la emisión. Vuelva a hacer clic en **lle** para continuar la reproducción de la emisión. Haga clic dos veces en **para desactivar la función TimeShift y para volver a la reproducción en directo.**
- Active la grabación de una emisión al hacer clic en el botón . Se visualiza el panel flotante (véase **§8.3**). Los ficheros se graban en el formato MPEG2 o MP3. **Observación:** Determine el directorio y el formato de grabación bajo Opciones (2, Video (§8.2).

- Para visualizar un resumen de todas cadenas disponibles, abra la guía EPG al hacer clic en el botón ( (véase **§8.5 5**).
- En esta guía, haga clic en  $\bullet$ , seleccione la cadena y haga clic en  $\bullet$  para programar una grabación. Configure la fecha, la hora y la duración de la grabación.
- Observación: La grabación sólo se efectúa si el ordenador está activado.
- Gestione la lista de favoritas al hacer clic en el botón ...
- Abra elpanel flotante  $\Box$  y luego haga clic en  $\Box$  para poder gestionar las capturas de imagen. Por defecto, las capturas de imagen se guardan en el directorio **Mis imágenes** en el formato .bmp.

#### **10 0.** Solución a problemas

- Borrar una a cadena gu uardada:
	- o Cierre el software Exit BlazeDTV y borre **DVB\_T.gsl** en la carpeta de instalación.
- Imposible de encontrar una cadena:
	- o seleccione un rango de frecuencia más grande
	- modifique la frecuencia de compensación
	- $\circ$  modifique los ajustes en el menu de ajuste detallado
	- $\circ$  controle las conexiones de la antena, desplace la antena
- No se reproduce la cadena:
	- $\circ$  la cadena seleccionada no tiene un flujo de datos (reloj desactivado = no hay flujo de datos)

#### **11 1. Espe ecificacio ones**

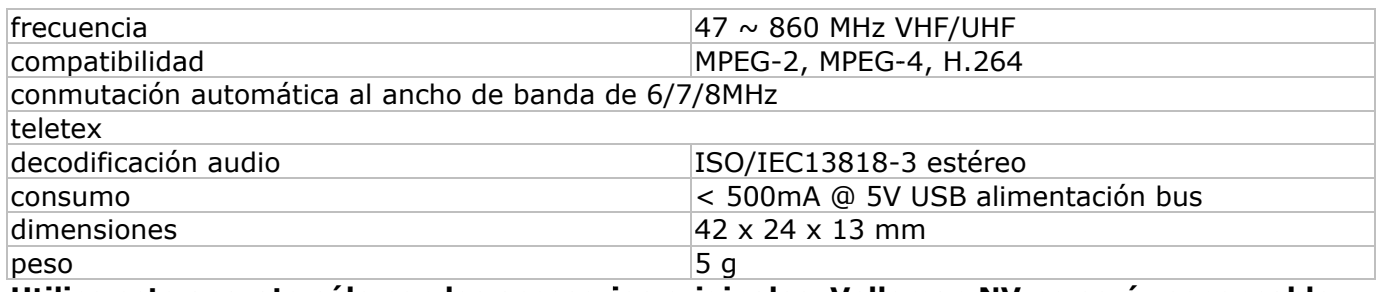

**Ut tilice este aparato s ólo con lo os accesori ios origina ales. Velle eman NV n no será res sponsable de e daños ni lesiones c causados por un us o (indebid do) de este e aparato. . Para más** Utilice este aparato sólo con los accesorios originales. Velleman NV no será responsable<br>de daños ni lesiones causados por un uso (indebido) de este aparato. Para más<br>información sobre este producto, visite nuestra página **mo odificar la as especifi caciones y y el conte nido de es ste manua al sin prev io aviso.** 

#### © **DERECHO OS DE AUT TOR**

#### **Ve elleman NV V dispone de los de rechos de e autor par ra este ma anual del u usuario.**

Todos los derechos mundiales reservados. Está estrictamente prohibido reproducir, traducir, copiar, editar y guardar este manual del usuario o partes de ello sin previo permiso escrito del derecho ha abiente.

# **BEDIENUNGSANLEITUNG**

#### **1. . Einführ rung**

#### **An n alle Einw wohner de r Europäis schen Unio on**  Wichtige Umweltinformationen über dieses Produkt

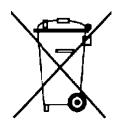

Dieses Symbol auf dem Produkt oder der Verpackung zeigt an, dass die Entsorgung dieses Produktes nach seinem Lebenszyklus der Umwelt Schaden zufügen kann. Entsorgen Sie die Einheit (oder verwendeten Batterien) nicht als unsortiertes Hausmüll; die Einheit oder verwendeten Batterien müssen von einer spezialisierten Firma zwecks Recycling entsorgt

retourniert werden. Respektieren Sie die örtlichen Umweltvorschriften. werden. Diese Einheit muss an den Händler oder ein örtliches Recycling-Unternehmen

# Falls Zweifel bestehen, wenden Sie sich für Entsorgungsrichtlinien an Ihre örtliche **Be ehörde.**  OR DAM VERTUSE UNITE BALLETIN THE SPECTED FOR THE SPECTED SPECTED TO A THE SPECTED SPECTED SPECTED THE THE SPECTED THE THE SPECTED THE THE SPECTED FOR THE SPECTED FOR SILE SAILS Zweifel bestehen, wenden Sie sich für Entsor

sorgfältig durch. Überprüfen Sie, ob Transportschäden vorliegen. Sollte dies der Fall sein, verwenden Sie das Gerät nicht und wenden Sie sich an Ihren Händler.

#### **2. . Sicherh heitshinw weise**

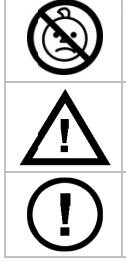

WARNUNG: ERSTICKUNGSGEFAHR - kleine Teile. Halten Sie Babys und Haustiere vom Gerä ät fern.

Halten Sie Kinder und Unbefugte vom Gerät fern.

Siehe Velleman® Service- und Qualitätsgarantie am Ende dieser Bedienungsanleitung.<br>
Siehe Velleman® Service- und Qualitätsgarantie am Ende dieser Bedienungsanleitung. Es gibt keine zu wartenden Teile. Bestellen Sie eventuelle Ersatzteile bei Ihrem Fachhändler.

#### **3. Allgemeine Richtlinien**

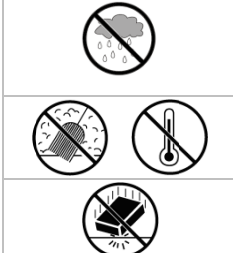

Verwenden Sie das Gerät **nur im Innenbereich**. Schützen Sie das Gerät vor Regen und Feuchte. Setzen Sie das Gerät keiner Flüssigkeit wie z.B. Tropf- oder Spritzwasser, aus.

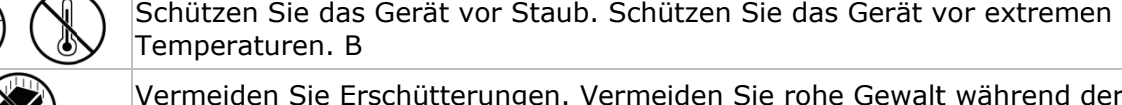

Vermeiden Sie Erschütterungen. Vermeiden Sie rohe Gewalt während der

Installation und Bedienung des Gerätes.

- Nehmen Sie das Gerät erst in Betrieb, nachdem Sie sich mit seinen Funktionen vertraut gemacht haben.
- Eigenmächtige Veränderungen sind aus Sicherheitsgründen verboten. Bei Schäden verursacht durch eigenmächtige Änderungen erlischt der Garantieanspruch.
- Verwenden Sie das Gerät nur für Anwendungen beschrieben in dieser Bedienungsanleitung sonst kann dies zu Schäden am Produkt führen und erlischt der Garantieanspruch.
- Bei Schäden, die durch Nichtbeachtung der Bedienungsanleitung verursacht werden, erlischt der Garantieanspruch. Für daraus resultierende Folgeschäden übernimmt der Hersteller keine Haftung.

#### **4. . Eigensc chaften**

- USB2.0 DVB-T FTA Empfänger
- schauen Sie sich digitale FTA-TV auf PC oder Laptop an wo und wann Sie möchten
- klein und leichtgewichtig
- perfekte d igitale Bild - und Tonw wiedergabe
- Stromversorgung über USB-Bus, braucht keinen AC-Adapter
- mit Fernbe edienung
- die benutzerfreundliche und mehrsprachige Software ist einfach zu installieren
- Favoritenliste, EPG, DVR, Frame Capture und Time Shift-Funktion
- lieferumfang: USB DVB-T Empfänger, Fernbedienung (Batterie mitgeliefert), magnetische Antenne, Software und Driver, Bedienungsanleitung
- kompatible Steuersysteme: Windows 2000 SP4, Windows XP SP1/2, Windows XP MCE 2005, Windows Vista, Windows 7
- Systemanforderungen: Pentium III oder höher, 256MB freier Speicherplatz, CD-ROM-Laufwerk, USB2.0-Port
- Kupplung für Antenne: DVBTUSB-SP (nicht mitgeliefert)

#### **5. Die Software installieren**

- Installieren Sie die Software und alle notwendigen Driver, ehe Sie den Empfänger mit dem PC verbinden.
- verbinden.<br>Stecken Sie die mitgelieferte CD-ROM in das CD-ROM-Laufwerk. Startet die CD-ROM nicht automatisch, dann klicken Sie zweimal auf **autorun.exe**.

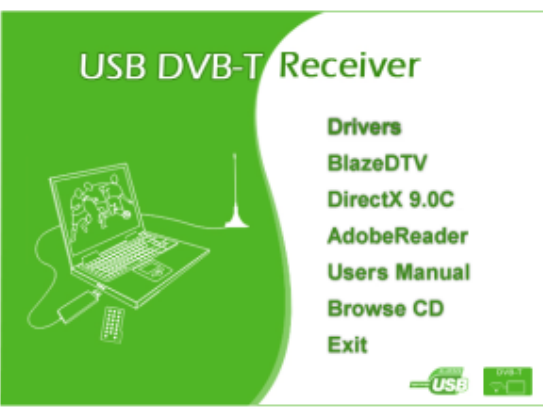

- Wählen Sie **Drivers** aus und befolgen Sie die Hinweise im Bildschirm.
- Nach Vollendung der Installation, wählen Sie **BlazeDTV** und befolgen Sie die Hinweise im Bildschirm. Der Registriercode befindet sich auf der Hülle der CD-ROM. **Bemerkung:** Ignorieren Sie die Windows-Nachricht und klicken Sie auf **Continue anyway**.
- Nach Vollendung der Installation, klicken Sie zweimal auf die Ikone um **BlazeDTV** zu öffnen.

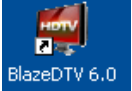

• Es gibt 3 Bildschirme: o der Hauptbildschirm, in dem die Bilder abgespielt werden

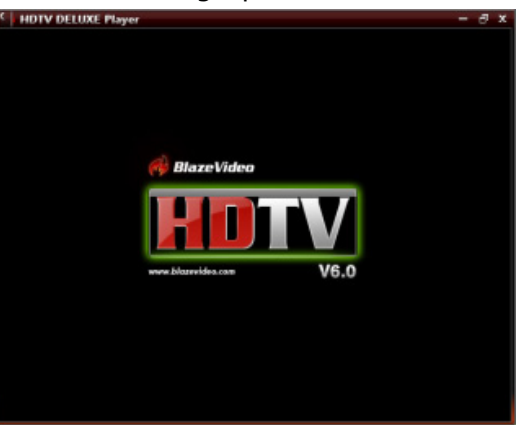

o ein elektronischer Programmführer (EPG) mit allen verfügbaren Sendern

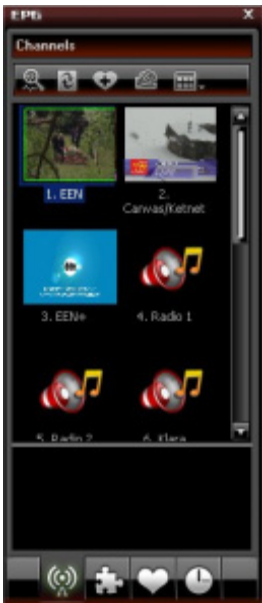

o een Bedienfeld

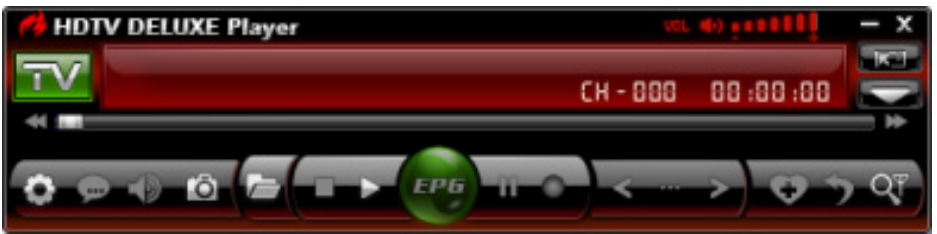

#### **6. Die Antenne und den Empfänger installieren**

- Befestigen Sie die Antenne vorsichtig am Fuß.
- Installieren Sie die Antenne möglichst hoch und vorzugsweise neben einem Fenster. Dank des magnetischen Fußes können Sie die Antenne an der Metalloberfläche befestigen. **Bemerkung:** Halten Sie die Antenne und den Empfänger von starken magnetischen Feldern fern.
- Stecken Sie den MCX-Stecker in den MCX-Anschluss des Empfängers.
- Öffnen Sie **BlazeDTV** und verbinden Sie die Antenne mit einem USB-Anschluss. Der Rechner erkennt die Antenne und vollendet automatisch die Installation der Hardware. Installieren Sie die Treiber wieder wenn dies nicht der Fall ist.

#### **7. Basiseinstellungen**

• Nach Initialisierung erscheint nachfolgendes Dialogfenster.

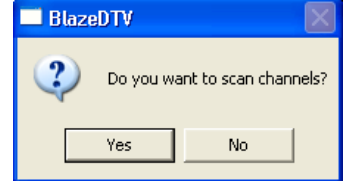

• Klicken Sie auf **Yes**. Das Scan-Fenster erscheint im Bildschirm.

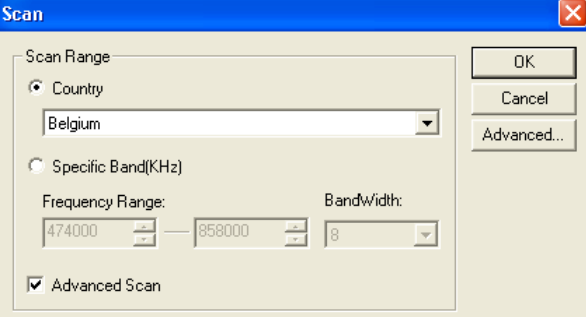

• Wählen Sie Ihr Land und eventuell die Frequenz und Bandbreite. Klicken Sie auf **Advanced** für mehr Einstelloptionen.

Bemerkung: Sie können das Scan-Fenster auf öffnen, indem Sie **Wuten im Bedienfeld klicken.** 

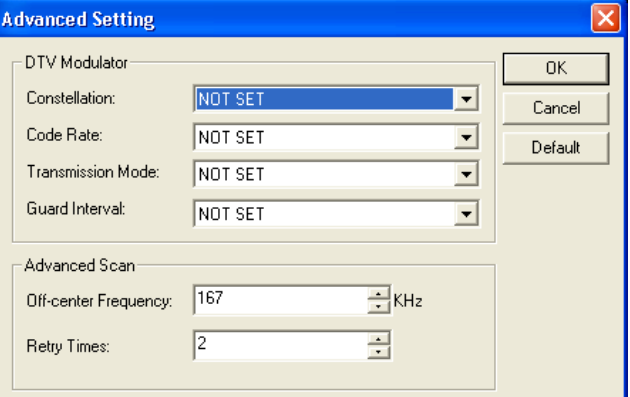

- Klicken Sie auf **OK** um die Abtastung zu starten. Dies kann einige Minuten dauern. **Bemerkungen:**
	- o Der Empfang des DVB-T-Signals hängt größtenteils vom Ort, wo der Empfänger sich befindet, ab. Bei einem schwachen Signal, verstellen Sie am besten die Antenne.
	- o Klicken Sie auf **Stop Scan** um die Abtastung zu stoppen.

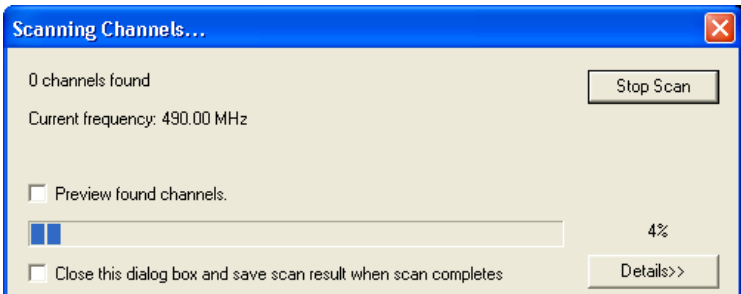

• Klicken Sie auf **Details** für mehr Information.

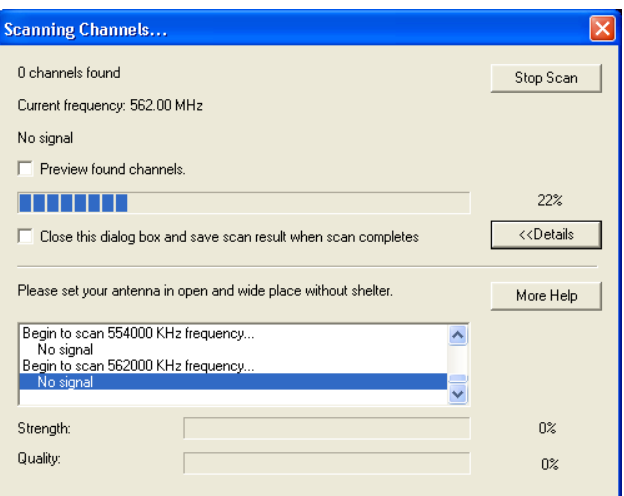

• Die verfügbaren Sender befinden sich im elektronischen Programmführer.

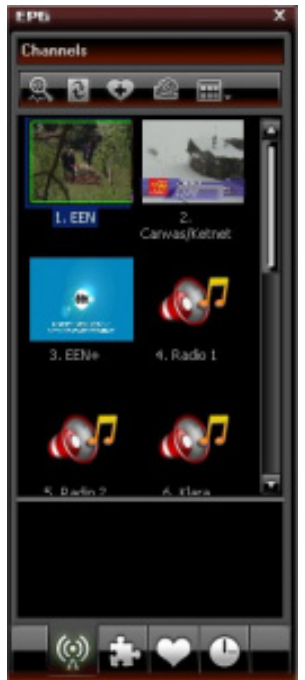

• Klicken Sie auf den gewünschten Radio- oder Fernsehsender.

#### **8. BlazeVideo**

**Bemerkung:** Wir streben ständig danach, unsere Produkte zu verbessern. Deshalb können die Abbildungen und Funktionen sich von diesen der Bedienungsanleitung unterscheiden.

#### **8.1 Das Bedienfeld**

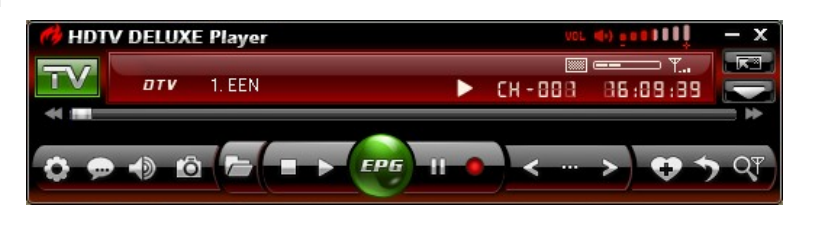

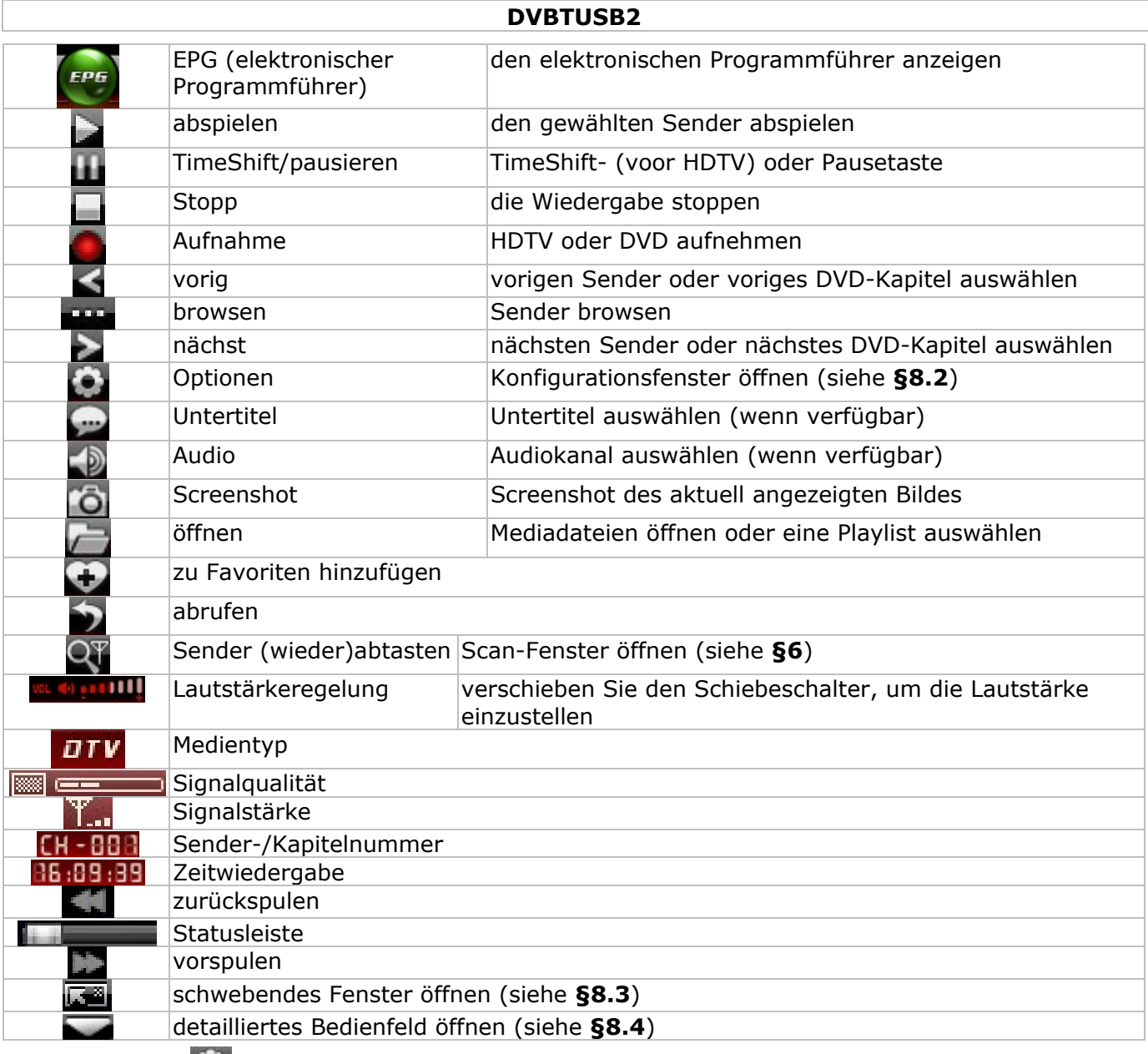

# **8.2 Optionen (** • )

• Konfigurieren Sie das System je nach Wahl:

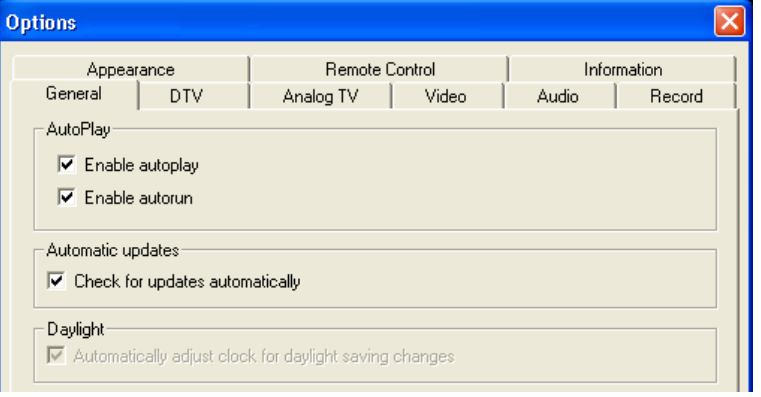

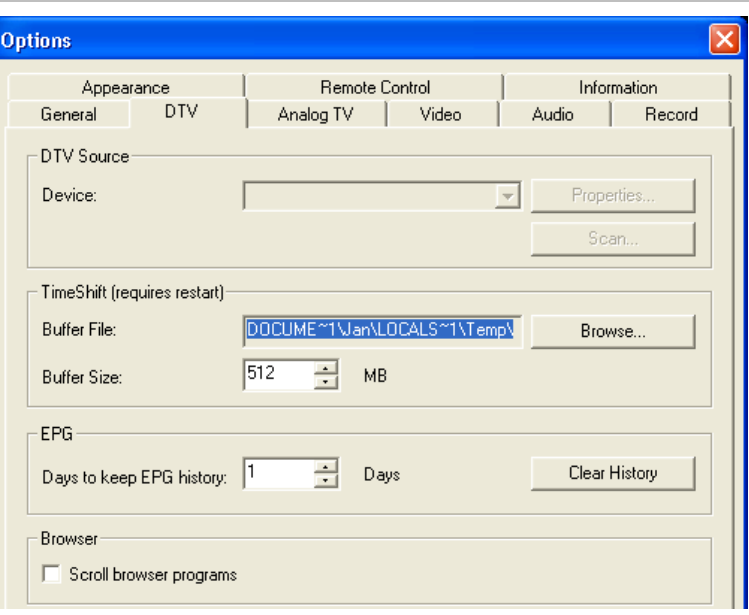

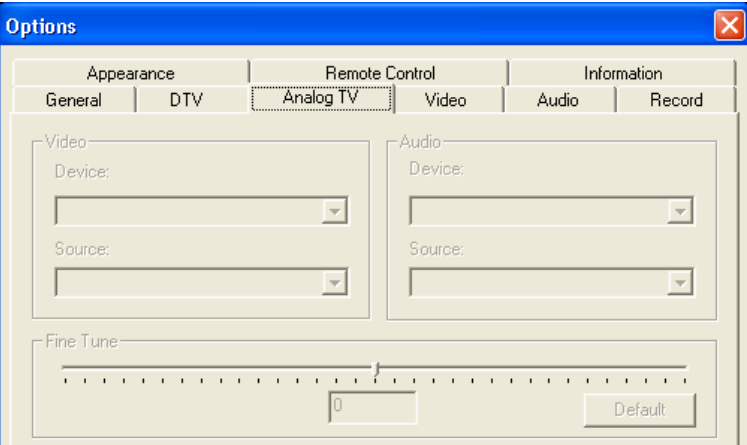

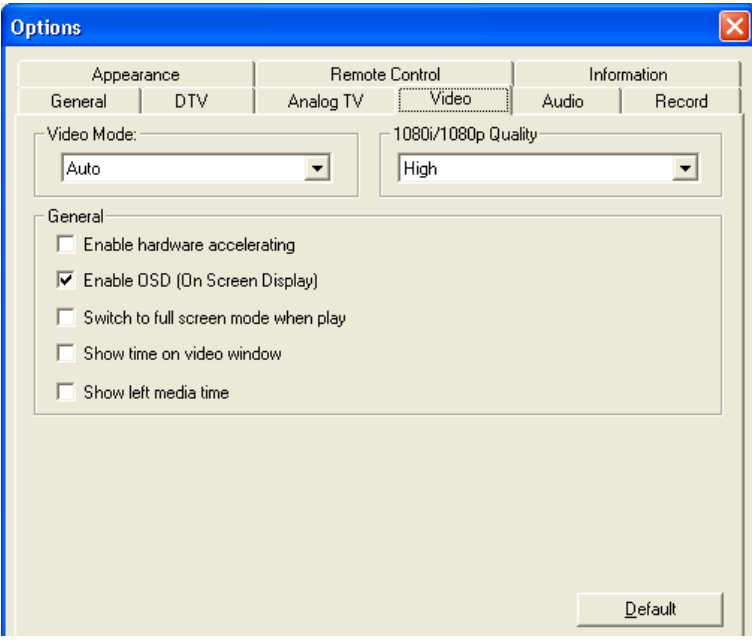

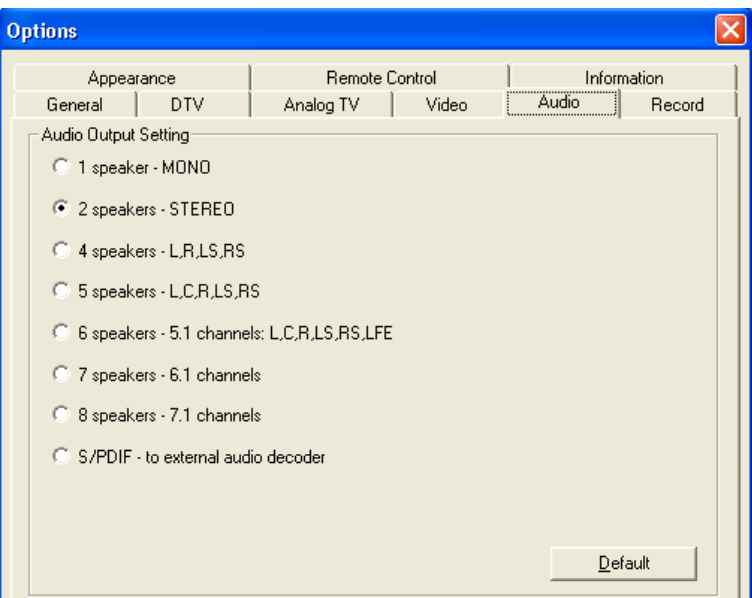

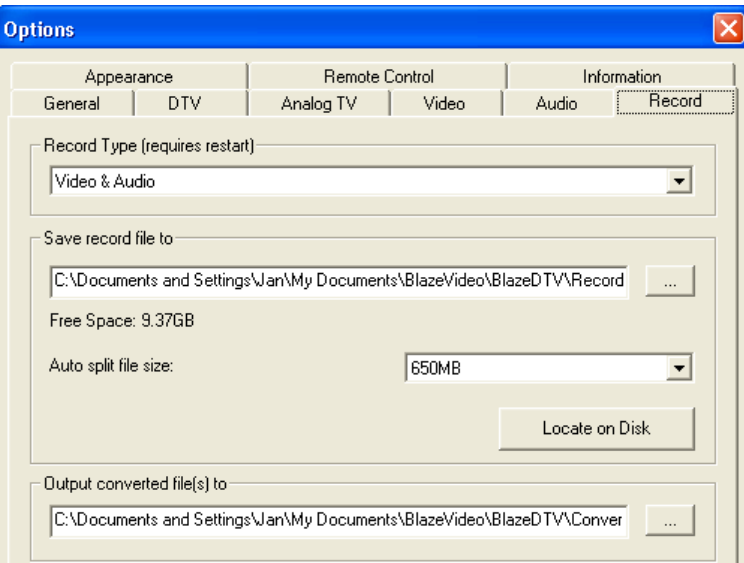

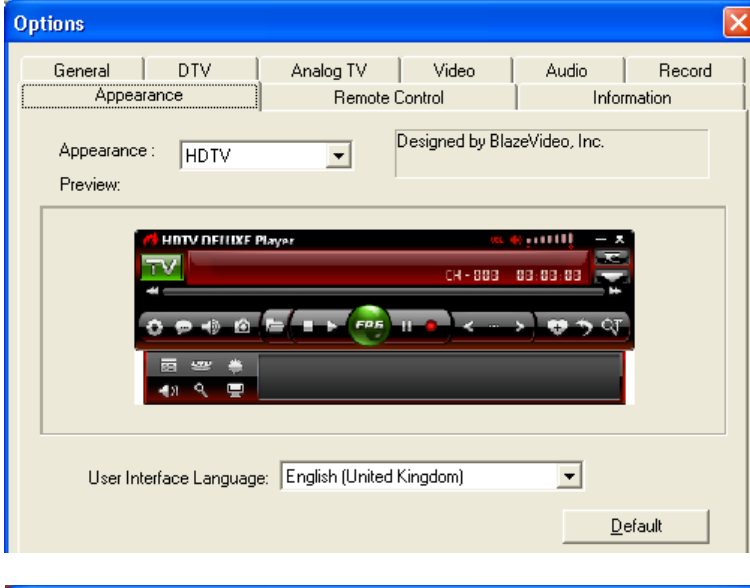

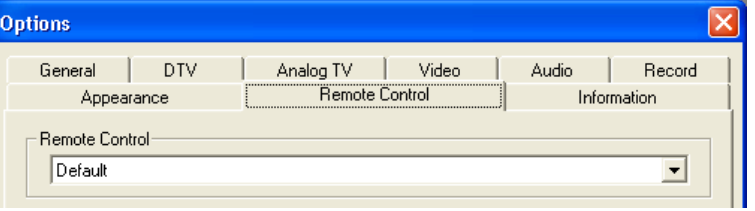

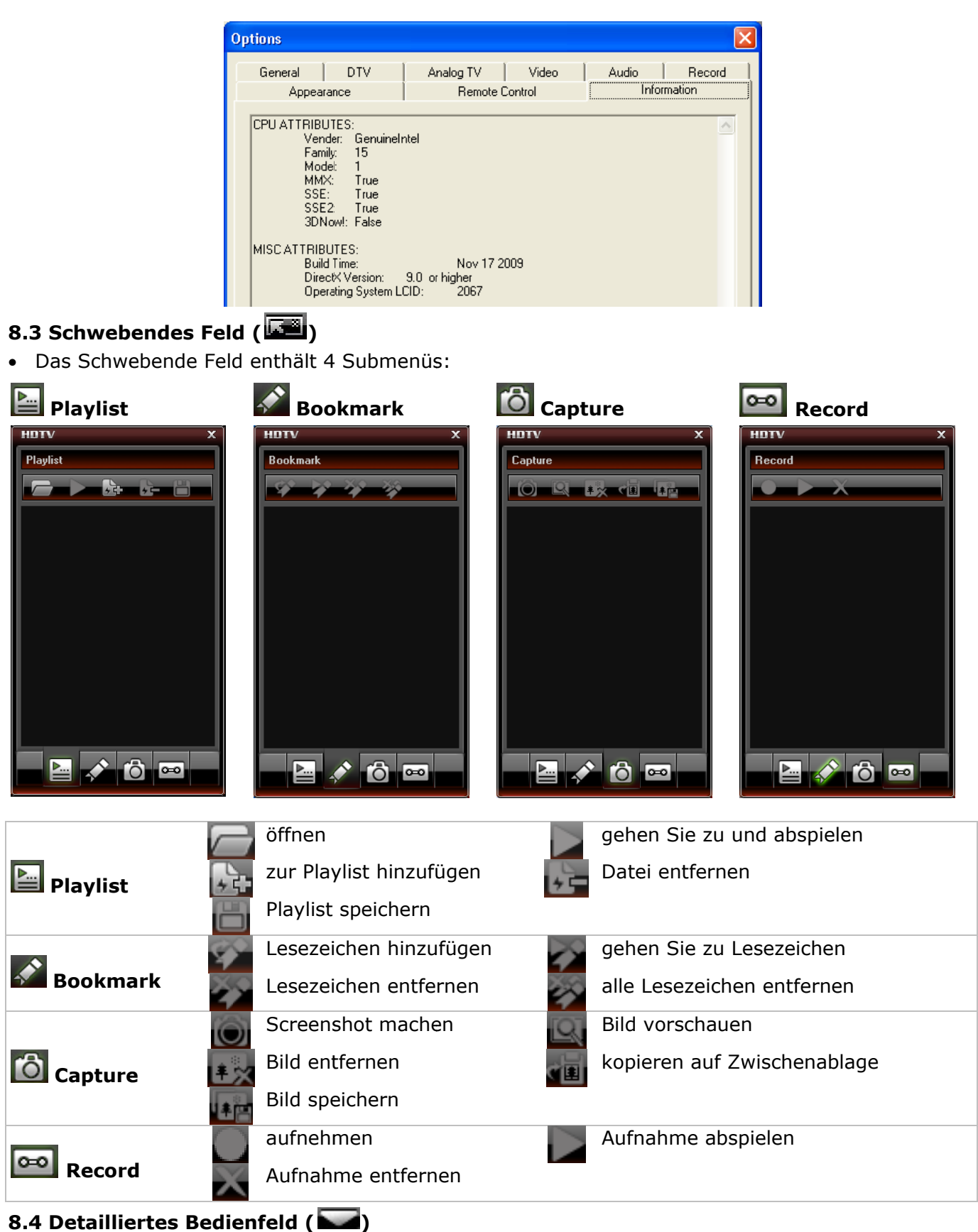

• Das detaillierte Bedienfeld enthält 6 Funktionen:

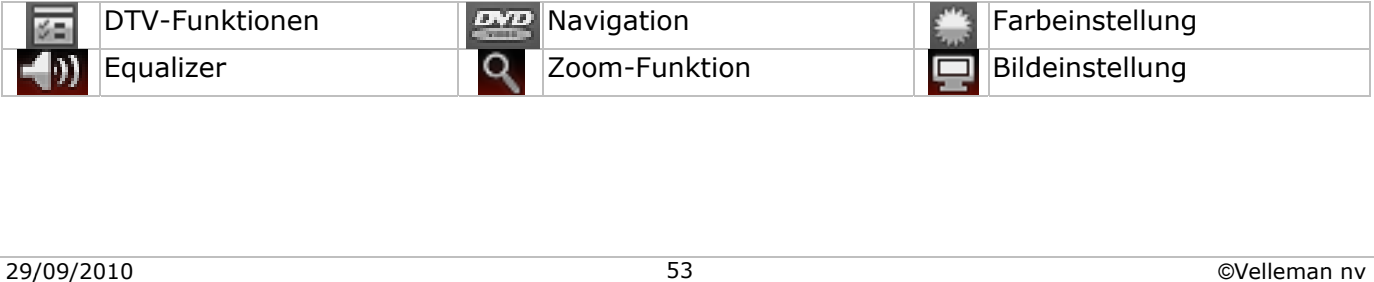

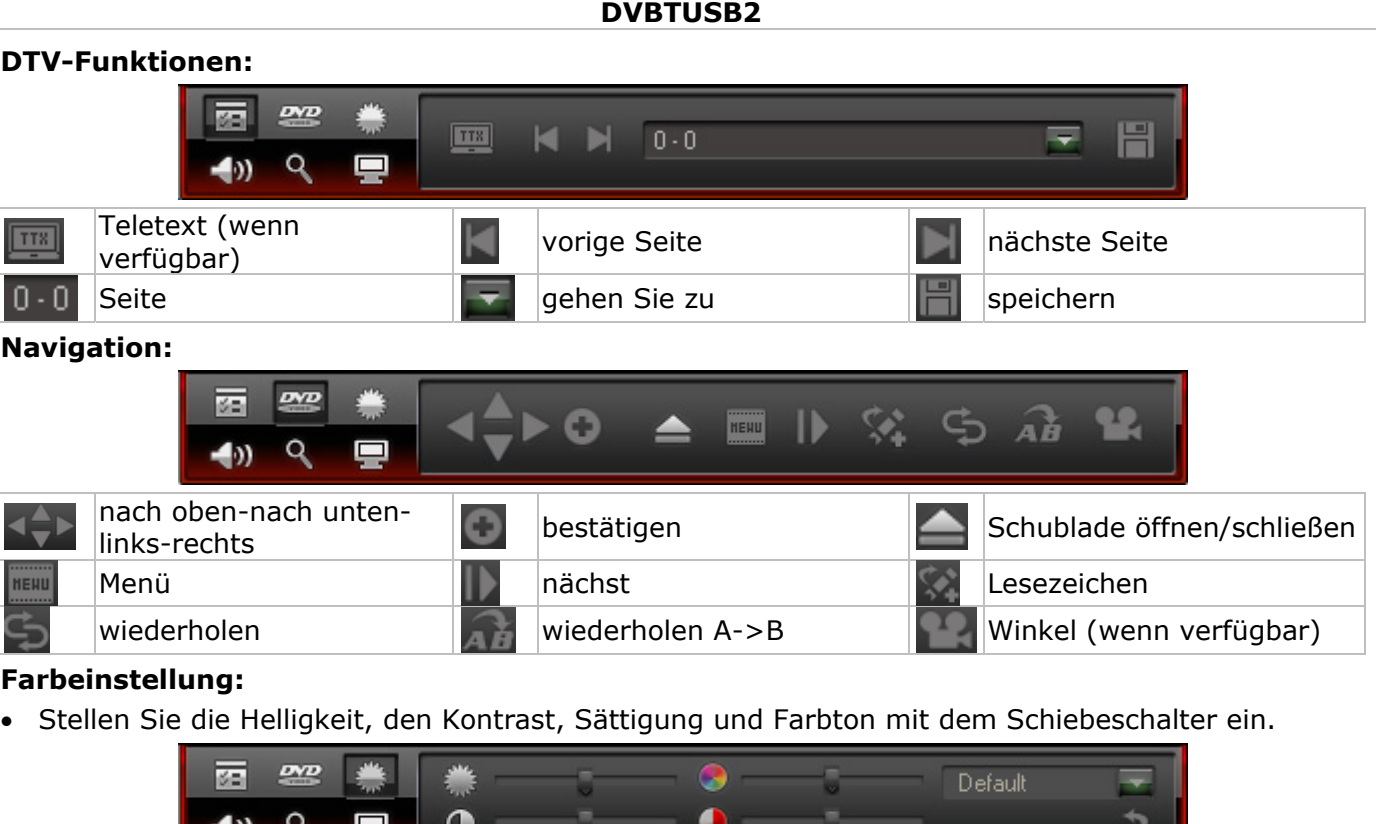

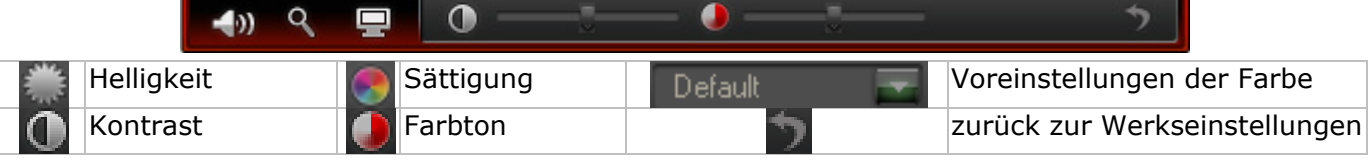

#### **Equalizer:**

• Wählen Sie eine vorprogrammierte Audio-Einstellung, wählen Sie einen Effekt (Echo oder Verstärkung) oder klicken Sie auf um die detaillierten Einstellungen anzuzeigen.

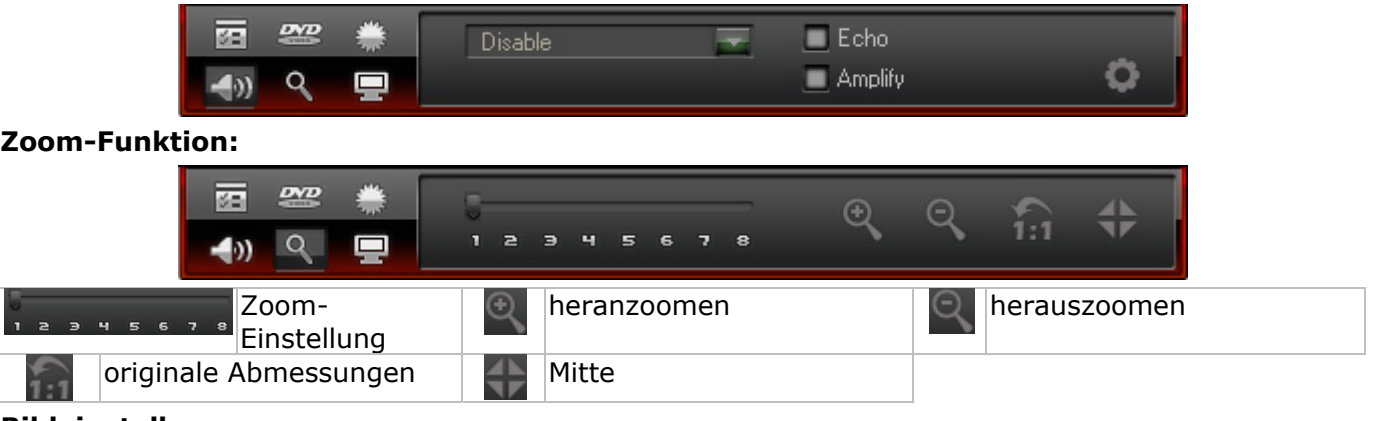

#### **Bildeinstellungen:**

• Wählen Sie eine der Optionen.

![](_page_53_Picture_7.jpeg)

## **8.5 Elektronischer Programmführer**

• Das EPG-Fenster enthält 4 Submenüs:

![](_page_53_Picture_10.jpeg)

![](_page_53_Picture_11.jpeg)

![](_page_53_Picture_12.jpeg)

![](_page_53_Picture_13.jpeg)

![](_page_54_Picture_0.jpeg)

## **9. Die Software ändern**

#### **Radio- oder Fernsehsender abspielen**

- Öffnen Sie den elektronischen Programmführer **[8.5]** mit .
- Klicken Sie danach auf <a>
und wählen Sie den Radio- oder Fernsehsender.
- Wählen Sie den vorigen/nächsten Sender mit / . Drücken Sie um die Senderliste zu öffnen.
- Klicken Sie auf **D**um den letzt gewählten Sender wieder abzuspielen.
- Wählen Sie die Untertitel (wenn verfügbar) mit ...
- Wählen Sie den Audiokanal (wenn verfügbar) mit
- Teletext: Öffnen Sie das detaillierte Bedienfeld mit . Klicken Sie danach auf unter den DTV-Funktionen (**14**).
- **Bemerkung:** Die Verfügbarkeit von Teletext hängt vom Sender ab.
- Verwenden Sie die TimeShift-Funktion, um ein Programm zu pausieren. Stellen Sie zuerst die Größe des Pufferspeichers ein (Optionen **b)**, DTV, siehe §8.2). Klicken Sie auf **und das Bild still** zu setzen. Die TimeShift-Funktion nimmt inzwischen das Programm auf. Klicken Sie wieder auf um die Wiedergabe wieder einzustellen. Klicken Sie zweimal auf Lum die TimeShift-Funktion auszuschalten und zum Hauptbildschirm zurückzukehren.
- Starten Sie eine Aufnahme mit **C**. Das schwebende Fenster **Wird angezeigt (siehe §8.3**). Die Aufnahmen geschiehen in MPEG2- oder MP3-Format.

Bemerkung: Wählen Sie das Datenverzeichnis und das Dateiformat mit Optionen **(2)**, Video (siehe **§8.2**).

- Für eine Übersicht aller verfügbaren Sender, öffnen Sie den elektronischen Programmführer mit (zie **§8.5**).
- Klicken Sie im elektronischen Programmführer auf  $\bigcirc$ . Wählen Sie einen Sender und klicken Sie danach auf **viel um einen Auftrag zu programmieren. Stellen Sie das Datum, die Stunden und die** Dauer ein.

**Bemerkung:** Der programmierte Auftrag wird nur durchgeführt wenn der PC eingeschaltet ist.

- Öffnen und verwalten Sie die Favoritenliste unter  $\mathbf{C}$ .
- Öffnen Sie das schwebende Fenster **und klicken Sie danach auf i<sup>6</sup> um die Schnappschüsse** zu verwalten. Die Schnappschüsse werden Standard im Ordner **Meine Abbildungen** als .bmpbestanden gespeichert.

#### **10. Problemlösung**

- Einen gespeicherten Sender löschen: o Schließen Sie BlazeDTV und löschen Sie **DVB\_T.gsl** im Installationsordner.
- Sender nicht gefunden:
	- o vergrößern Sie den Frequenzbereich
	- o regeln Sie die Off-Centrefrequenz
	- o ändern Sie die Einstellungen im detaillierten Einstellmenü
	- o überprüfen Sie den Anschluss mit der Antenne und/oder versetzen Sie die Antenne
- Sender wird nicht abgespielt:
	- $\circ$  Der gewählt Sender hat keinen Datenstrom (unbewegliche Uhr = kein Datenstrom)

#### **11. Technische Daten**

![](_page_55_Picture_200.jpeg)

**Verwenden Sie dieses Gerät nur mit originellen Zubehörteilen. Velleman NV übernimmt keine Haftung für Schaden oder Verletzungen bei (falscher) Anwendung dieses Gerätes. Für mehr Informationen zu diesem Produkt und die neueste Version dieser Bedienungsanleitung, siehe www.velleman.eu. Alle Änderungen ohne vorherige Ankündigung vorbehalten.** 

**© URHEBERRECHT** 

**Velleman NV besitzt das Urheberrecht für diese Bedienungsanleitung.** 

Alle weltweiten Rechte vorbehalten. Ohne vorherige schriftliche Genehmigung des Urhebers ist es nicht gestattet, diese Bedienungsanleitung ganz oder in Teilen zu reproduzieren, zu kopieren, zu übersetzen, zu bearbeiten oder zu speichern.

#### (EN

#### **Velleman® Service and Quality Warranty**

Velleman® has over 35 years of experience in the electronics world and distributes its products in more than 85 countries.

All our products fulfil strict quality requirements and legal stipulations in the EU. In order to ensure the quality, our products regularly go through an extra quality check, both by an internal quality department and by specialized external organisations. If, all

precautionary measures notwithstanding, problems should occur, please make appeal to our warranty (see guarantee conditions).

#### **General Warranty Conditions Concerning Consumer Products (for EU):**

• All consumer products are subject to a 24-month warranty on production flaws and defective material as from the original date of purchase.

• Velleman® can decide to replace an article with an equivalent article, or to refund the retail value totally or partially when the complaint is valid and a free repair or replacement of the article is impossible, or if the expenses are out of proportion.

You will be delivered a replacing article or a refund at the value of 100% of the purchase price in case of a flaw occurred in the first year after the date of purchase and delivery, or a replacing article at 50% of the purchase price or a refund at the value of 50% of the retail value in case of a flaw occurred in the second year after the date of purchase and delivery.

#### **• Not covered by warranty:**

- all direct or indirect damage caused after delivery to the article (e.g. by oxidation, shocks, falls, dust, dirt, humidity...), and by the article, as well as its contents (e.g. data loss), compensation for loss of profits;

- frequently replaced consumable goods, parts or accessories such as batteries, lamps, rubber parts, drive belts... (unlimited list);

- flaws resulting from fire, water damage, lightning, accident, natural disaster, etc.

- flaws caused deliberately, negligently or resulting from improper handling, negligent maintenance, abusive use or use contrary to the manufacturer's instructions;

- damage caused by a commercial, professional or collective use of the article (the warranty validity will be reduced to six (6) months when the article is used professionally);

- damage resulting from an inappropriate packing and shipping of the article;

- all damage caused by modification, repair or alteration performed by a third party without written permission by Velleman®.

• Articles to be repaired must be delivered to your Velleman® dealer, solidly packed (preferably in the original packaging), and be

completed with the original receipt of purchase and a clear flaw description.

• Hint: In order to save on cost and time, please reread the manual and check if the flaw is caused by obvious causes prior to presenting the article for repair. Note that returning a non-defective article can also involve handling costs.

• Repairs occurring after warranty expiration are subject to shipping costs.

• The above conditions are without prejudice to all commercial warranties.

**The above enumeration is subject to modification according to the article (see article's manual).** 

#### (ND

**Velleman® service- en kwaliteitsgarantie**  Velleman® heeft ruim 35 jaar ervaring in de elektronicawereld en

verdeelt in meer dan 85 landen. Al onze producten beantwoorden aan strikte kwaliteitseisen en aan de wettelijke bepalingen geldig in de EU. Om de kwaliteit te waarborgen, ondergaan onze producten op regelmatige tijdstippen een extra kwaliteitscontrole, zowel door onze eigen kwaliteitsafdeling als door externe gespecialiseerde organisaties. Mocht er ondanks deze

voorzorgen toch een probleem optreden, dan kunt u steeds een beroep doen op onze waarborg (zie waarborgvoorwaarden).

#### **Algemene waarborgvoorwaarden consumentengoederen (voor Europese Unie):**

• Op alle consumentengoederen geldt een garantieperiode van 24 maanden op productie- en materiaalfouten en dit vanaf de oorspronkelijke aankoopdatum.

• Indien de klacht gegrond is en een gratis reparatie of vervanging van een artikel onmogelijk is of indien de kosten hiervoor buiten verhouding zijn, kan Velleman® beslissen het desbetreffende artikel te vervangen door een gelijkwaardig artikel of de aankoopsom van het artikel gedeeltelijk of volledig terug te betalen. In dat geval krijgt u een vervangend product of terugbetaling ter waarde van 100% van de aankoopsom bij ontdekking van een gebrek tot één jaar na aankoop en levering, of een vervangend product tegen 50% van de kostprijs of terugbetaling van 50 % bij ontdekking na één jaar tot 2 jaar.

#### **• Valt niet onder waarborg:**

- alle rechtstreekse of onrechtstreekse schade na de levering veroorzaakt aan het toestel (bv. door oxidatie, schokken, val, stof, vuil, vocht...), en door het toestel, alsook zijn inhoud (bv. verlies van data), vergoeding voor eventuele winstderving.

verbruiksgoederen, onderdelen of hulpstukken die regelmatig dienen te worden vervangen, zoals bv. batterijen, lampen, rubberen onderdelen, aandrijfriemen... (onbeperkte lijst).

- defecten ten gevolge van brand, waterschade, bliksem, ongevallen, natuurrampen, enz.

- defecten veroorzaakt door opzet, nalatigheid of door een onoordeelkundige behandeling, slecht onderhoud of abnormaal gebruik of gebruik van het toestel strijdig met de voorschriften van de fabrikant.

- schade ten gevolge van een commercieel, professioneel of collectief gebruik van het apparaat (bij professioneel gebruik wordt de garantieperiode herleid tot 6 maand).

- schade veroorzaakt door onvoldoende bescherming bij transport van het apparaat.

- alle schade door wijzigingen, reparaties of modificaties uitgevoerd door derden zonder toestemming van Velleman®.

• Toestellen dienen ter reparatie aangeboden te worden bij uw Velleman®-verdeler. Het toestel dient vergezeld te zijn van het oorspronkelijke aankoopbewijs. Zorg voor een degelijke verpakking (bij voorkeur de originele verpakking) en voeg een duidelijke foutomschrijving bij.

• Tip: alvorens het toestel voor reparatie aan te bieden, kijk nog eens na of er geen voor de hand liggende reden is waarom het toestel niet naar behoren werkt (zie handleiding). Op deze wijze kunt u kosten en tijd besparen. Denk eraan dat er ook voor niet-defecte toestellen een kost voor controle aangerekend kan worden.

• Bij reparaties buiten de waarborgperiode zullen transportkosten aangerekend worden.

• Elke commerciële garantie laat deze rechten onverminderd.

**Bovenstaande opsomming kan eventueel aangepast worden naargelang de aard van het product (zie handleiding van het betreffende product).** 

![](_page_56_Picture_43.jpeg)

#### **Garantie de service et de qualité Velleman®**

Velleman® jouit d'une expérience de plus de 35 ans dans le monde de l'électronique avec une distribution dans plus de 85 pays.

Tous nos produits répondent à des exigences de qualité rigoureuses et à des dispositions légales en vigueur dans l'UE. Afin de garantir la qualité, nous soumettons régulièrement nos produits à des contrôles de qualité supplémentaires, tant par notre propre service qualité que par un service qualité externe. Dans le cas improbable d'un défaut malgré toutes les précautions, il est possible d'invoquer notre garantie (voir les conditions de garantie).

#### **Conditions générales concernant la garantie sur les produits grand public (pour l'UE) :**

• tout produit grand public est garanti 24 mois contre tout vice de production ou de matériaux à dater du jour d'acquisition effective ;

• si la plainte est justifiée et que la réparation ou le

remplacement d'un article est jugé impossible, ou lorsque les coûts s'avèrent disproportionnés, Velleman® s'autorise à remplacer ledit article par un article équivalent ou à rembourser la totalité ou une partie du prix d'achat. Le cas échéant, il vous sera consenti un article de remplacement ou le remboursement complet du prix d'achat lors d'un défaut dans un délai de 1 an après l'achat et la livraison, ou un article de remplacement moyennant 50% du prix d'achat ou le remboursement de 50% du prix d'achat lors d'un défaut après 1 à 2 ans.

#### **• sont par conséquent exclus :**

- tout dommage direct ou indirect survenu à l'article après livraison (p.ex. dommage lié à l'oxydation, choc, chute, poussière, sable, impureté…) et provoqué par l'appareil, ainsi que son contenu (p.ex. perte de données) et une indemnisation éventuelle pour perte de revenus ;

- tout bien de consommation ou accessoire, ou pièce qui nécessite un remplacement régulier comme p.ex. piles, ampoules, pièces en caoutchouc, courroies… (liste illimitée) ; - tout dommage qui résulte d'un incendie, de la foudre, d'un accident, d'une catastrophe naturelle, etc. ;

- out dommage provoqué par une négligence, volontaire ou non, une utilisation ou un entretien incorrects, ou une utilisation de l'appareil contraire aux prescriptions du fabricant ;

- tout dommage à cause d'une utilisation commerciale, professionnelle ou collective de l'appareil (la période de garantie sera réduite à 6 mois lors d'une utilisation professionnelle) ; - tout dommage à l'appareil qui résulte d'une utilisation incorrecte ou différente que celle pour laquelle il a été initialement prévu comme décrit dans la notice ;

- tout dommage engendré par un retour de l'appareil emballé dans un conditionnement non ou insuffisamment protégé. - toute réparation ou modification effectuée par une tierce personne sans l'autorisation explicite de SA Velleman® ; - frais de transport de et vers Velleman® si l'appareil n'est plus couvert

sous la garantie. • toute réparation sera fournie par l'endroit de l'achat. L'appareil doit nécessairement être accompagné du bon d'achat d'origine et être dûment conditionné (de préférence dans l'emballage d'origine avec mention du défaut) ;

• tuyau : il est conseillé de consulter la notice et de contrôler câbles, piles, etc. avant de retourner l'appareil. Un appareil retourné jugé défectueux qui s'avère en bon état de marche pourra faire l'objet d'une note de frais à charge du consommateur ;

• une réparation effectuée en-dehors de la période de garantie fera l'objet de frais de transport ;

• toute garantie commerciale ne porte pas atteinte aux conditions susmentionnées.

#### **La liste susmentionnée peut être sujette à une complémentation selon le type de l'article et être mentionnée dans la notice d'emploi.**

ß

#### **Garantía de servicio y calidad Velleman®**

Velleman® disfruta de una experiencia de más de 35 años en el mundo de la electrónica con una distribución en más de 85 países. Todos nuestros productos responden a normas de calidad rigurosas y disposiciones legales vigentes en la UE. Para garantizar la calidad, sometemos nuestros productos regularmente a controles de calidad adicionales, tanto a través de nuestro propio servicio de calidad como de un servicio de calidad externo. En el caso improbable de que surgieran problemas a pesar de todas las precauciones, es posible recurrir a nuestra garantía (véase las condiciones de garantía). **Condiciones generales referentes a la garantía sobre** 

#### **productos de venta al público (para la Unión Europea):**  • Todos los productos de venta al público tienen un período de

garantía de 24 meses contra errores de producción o errores en materiales desde la adquisición original;

• Si la queja está fundada y si la reparación o sustitución de un artículo no es posible, o si los gastos son desproporcionados, Velleman® autoriza reemplazar el artículo por un artículo equivalente o reembolsar la totalidad o una parte del precio de compra. En este caso, usted recibirá un artículo de recambio o el reembolso completo del precio de compra si encuentra algún fallo hasta un año después de la compra y entrega, o un artículo de recambio al 50% del precio de compra o el reembolso del 50% del precio de compra si encuentra un fallo después de 1 año y hasta los 2 años después de la compra y entrega.

#### **Por consiguiente, están excluidos entre otras cosas:**

- todos los daños causados directa o indirectamente al aparato (p.ej. por oxidación, choques, caída,...) y a su contenido (p.ej. pérdida de datos) después de la entrega y causados por el aparato, y cualquier indemnización por posible pérdida de ganancias;

- partes o accesorios que deban ser reemplazados regularmente, como por ejemplo baterías, lámparas, partes de goma, etc. (lista ilimitada)

- defectos causados por un incendio, daños causados por el agua, rayos, accidentes, catástrofes naturales, etc.;

- defectos causados a conciencia, descuido o por malos tratos, un mantenimiento inapropiado o un uso anormal del aparato contrario a las instrucciones del fabricante;

- daños causados por un uso comercial, profesional o colectivo del aparato (el período de garantía se reducirá a 6 meses con uso profesional);

- daños causados por un uso incorrecto o un uso ajeno al que está previsto el producto inicialmente como está descrito en el manual del usuario;

- daños causados por una protección insuficiente al transportar el aparato.

- daños causados por reparaciones o modificaciones efectuadas por una tercera persona sin la autorización explícita de Velleman®;

- se calcula gastos de transporte de y a Velleman® si el aparato ya no está cubierto por la garantía.

• Cualquier artículo que tenga que ser reparado tendrá que ser devuelto a su distribuidor Velleman®. Devuelva el aparato con la factura de compra original y transpórtelo en un embalaje sólido (preferentemente el embalaje original). Incluya también una buena descripción del fallo;

• Consejo: Lea el manual del usuario y controle los cables, las pilas, etc. antes de devolver el aparato. Si no se encuentra un defecto en el artículo los gastos podrían correr a cargo del cliente;

• Los gastos de transporte correrán a carga del cliente para una reparación efectuada fuera del período de garantía.

• Cualquier gesto comercial no disminuye estos derechos.

#### **La lista previamente mencionada puede ser adaptada según el tipo de artículo (véase el manual del usuario del artículo en cuestión)**

#### œ

**Velleman® Service- und Qualitätsgarantie**  Velleman® hat gut 35 Jahre Erfahrung in der Elektronikwelt und

vertreibt seine Produkte in über 85 Ländern. Alle Produkte entsprechen den strengen Qualitätsforderungen und gesetzlichen Anforderungen in der EU. Um die Qualität zu gewährleisten werden unsere Produkte regelmäßig einer zusätzlichen Qualitätskontrolle unterworfen, sowohl von unserer eigenen Qualitätsabteilung als auch von externen spezialisierten Organisationen. Sollten, trotz aller Vorsichtsmaßnahmen, Probleme auftreten, nehmen Sie bitte die Garantie in Anspruch (siehe Garantiebedingungen).

#### **Allgemeine Garantiebedingungen in Bezug auf Konsumgüter (für die Europäische Union):**

• Alle Produkte haben für Material- oder Herstellungsfehler eine Garantieperiode von 24 Monaten ab Verkaufsdatum.

• Wenn die Klage berechtigt ist und falls eine kostenlose Reparatur oder ein Austausch des Gerätes unmöglich ist, oder wenn die Kosten dafür unverhältnismäßig sind, kann Velleman® sich darüber entscheiden, dieses Produkt durch ein gleiches Produkt zu ersetzen oder die Kaufsumme ganz oder teilweise zurückzuzahlen. In diesem Fall erhalten Sie ein Ersatzprodukt oder eine Rückzahlung im Werte von 100% der Kaufsumme im Falle eines Defektes bis zu 1 Jahr nach Kauf oder Lieferung, oder Sie bekommen ein Ersatzprodukt im Werte von 50% der Kaufsumme oder eine Rückzahlung im Werte von 50 % im Falle eines Defektes im zweiten Jahr.

#### **• Von der Garantie ausgeschlossen sind:**

- alle direkten oder indirekten Schäden, die nach Lieferung am Gerät und durch das Gerät verursacht werden (z.B. Oxidation, Stöße, Fall, Staub, Schmutz, Feuchtigkeit, ...), sowie auch der Inhalt (z.B. Datenverlust), Entschädigung für eventuellen Gewinnausfall.

- Verbrauchsgüter, Teile oder Zubehörteile, die regelmäßig ausgewechselt werden, wie z.B. Batterien, Lampen, Gummiteile, Treibriemen, usw. (unbeschränkte Liste).

- Schäden verursacht durch Brandschaden, Wasserschaden, Blitz, Unfälle, Naturkatastrophen, usw.

- Schäden verursacht durch absichtliche, nachlässige oder unsachgemäße Anwendung, schlechte Wartung, zweckentfremdete Anwendung oder Nichtbeachtung von Benutzerhinweisen in der Bedienungsanleitung.

- Schäden infolge einer kommerziellen, professionellen oder kollektiven Anwendung des Gerätes (bei gewerblicher Anwendung wird die Garantieperiode auf 6 Monate zurückgeführt).

- Schäden verursacht durch eine unsachgemäße Verpackung und unsachgemäßen Transport des Gerätes.

- alle Schäden verursacht durch unautorisierte Änderungen, Reparaturen oder Modifikationen, die von einem Dritten ohne Erlaubnis von Velleman® vorgenommen werden.

• Im Fall einer Reparatur, wenden Sie sich an Ihren Velleman®- Verteiler. Legen Sie das Produkt ordnungsgemäß verpackt (vorzugsweise die Originalverpackung) und mit dem Original-Kaufbeleg vor. Fügen Sie eine deutliche Fehlerbeschreibung hinzu.

• Hinweis: Um Kosten und Zeit zu sparen, lesen Sie die Bedienungsanleitung nochmals und überprüfen Sie, ob es keinen auf de Hand liegenden Grund gibt, ehe Sie das Gerät zur Reparatur zurückschicken. Stellt sich bei der Überprüfung des Geräts heraus, dass kein Geräteschaden vorliegt, könnte dem Kunden eine Untersuchungspauschale berechnet.

• Für Reparaturen nach Ablauf der Garantiefrist werden Transportkosten berechnet.

• Jede kommerzielle Garantie lässt diese Rechte unberührt.

**Die oben stehende Aufzählung kann eventuell angepasst werden gemäß der Art des Produktes (siehe Bedienungsanleitung des Gerätes).**